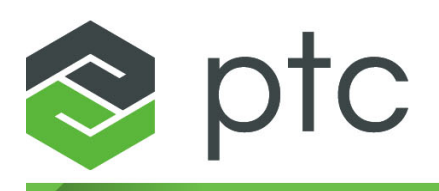

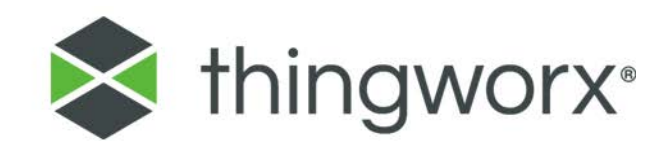

# **Installing ThingWorx 8 V1.0**

#### **Copyright © 2018 PTC Inc. and/or Its Subsidiary Companies. All Rights Reserved.**

User and training guides and related documentation from PTC Inc. and its subsidiary companies (collectively "PTC") are subject to the copyright laws of the United States and other countries and are provided under a license agreement that restricts copying, disclosure, and use of such documentation. PTC hereby grants to the licensed software user the right to make copies in printed form of this documentation if provided on software media, but only for internal/personal use and in accordance with the license agreement under which the applicable software is licensed. Any copy made shall include the PTC copyright notice and any other proprietary notice provided by PTC. Training materials may not be copied without the express written consent of PTC. This documentation may not be disclosed, transferred, modified, or reduced to any form, including electronic media, or transmitted or made publicly available by any means without the prior written consent of PTC and no authorization is granted to make copies for such purposes. Information described herein is furnished for general information only, is subject to change without notice, and should not be construed as a warranty or commitment by PTC. PTC assumes no responsibility or liability for any errors or inaccuracies that may appear in this document.

The software described in this document is provided under written license agreement, contains valuable trade secrets and proprietary information, and is protected by the copyright laws of the United States and other countries. It may not be copied or distributed in any form or medium, disclosed to third parties, or used in any manner not provided for in the software licenses agreement except with written prior approval from PTC.

#### UNAUTHORIZED USE OF SOFTWARE OR ITS DOCUMENTATION CAN RESULT IN CIVIL DAMAGES AND CRIMINAL PROSECUTION.

PTC regards software piracy as the crime it is, and we view offenders accordingly. We do not tolerate the piracy of PTC software products, and we pursue (both civilly and criminally) those who do so using all legal means available, including public and private surveillance resources. As part of these efforts, PTC uses data monitoring and scouring technologies to obtain and transmit data on users of illegal copies of our software. This data collection is not performed on users of legally licensed software from PTC and its authorized distributors. If you are using an illegal copy of our software and do not consent to the collection and transmission of such data (including to the United States), cease using the illegal version, and contact PTC to obtain a legally licensed copy.

**Important Copyright, Trademark, Patent, and Licensing Information:** See the About Box, or copyright notice, of your PTC software.

#### **UNITED STATES GOVERNMENT RIGHTS**

PTC software products and software documentation are "commercial items" as that term is defined at 48 C.F. R. 2.101. Pursuant to Federal Acquisition Regulation (FAR) 12.212 (a)-(b) (Computer Software) (MAY 2014) for civilian agencies or the Defense Federal Acquisition Regulation Supplement (DFARS) at 227.7202-1(a) (Policy) and 227.7202-3 (a) (Rights in commercial computer software or commercial computer software documentation) (FEB 2014) for the Department of Defense, PTC software products and software documentation are provided to the U.S. Government under the PTC commercial license agreement. Use, duplication or disclosure by the U.S. Government is subject solely to the terms and conditions set forth in the applicable PTC software license agreement.

PTC Inc., 140 Kendrick Street, Needham, MA 02494 USA

# **Contents**

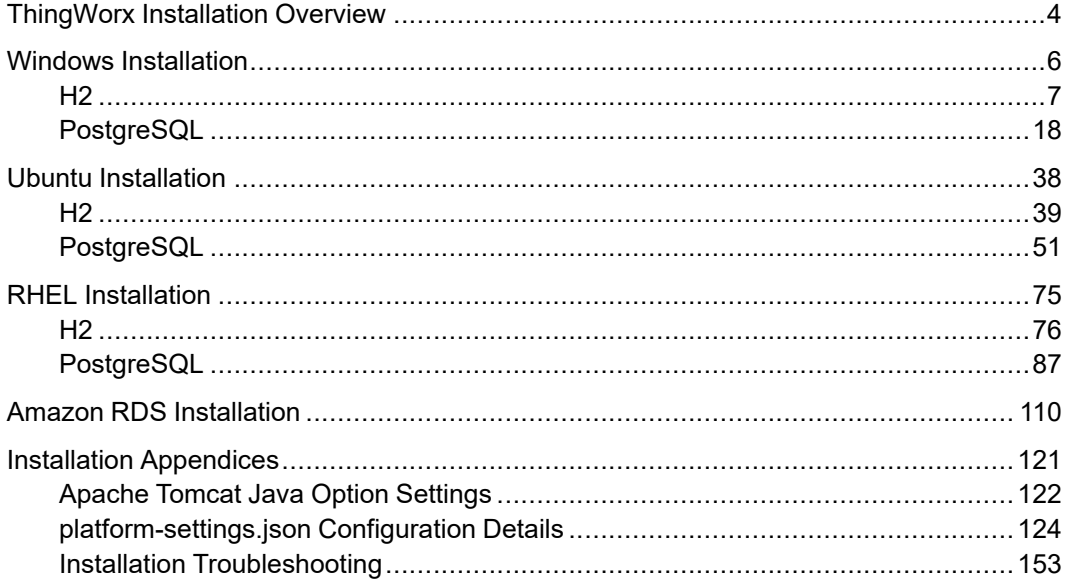

**1**

# <span id="page-3-0"></span>**ThingWorx Installation Overview**

# **見 Note**

These installation steps were tested on ThingWorx 8.3.0, and file names used in the process reflect this, but the general steps can be used for any version of ThingWorx 8. Installation steps are available in the Help [Center](http://support.ptc.com/help/thingworx_hc/thingworx_8_hc/) and PDF versions for other versions are located on the PTC [Support](https://support.ptc.com/search/Pages/results.aspx#Default=%7B%22k%22%3A%22%22%2C%22r%22%3A%5B%7B%22n%22%3A%22TSDocumentType%22%2C%22t%22%3A%5B%22%5C%22%C7%82%C7%825265666572656e636520446f63756d656e74%5C%22%22%5D%2C%22o%22%3A%22OR%22%2C%22k%22%3Afalse%2C%22m%22%3A%7B%22%5C%22%C7%82%C7%825265666572656e636520446f63756d656e74%5C%22%22%3A%22Reference%20Document%22%7D%7D%2C%7B%22n%22%3A%22TSProducts%22%2C%22t%22%3A%5B%22%5C%22%C7%82%C7%825468696e67576f7278%5C%22%22%5D%2C%22o%22%3A%22OR%22%2C%22k%22%3Afalse%2C%22m%22%3A%7B%22%5C%22%C7%82%C7%825468696e67576f7278%5C%22%22%3A%22ThingWorx%22%7D%7D%5D%7D) Portal.

# **Installation Prerequisites**

Prerequisite third-party software includes Apache Tomcat and Oracle Java. PostgreSQL is also required if you are not using H2, MSSQL Server, or SAP HANA for your database. Reference the ThingWorx Deployment [Architecture](https://www.ptc.com/en/support/refdoc/ThingWorx_Platform/8.1/Thingworx_Deployment_Architecture_Guide_174041?&art_lang=en&posno=2&q=architecture%20guide&DocumentType=Reference%20Document&source=search) [Guide](https://www.ptc.com/en/support/refdoc/ThingWorx_Platform/8.1/Thingworx_Deployment_Architecture_Guide_174041?&art_lang=en&posno=2&q=architecture%20guide&DocumentType=Reference%20Document&source=search) for more information about database and deployment options.

#### **Installation Options**

ThingWorx is currently supported on

- [Windows](#page-5-0) on page 6
- [Ubuntu](#page-37-0) on page 38
- [RHEL](#page-74-0) on page 75
- [Amazon](#page-109-0) RDS on page 110

# **Database Options**

There are several database options to consider before installing ThingWorx. H2 is an embedded database option, while PostgreSQL, MSSQL, and SAP HANA are external databases that require additional steps to configure. For more information on database options, see the ThingWorx Deployment [Architecture](https://www.ptc.com/en/support/refdoc/ThingWorx_Platform/8.1/Thingworx_Deployment_Architecture_Guide_174041?&art_lang=en&posno=2&q=architecture%20guide&DocumentType=Reference%20Document&source=search) Guide and the [ThingWorx](https://www.ptc.com/en/support/refdoc/ThingWorx_Platform/7.4/ThingWorx_Core_7_x_Sizing_Guide_172249?&art_lang=en&posno=2&q=thingworx%20sizing%20guide&DocumentType=Reference%20Document&source=search) Sizing Guide.

# **Note**

If you are not using PostgreSQL or H2 for your database, refer to the following guides for additional installation and configuration information:

- SAP HANA: Getting Started with SAP HANA and [ThingWorx](https://support.ptc.com/WCMS/files/172201/en/Getting_Started_with_SAP_HANA_and_ThingWorx.pdf) Guide
- Microsoft SQL Server: Getting Started with MS SQL Server and [ThingWorx](https://support.ptc.com/WCMS/files/172634/en/Getting_Started_with_MS_SQL_Server_and_ThingWorx_1.pdf) [Guide](https://support.ptc.com/WCMS/files/172634/en/Getting_Started_with_MS_SQL_Server_and_ThingWorx_1.pdf)

For additional information on database options, see the [Persistence](http://support.ptc.com/help/thingworx_hc/thingworx_7_hc/#page/ThingWorx_Core_Help_Center%2FThingWorxHelpCenterDITAFiles%2FThingWorxModelDefinitionandComposer%2FDataStorage%2FPersistenceProviders%2FPersistenceProviders.html%23) Providers topic.

#### **Upgrading**

If you are upgrading to a newer version, refer to the Upgrading [ThingWorx](https://support.ptc.com/appserver/cs/doc/refdoc.jsp?p=browse_results&Product=ThingWorx+Platform&Release=&DocType=2104) guide.

#### **System Requirements**

For detailed software and hardware requirements, refer to the [ThingWorx](https://support.ptc.com/appserver/cs/doc/refdoc.jsp?p=browse_results&Product=ThingWorx+Platform&Release=&DocType=2104) System [Requirements](https://support.ptc.com/appserver/cs/doc/refdoc.jsp?p=browse_results&Product=ThingWorx+Platform&Release=&DocType=2104) document.

This document provides the following server hardware and configuration requirements for running ThingWorx in a production environment:

- Core operating system software requirements
- Prerequisite software required by ThingWorx
- Minimum sizing requirements (for production use)

#### **PostgreSQL High Availability (HA) Option**

You can use PostgreSQL with an optional High Availability layer at the database level and/or at the ThingWorx level. Additional steps for HA are required and are located in the ThingWorx High Availability [Administrator's](https://support.ptc.com/WCMS/files/173281/en/ThingWorx_8_High_Availability_Administrators_Guide.pdf) Guide.

#### **Metrics Reporting**

By default, ThingWorx metrics data (such as usage, performance, and diagnostics) is sent to a PTC server. The configuration settings for metrics reporting are included in the Platform [Subsystem](http://support.ptc.com/help/thingworx_hc/thingworx_8_hc/#page/ThingWorx%2FHelp%2FComposer%2FSystem%2FSubsystems%2FPlatformSubsystem.html) and must be changed to opt out.

# **2**

# **Windows Installation**

<span id="page-5-0"></span>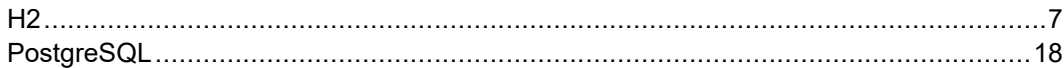

- H2 on [page](#page-6-1) 7
- [PostgreSQL](#page-31-0) on page 32

**同** Note

See [ThingWorx](#page-3-0) Installation Overview on page 4 for other options.

# <span id="page-6-0"></span>**H2**

# <span id="page-6-1"></span>**Install Java and Apache Tomcat (Windows)**

1. Download and install the required version of the Java JDK from the [Oracle](http://www.oracle.com/technetwork/java/javase/downloads/jdk8-downloads-2133151.html) [website](http://www.oracle.com/technetwork/java/javase/downloads/jdk8-downloads-2133151.html).

# **Note**

Refer to the System [Requirements](https://support.ptc.com/appserver/cs/doc/refdoc.jsp?p=browse_results&Product=ThingWorx+Platform&Release=&DocType=2104) document for version requirements.

2. Visit the Tomcat [website](http://tomcat.apache.org/download-80.cgi) to download the **32-bit/64-bit Windows Service Installer (pgp, sha1, sha512)**.

# **Note**

Refer to the System [Requirements](https://support.ptc.com/appserver/cs/doc/refdoc.jsp?p=browse_results&Product=ThingWorx+Platform&Release=&DocType=2104) document for version requirements.

# **Note**

Best practice includes verifying the integrity of the Tomcat file by using the signatures or checksums for each release. Refer to Apache's documentation for more information.

#### Core:

- o zip (pgp, sha1, sha512)
- o tar.gz (pgp, sha1, sha512)
- o 32-bit Windows zip (pgp, sha1, sha512)
- o 64-bit Windows zip (pgp, sha1, sha512)
- o 32-bit/64-bit Windows Service Installer (pgp, sha1, sha512)
- 3. The Apache Tomcat Setup Wizard launches. Click **Next**.

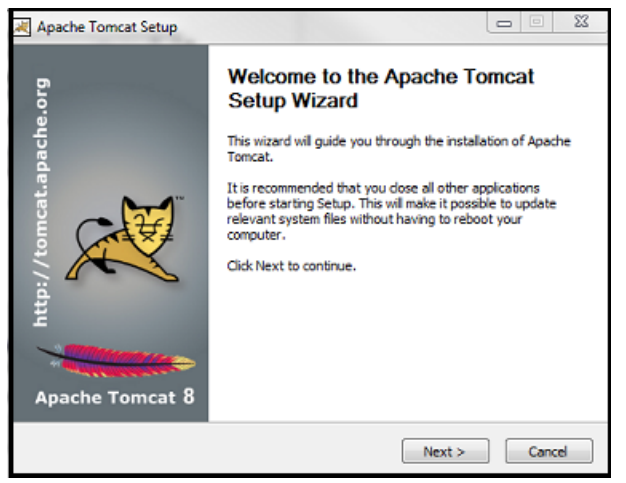

# 4. Click **I Agree**.

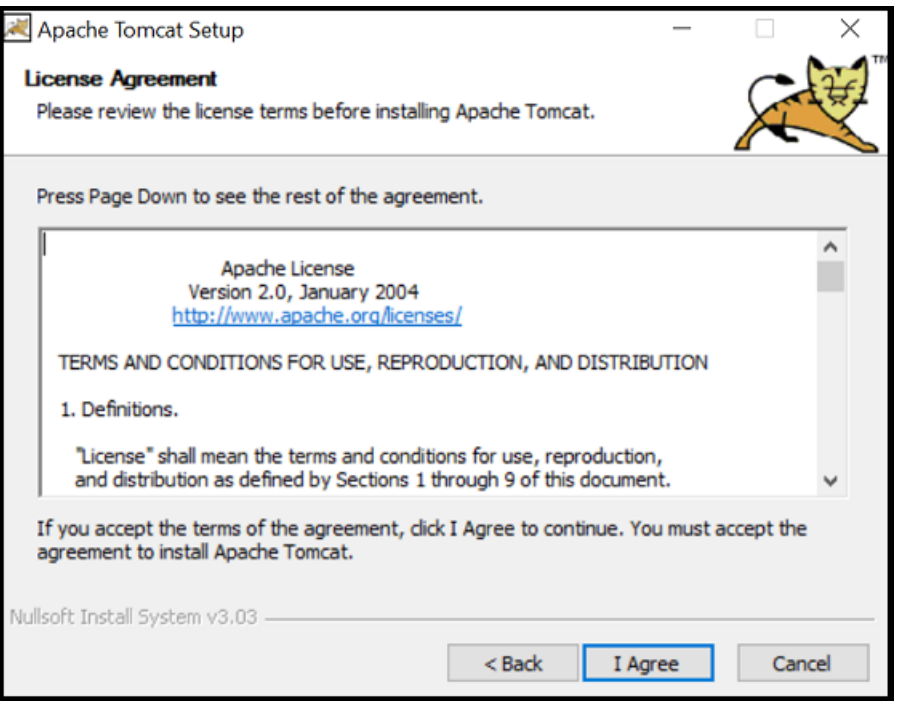

5. In the **Choose Components** section, use the default settings. Click **Next**.

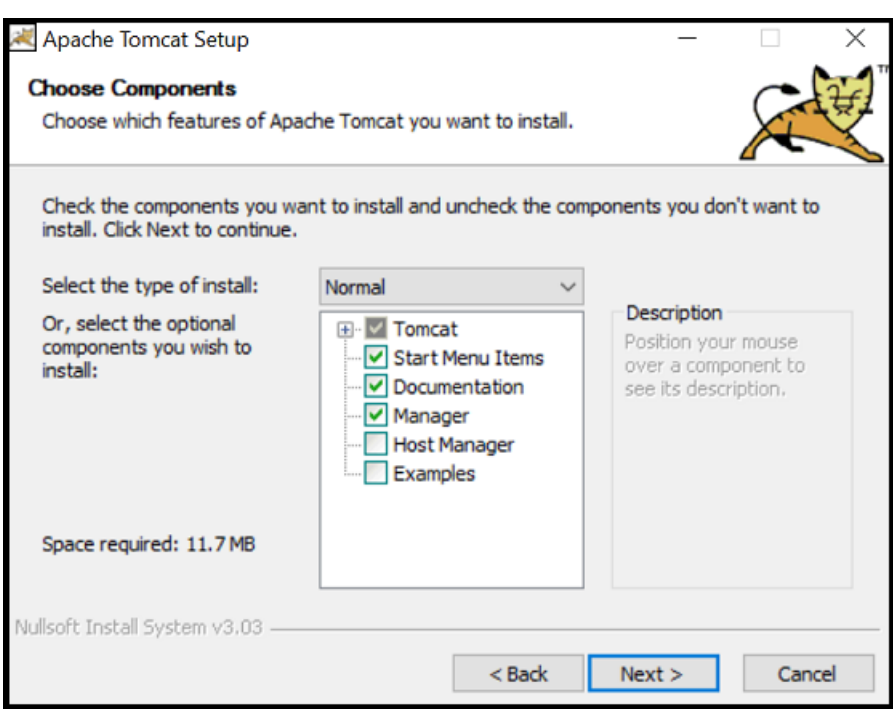

- 6. In the **HTTP/1.1 Connector Port** field, type 80 (or other available port).
- 7. In the **Tomcat Administrator Login** fields, enter a Tomcat user name and a unique, secure password for Tomcat administration.

# **Note**

Although setting a Tomcat Administrator Login is shown as optional, it is required for use with ThingWorx.

8. Click **Next**.

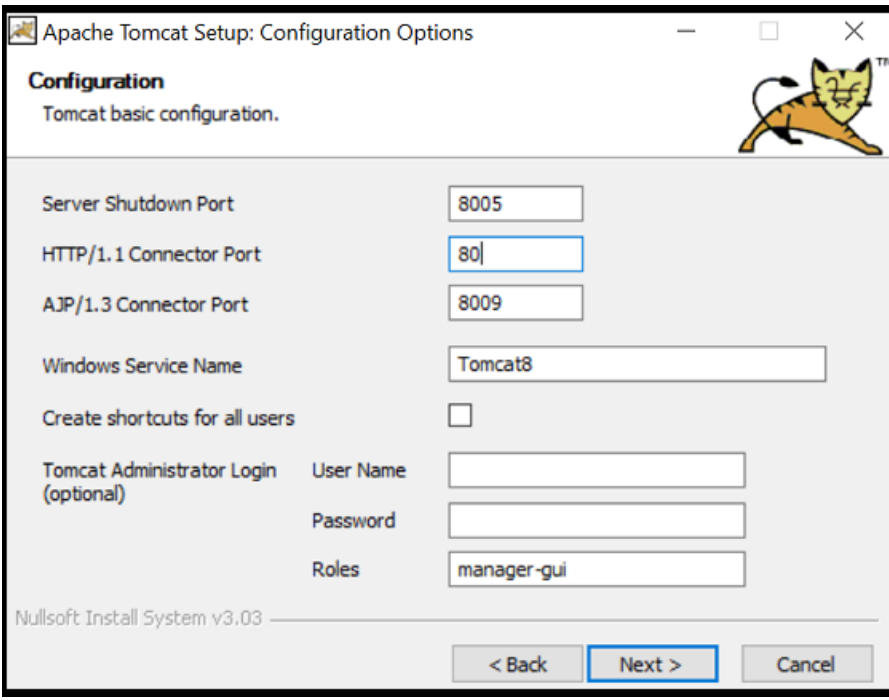

# 9. Click **Next**.

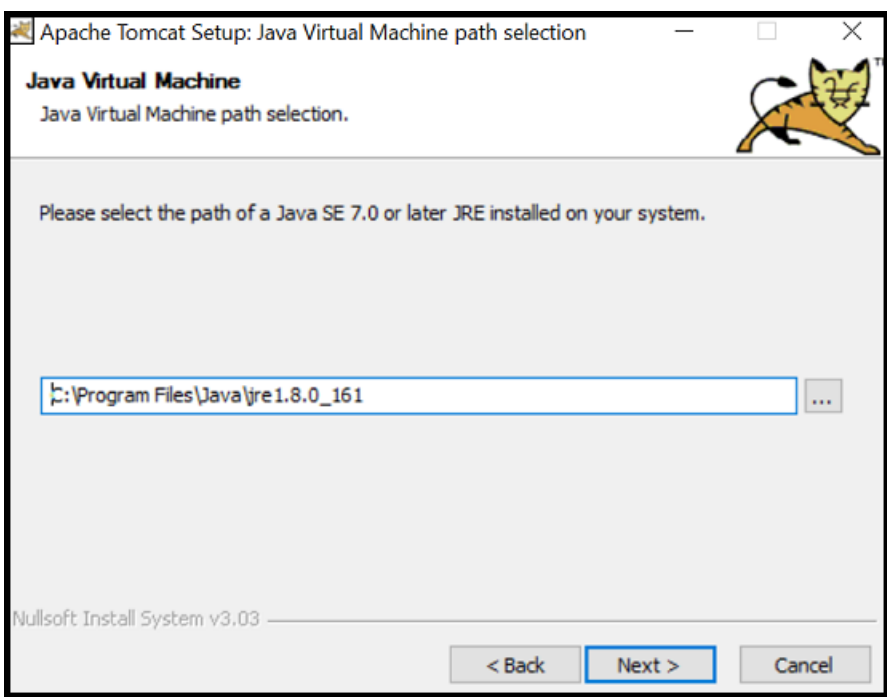

# 10. Click **Install**.

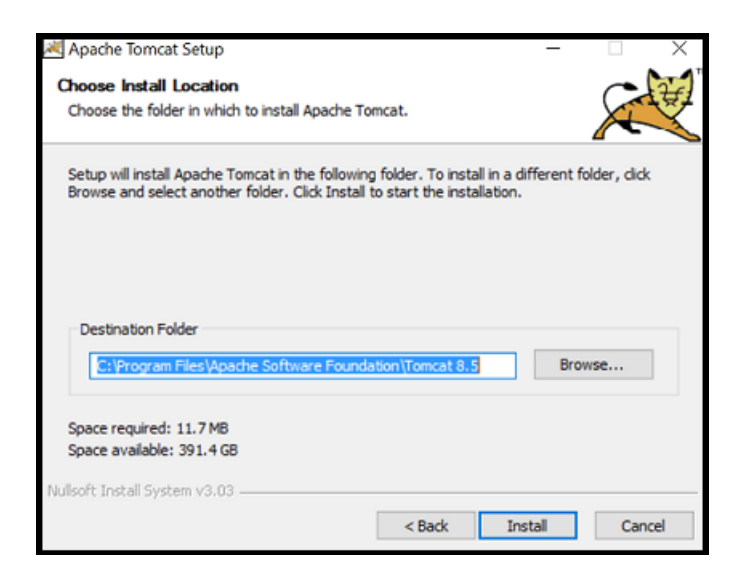

11. Click **Finish**.

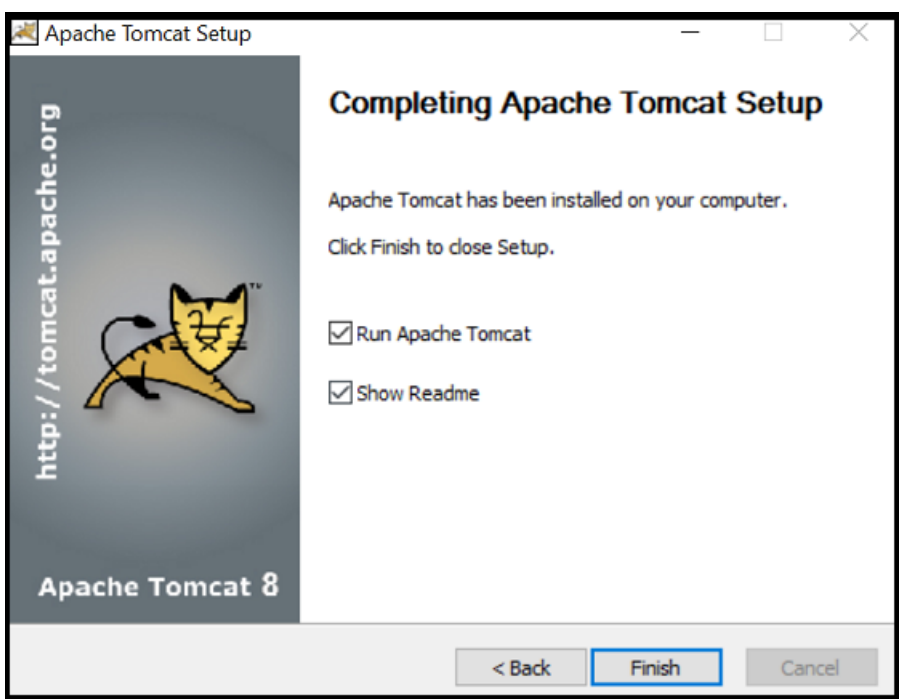

- 12. Launch Tomcat. Click **Configure Tomcat**. In the Configure Tomcat window, click the **Java** tab.
- 13. In the **Java Options** field, add the following to the end of the options field:

```
-Dserver -Dd64
-XX:+UseG1GC
-Dfile.encoding=UTF-8
-Djava.library.path=<path to Tomcat>\webapps\Thingworx\WEB-INF
\extensions
```
Djava.library.path example:

```
-Djava.library.path=C:\Program Files\Apache Software Foundation\
Tomcat8.5\webapps\
Thingworx\WEB-INF\extensions
```
# **見** Note

For more information on these options and for additional options for hosted and/or public-facing environments, refer to the Apache [Tomcat](#page-121-0) Java Option [Settings](#page-121-0) on page 122.

14. Clear any values in the **Initial memory pool** and **Maximum memory pool** fields.

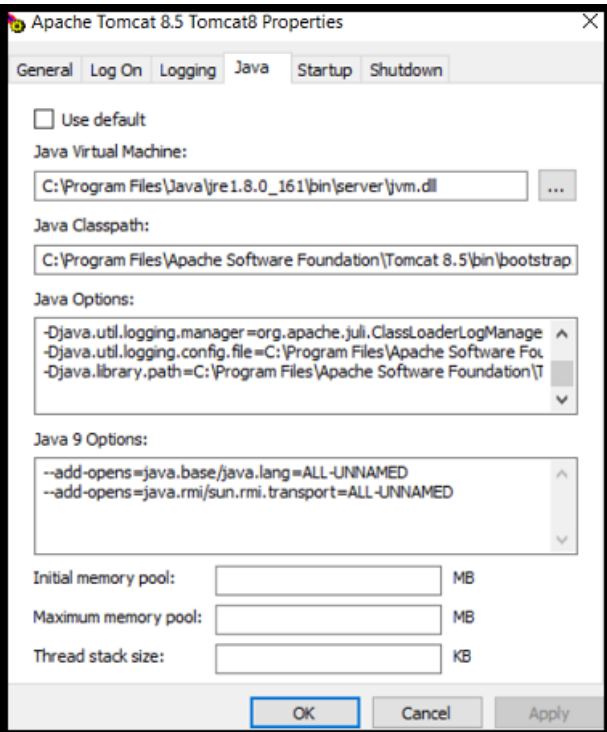

- 15. Click **OK**
- 16. (OPTIONAL STEP) To increase the default cache settings that affect static file caching, add the following line within the <context></context>tags in the \$CATALINA\_HOME/conf/context.xml file: <Resources cacheMaxSize="501200" cacheObjectMaxSize="2048" cacheTtl="60000"/>

Increasing this setting improves performance and avoids the following message in Tomcat:

```
WARNING: Unable to add the resource at [/Common/jquery/jquery-
ui.js] to the cache
because there was insufficient
free space available after evicting expired cache entries -
consider increasing the maximum size of the cache
```
- 17. For H2 ONLY: Go to Install [ThingWorx](#page-12-0) on page 13.
- 18. For POSTGRESQL ONLY: Go to Install and Configure [PostgreSQL](#page-23-0) on page [24.](#page-23-0)

# <span id="page-12-0"></span>**Install ThingWorx (Windows)**

1. If you have not already done so, create a folder named ThingworxPlatform at the root of the drive where Tomcat was installed.

## **Note**

Ensure the ThingWorx server has read and write access to the ThingworxPlatform and ThingworxStorage folders. Without these permissions, the server will fail to start. For more information, reference [this](https://www.wikihow.com/Change-File-Permissions-on-Windows-7) [article.](https://www.wikihow.com/Change-File-Permissions-on-Windows-7)

2. If you have not already done so, obtain the Thingworx.war file.

# **Note**

ThingWorx downloads are available in PTC Software [Downloads](https://support.ptc.com/appserver/auth/it/esd/product.jsp?prodFamily=TWX).

- 3. Place the platform-settings.json in the ThingworxPlatform folder.
- 4. Configure the Administrator password. Add the following **AdministratorUserSettings** section (in **PlatformSettingsConfig**) to your platform-settings.json file along with a password that is at least 10 characters long. Reference [platform-settings.json](#page-123-0) Configuration Details on

[page](#page-123-0) 124 for more information on placement. See Passwords on page for additional information on setting passwords.

# **レスト** Note

Do not copy and paste the sample below, as it may cause bad formatting in your platform-settings.json. Instead, click the link below and copy from the file.

```
{
    "PlatformSettingsConfig": {
       "AdministratorUserSettings": {
            "InitialPassword": "changeme"
        }
   }
}
```
# **另** Note

```
If Tomcat fails to start and reports the error message: Check the
InitialPassword setting in the
AdministratorUserPassword section in platform-
settings.json. Password must be a minimum of 10
characters, check the following:
```
- The password setting exists in platform-settings.json
- The password is valid (10 or more characters)
- The platform-settings.json file is formatted correctly bad formatting could lead to errors
- 5. Configure licensing:
	- Open the platform-settings.json file and add the following to the PlatformSettingsConfig section (reference [platform-settings.](#page-123-0)

json [Configuration](#page-123-0) Options on page 124 for more information on placement.)

# **Note**

If you are performing a disconnected installation (no internet access), you do not need to add licensing information to the platform-settings. json file. Refer to the [Licensing](https://support.ptc.com/lm/ThingWorx_Navigate_8.1_Licensing_Instructions.pdf) Guide for disconnected sites and skip this step.

```
"LicensingConnectionSettings":{
      "username":"PTC Support site user name",
      "password":"PTC Support site password"
      }
```
- Stop Tomcat.
- Copy the Thingworx.war file and place it in the following location of your Tomcat installation: <Tomcat\_Install\_Location>\webapps
- Start Tomcat.
- Verify that a license file (successful license capability response.bin) is created in the ThingworxPlatform folder.

# **Note**

If the settings are filled out incorrectly or if the server can't connect, a License Request text file (licenseRequestFile.txt) is created in the ThingworxPlatform folder. In this scenario, a license must be created manually. (If it is not created, ThingWorx will start in limited mode. Limited mode does not allow you to persist licensed entities to the database. Licensed entities are Things, Mashups, Masters, Gadgets, Users, and Persistence Providers).

More information on obtaining a ThingWorx disconnected site license through our License Management site can be found in the [Licensing](https://support.ptc.com/lm/ThingWorx_Navigate_8.1_Licensing_Instructions.pdf) Guide for disconnected sites (no connection to PTC Support portal).

6. Encrypt the license server password.

# **Note**

This step is optional, but it is the recommended best practice to encrypt the password.

- a. Create a working directory where you will perform this process, and copy the Thingworx.war file to that location.
- b. Unzip the Thingworx.war.
- c. Open a command prompt, cd to your working directory, and set your CLASSPATH by doing the following:
	- Go to **Control Panel** > **System Properties** > **Environment Variables**. Create a new environment variable named **PG\_PW\_UTIL**:

# **Note**

The file versions are based on ThingWorx 8.3.0, and may need to be changed if you are using a different version. Replace **xx** with the build number you are using.

#### Set the **PG\_PW\_UTIL** variable to:

```
PG_PW_UTIL
"<location where zip file is extracted>\WEB-INF\lib\
thingworx-platform-common-8.3.0-bxx.jar;
<location where zip file is extracted>\WEB-INF\lib\slf4j-
api-1.7.25.jar;
<location where zip file is extracted>\WEB-INF\lib
\logback-core-1.2.3.jar;
<location where zip file is extracted>\WEB-INF\lib
\logback-classic-1.2.3.jar;
<location where zip file is extracted>\WEB-INF\lib\
thingworx-common-8.3.0-bxx.jar"
```
d. Append the %PG\_PW\_UTIL% variable to the CLASSPATH variable. For example:

CLASSPATH =<don't touch existing classpath>; %PG\_PW\_UTIL%

- e. In your command shell, enter 'java -version'. It should respond with a Java version.
- f. Stop Tomcat.
- g. Open /ThingworxPlatform/platform-settings.json and change the LicensingConnectionSettings password value to 'encrypt.licensing.password'. For example, "password":

"encrypt.licensing.password",. This password signals the ThingWorx platform to look up the encrypted licensing password in the keystore when it is encountered.

h. To create a key store with the licensing password encrypted inside, run the following command. In the second argument, enter your unique license server password:

```
java com.thingworx.security.keystore.ThingworxKeyStore
encrypt.licensing.password <unique license password>
```
# **見 Note**

By default, the password is stored in /ThingworxPlatform. The keystore is stored in /ThingworxStorage. If you are planning to configure custom folder locations, run the following command:

```
java com.thingworx.security.keystore.ThingworxKeyStore
encrypt.licensing.password <unique license password>
<Password location> <Keystore location>
```
- 7. Start Tomcat.
- 8. To launch ThingWorx, go to http://<servername>:<port>/ Thingworx in a Web browser.
- 9. Change the initial Administrator password.
	- a. In Composer, select **Administrator** > **Change Password**.
	- b. In the **Change Password** window, enter **Current Password**, **New Password**, and **Confirm Password**.

#### **Note**

The password, which should not be easily guessed or a known, common password, should be at least 14 characters in length and should include a mix of uppercase and lowercase letters, numbers, and special characters.

- c. Delete the initial password from the platform-settings.json file.
- 10. Select **Done**.
- 11. (OPTIONAL STEP) To determine the status of your license, open the **Monitoring**>**Subsystem**>**Licensing Subsystem Settings** in Composer to confirm the list of features (licensed entities) included with the license. If there are no licensed entities present, you are in limited mode.

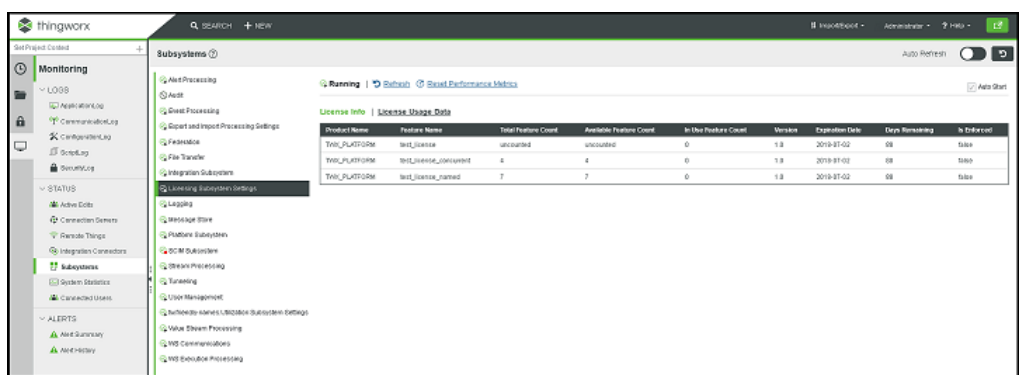

# <span id="page-17-0"></span>**PostgreSQL**

# **Install Java and Apache Tomcat (Windows)**

1. Download and install the required version of the Java JDK from the [Oracle](http://www.oracle.com/technetwork/java/javase/downloads/jdk8-downloads-2133151.html) [website](http://www.oracle.com/technetwork/java/javase/downloads/jdk8-downloads-2133151.html).

# **Note**

Refer to the System [Requirements](https://support.ptc.com/appserver/cs/doc/refdoc.jsp?p=browse_results&Product=ThingWorx+Platform&Release=&DocType=2104) document for version requirements.

2. Visit the Tomcat [website](http://tomcat.apache.org/download-80.cgi) to download the **32-bit/64-bit Windows Service Installer (pgp, sha1, sha512)**.

# **見** Note

Refer to the System [Requirements](https://support.ptc.com/appserver/cs/doc/refdoc.jsp?p=browse_results&Product=ThingWorx+Platform&Release=&DocType=2104) document for version requirements.

# **Note**

Best practice includes verifying the integrity of the Tomcat file by using the signatures or checksums for each release. Refer to Apache's documentation for more information.

```
Core:
```

```
o zip (pgp, sha1, sha512)
```

```
o tar.gz (pgp, sha1, sha512)
```

```
o 32-bit Windows zip (pgp, sha1, sha512)
o 64-bit Windows zip (pgp, sha1, sha512)
```

```
o 32-bit/64-bit Windows Service Installer (pgp, sha1, sha512)
```
3. The Apache Tomcat Setup Wizard launches. Click **Next**.

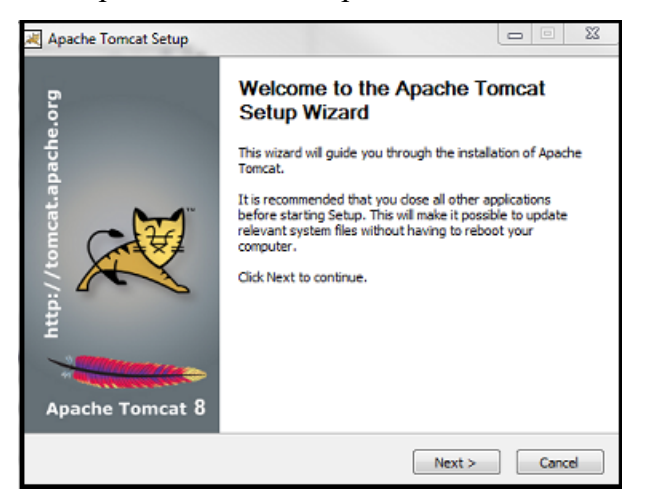

4. Click **I Agree**.

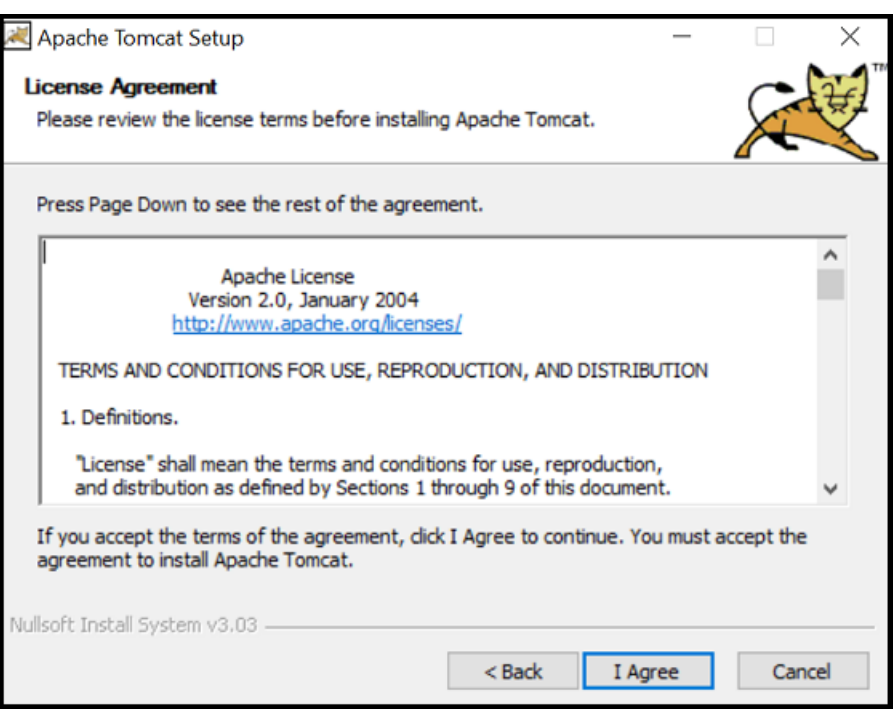

5. In the **Choose Components** section, use the default settings. Click **Next**.

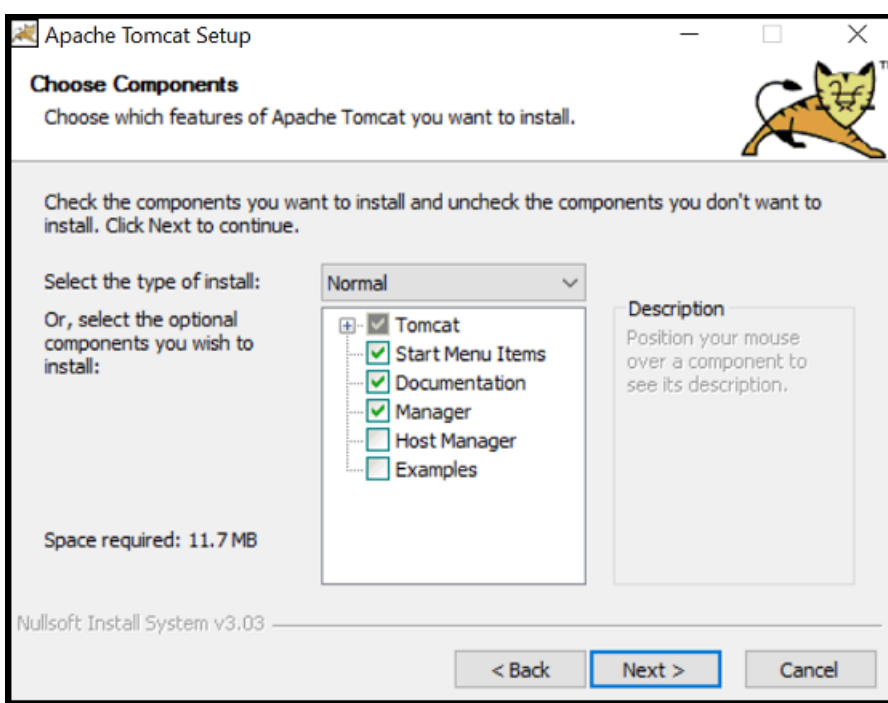

- 6. In the **HTTP/1.1 Connector Port** field, type 80 (or other available port).
- 7. In the **Tomcat Administrator Login** fields, enter a Tomcat user name and a unique, secure password for Tomcat administration.

# **Note**

Although setting a Tomcat Administrator Login is shown as optional, it is required for use with ThingWorx.

8. Click **Next**.

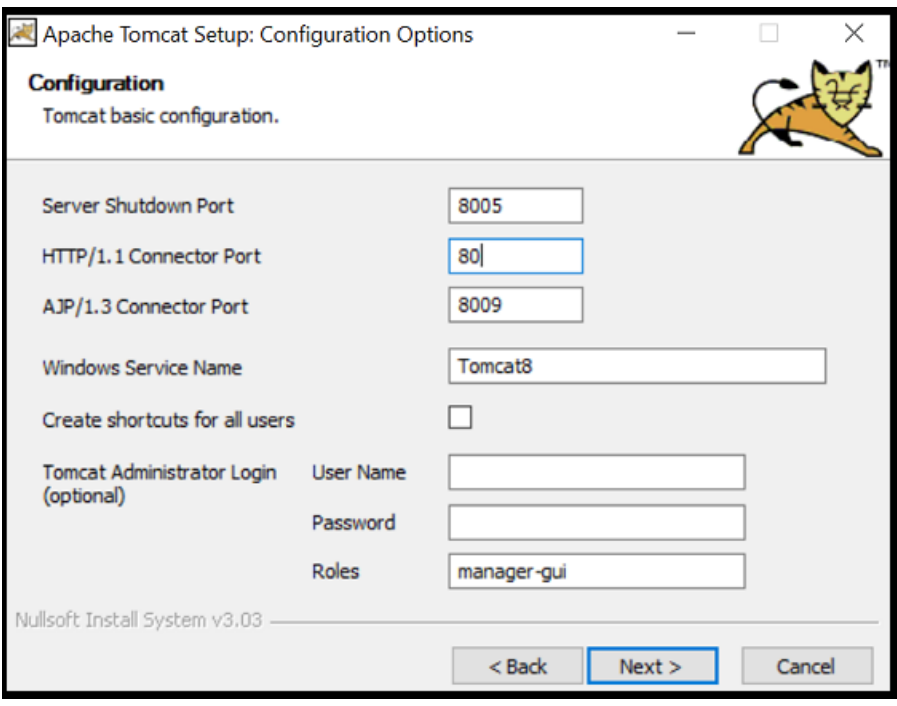

9. Click **Next**.

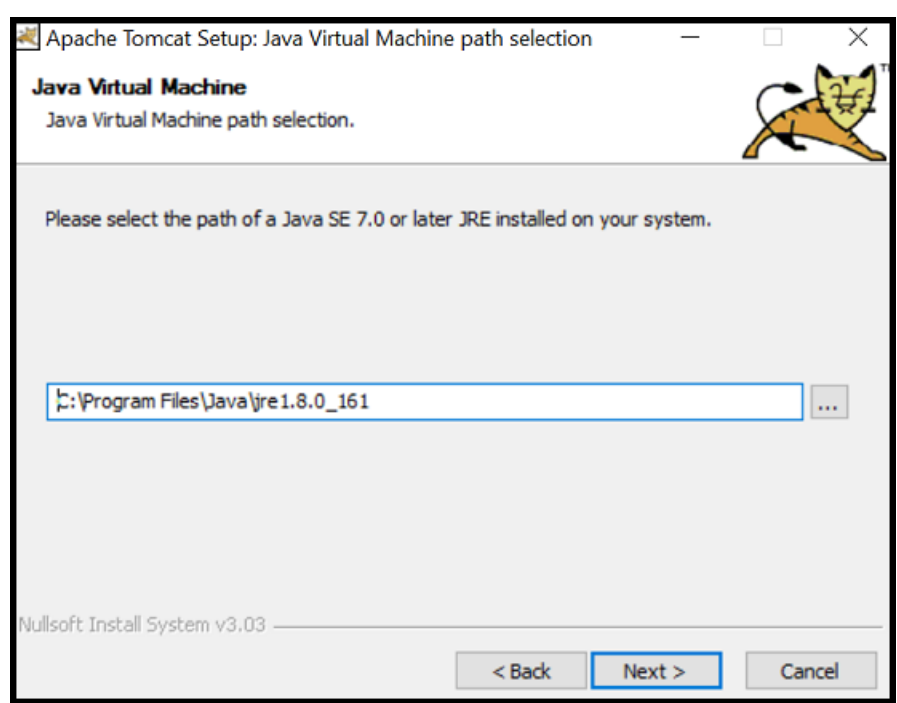

# 10. Click **Install**.

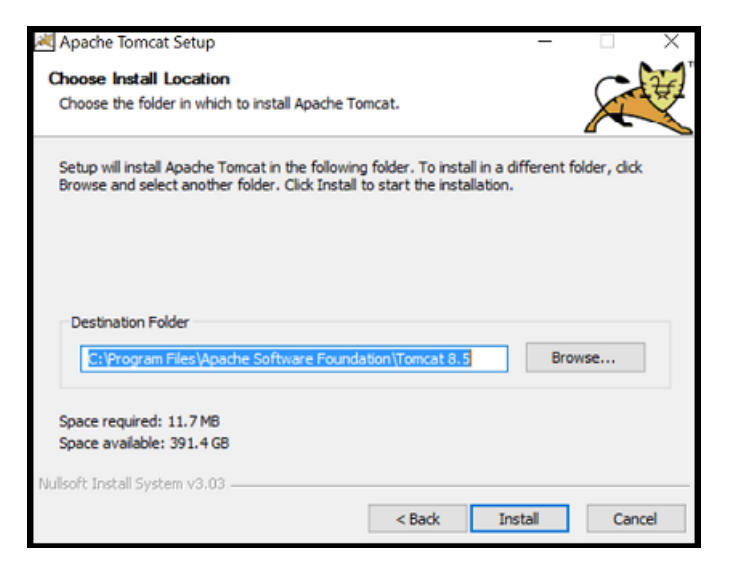

11. Click **Finish**.

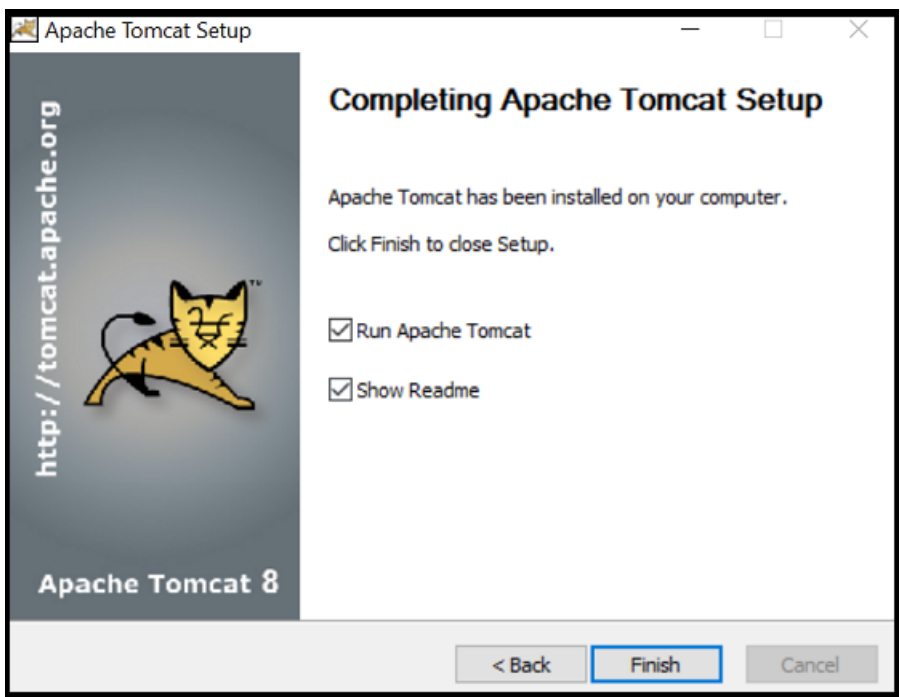

- 12. Launch Tomcat. Click **Configure Tomcat**. In the Configure Tomcat window, click the **Java** tab.
- 13. In the **Java Options** field, add the following to the end of the options field:

```
-Dserver -Dd64
-XX:+UseG1GC
-Dfile.encoding=UTF-8
-Djava.library.path=<path to Tomcat>\webapps\Thingworx\WEB-INF
\extensions
```
Djava.library.path example:

```
-Djava.library.path=C:\Program Files\Apache Software Foundation\
Tomcat8.5\webapps\
Thingworx\WEB-INF\extensions
```
# **Note**

For more information on these options and for additional options for hosted and/or public-facing environments, refer to the Apache [Tomcat](#page-121-0) Java Option [Settings](#page-121-0) on page 122.

14. Clear any values in the **Initial memory pool** and **Maximum memory pool** fields.

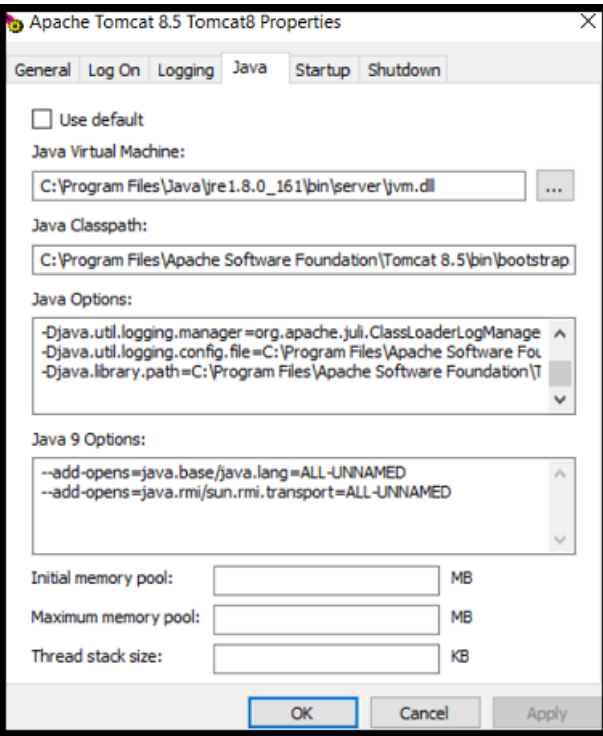

- 15. Click **OK**
- 16. (OPTIONAL STEP) To increase the default cache settings that affect static file caching, add the following line within the  $\langle \text{context}\rangle$  context  $>$  tags in the \$CATALINA\_HOME/conf/context.xml file:

```
<Resources cacheMaxSize="501200" cacheObjectMaxSize="2048"
cacheTtl="60000"/>
```
Increasing this setting improves performance and avoids the following message in Tomcat:

```
WARNING: Unable to add the resource at [/Common/jquery/jquery-
ui.js] to the cache
because there was insufficient
 free space available after evicting expired cache entries -
consider increasing the maximum size of the cache
```
- 17. For H2 ONLY: Go to Install [ThingWorx](#page-12-0) on page 13.
- 18. For POSTGRESQL ONLY: Go to Install and Configure [PostgreSQL](#page-23-0) on page [24.](#page-23-0)

# <span id="page-23-0"></span>**Install and Configure PostgreSQL (Windows)**

The instructions provided below are intended for the PostgreSQL administrator (not the DB host servers).

# **Note**

If you are including the HA layer to your implementation, refer to the [ThingWorx](https://support.ptc.com/appserver/cs/doc/refdoc.jsp?p=browse_results&Product=ThingWorx&Release=&DocType=&Role=) High Availability [Administrator's](https://support.ptc.com/appserver/cs/doc/refdoc.jsp?p=browse_results&Product=ThingWorx&Release=&DocType=&Role=) Guide.

# **Install PostgreSQL and Create a New User Role**

1. Download and install the appropriate version of PostgreSQL from the following site: <http://www.postgresql.org/download/>

# **Note**

Refer to the System [Requirements](https://support.ptc.com/appserver/cs/doc/refdoc.jsp?p=browse_results&Product=ThingWorx&Release=&DocType=) document for information on supported versions.

2. Open PostgreSQL using pgAdmin III.

pgAdmin III is an open source management tool for your databases that is included in the PostgreSQL download. The tool features full Unicode support, fast, multi-threaded query, and data editing tools and support for all PostgreSQL object types.

- 3. Create a new user role:
	- a. Right click **PostgreSQL9.x (<IP or host name of the database>:<Port number of PostgreSQL>)**. Example: PostgreSQL9.x (localhost:5432)
	- b. Select **New Object**>**New Login Role**. On the **Properties** tab, in the **Role name** field, enter the <PostgreSQL user role name> for PostgreSQL administration.
	- c. On the **Definition** tab, in the **Password** field, enter a unique and secure password for PostgreSQL administration (you will be prompted to enter it twice).

# **Note**

The password, which should not be easily guessed or a known, common password, should be at least 14 characters in length and include a mix of uppercase and lowercase letters, numbers, and special characters.

# **見 Note**

You will need to re-enter this password in later steps.

4. Click **OK**.

# **Note**

Remember the user role name created in this step for later use.

#### **Configure PostgreSQL Database Located on a Separate Server than ThingWorx (Optional)**

By default, the PostgreSQL server is installed in a locked-down state. The server will only listen for connections from the local machine In order to get ThingWorx to communicate to the PostgreSQL server, some configuration changes need to be

made so that PostgreSQL knows to listen for connections from other users (thingworx user, default is twadmin) and/or other machines (ThingWorx installed on a separate server).

You will need to know where your PostgreSQL data directory resides for these steps. On Windows, the default data folder is  $C:\PP$ rogram Files\ PostgreSQL\9.x\data.

Modify the pq hba.conf file and add the following lines based on your desired configuration:

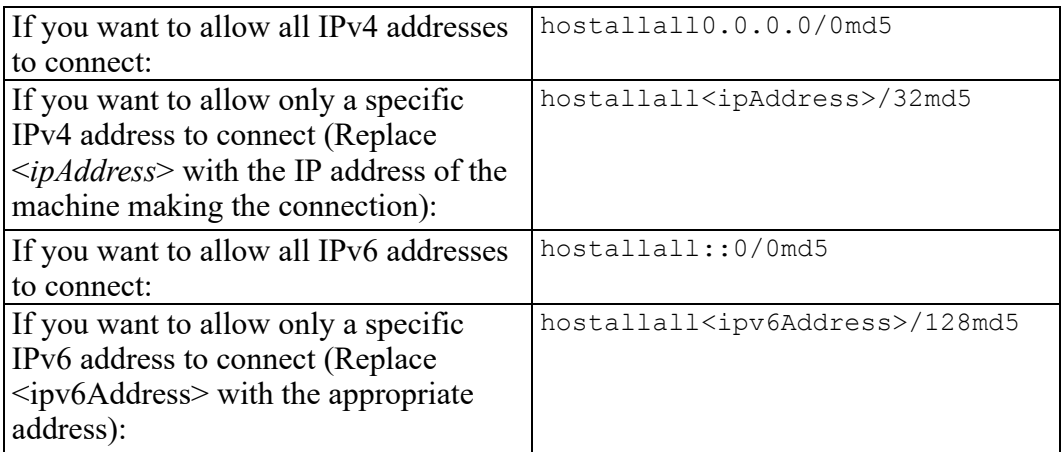

Any other combination is possible by using additional allowance lines (individual IPs or ranges) or subnet masks appropriate to the machines that require access to the PostgreSQL database.

Any change to this file requires a restart of the database service.

# **Note**

For additional information about configuring the  $pq$  hba.conffile, see the official PostgreSQL [documentation](https://www.postgresql.org/docs/9.4/static/auth-pg-hba-conf.html) (9.4).

# **Configure and Execute the PostgreSQL Database Script**

To set up the PostgreSQL database and tablespace, the thingworxPostgresDBSetup script must be configured and executed.

- 1. Add the <postgres-installation>/bin folder to your system **PATH** variable.
- 2. Create a folder named ThingworxPostgresqlStorage on the drive that the ThingworxStorage folder is located (in the root directory by default).

If you create the folder using the  $-d$ <databasename> command, you do not have to use the PostgreSQL user.

# **Note**

You must specify the  $-1$  option to a path that exists. For example,  $-1 \text{ D}$ : ThingworxPostgresqlStorage. The script does not create the folder for you.

# **見** Note

The folder must have appropriate ownership and access rights. It should be owned by the same user who runs the PostgreSQL service, and have Full Control assigned to that user - this user is generally NETWORK\_SERVICE, but may differ in your environment.

- 3. Obtain and open the thingworxPostgresDBSetup script from the ThingWorx software download package. ThingWorx downloads are available in PTC Software [Downloads.](https://support.ptc.com/appserver/common/login/ssl/login.jsp?dest=%2Fappserver%2Fauth%2Fit%2Fesd%2Fproduct.jsp%3FprodFamily%3DTWX&msg=1)
- 4. If necessary, configure the script. Reference the options in the table below.
- 5. Execute the script.

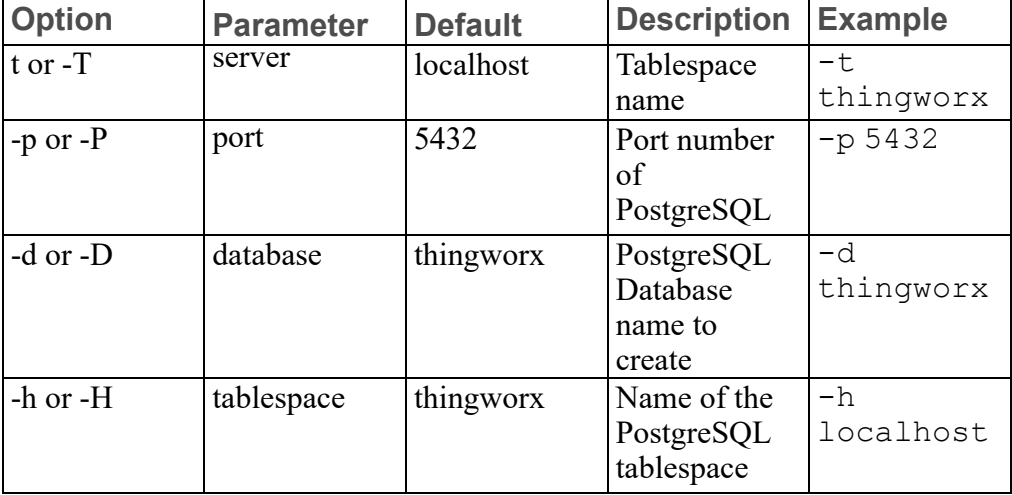

**thingworxPostgresDBSetup Script Options**

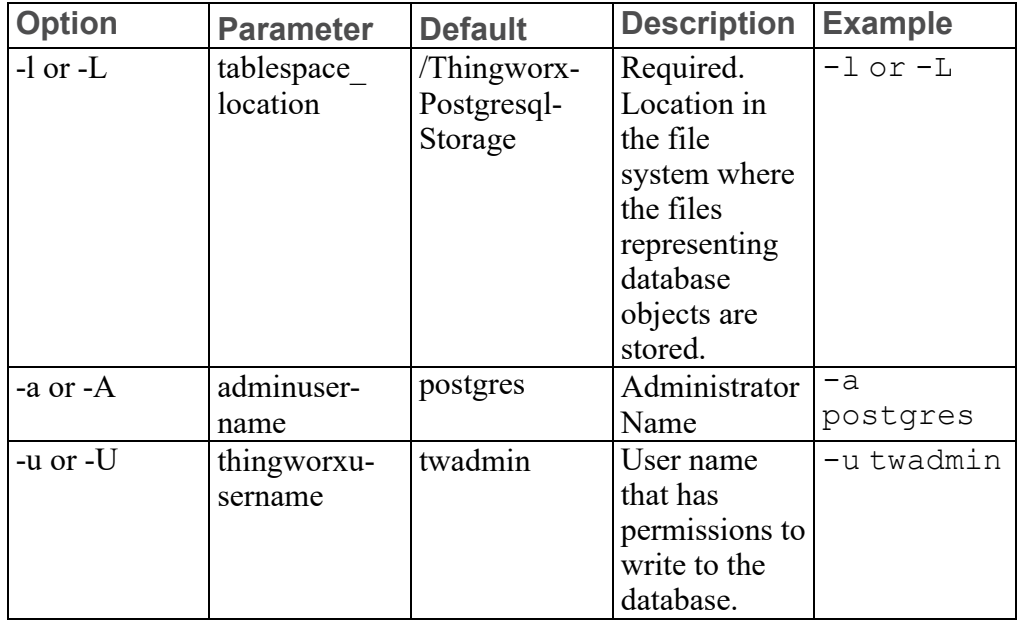

# **thingworxPostgresDBSetup Script Options (continued)**

# **Configure and Execute the Model/Data Provider Schema Script**

To set up the PostgreSQL model/data provider schema, the

thingworxPostgresSchemaSetup script must be configured and executed. This will set up the public schema under your database on the PostgreSQL instance installed on the localhost.

- 1. Obtain the thingworxPostgresSchemaSetup.bat from the ThingWorx software download package. ThingWorx downloads are available in PTC Software [Downloads.](https://support.ptc.com/appserver/common/login/ssl/login.jsp?dest=%2Fappserver%2Fauth%2Fit%2Fesd%2Fproduct.jsp%3FprodFamily%3DTWX&msg=1)
- 2. If necessary, configure the script. Reference the options in the table below.
- 3. Execute the script.

#### **thingworxPostgresSchemaSetup Script Options**

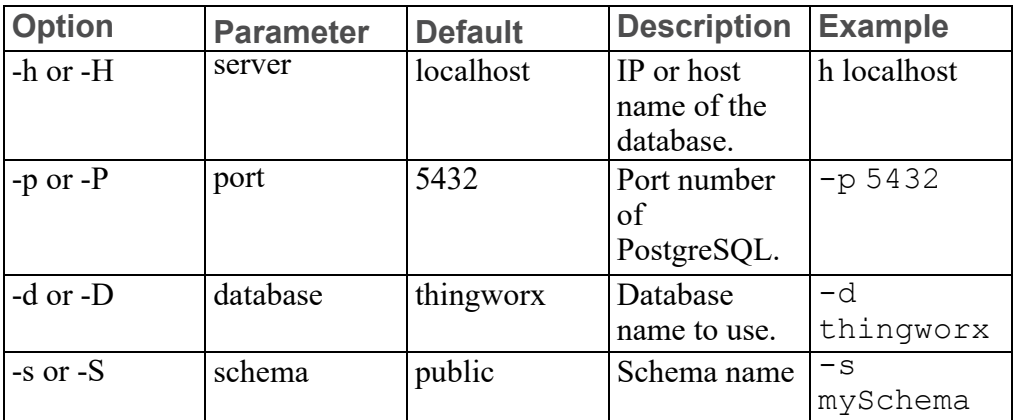

| <b>Option</b> | <b>Parameter</b> | <b>Default</b> | <b>Description</b>                                                                                                    | <b>Example</b> |
|---------------|------------------|----------------|----------------------------------------------------------------------------------------------------|----------------|
|               |                  |                | to use.                                                                                                    |                |
| -u or -U      | username         | twadmin        | Username to<br>update the<br>database<br>schema                                                                                                    | -u twadmin     |
| -o or - $O$   | option           | all            | There are<br>three options:<br>all: Sets<br>$\bullet$<br>up the<br>model and<br>data<br>provider<br>schemas<br>into the<br>specified<br>database.<br>model:<br>٠<br>Sets up<br>the model<br>provider<br>schema<br>into the<br>specified<br>database.<br>data: Sets<br>up the<br>data<br>provider<br>schema<br>into the<br>specified<br>database. | -o data        |

**thingworxPostgresSchemaSetup Script Options (continued)**

# **Configure platform-settings.json**

1. Create a folder named ThingworxPlatform at the root of the drive where Tomcat was installed or as a system variable.

To specify the location where ThingWorx stores its settings, you can set the THINGWORX\_PLATFORM\_SETTINGS environment variable to the desired location. Ensure that the folder referenced by THINGWORX\_PLATFORM\_ SETTINGS exists and is writable by the Tomcat user. This environment variable should be configured as part of the system environment variables.

# **Note**

The ThingWorx server will fail to start if it does not have read and write access to this folder.

- 2. Place the platform-settings.json file into the ThingworxPlatform folder. This file is available in the software download.
- 3. Open platform-settings.json and configure as necessary. Refer to the configuration options in [platform-settings.json](#page-123-0) Configuration Details on [page](#page-123-0) 124.

# **見** Note

If your PostgreSQL server is not the same as your ThingWorx server, and you are having issues with your ThingWorx installation, review your Tomcat logs and platform-settings.json file. The default installation assumes both servers are on the same machine.

# **Encrypt the PostgreSQL Password (Optional)**

If you want to provide added security encryption for the PostgreSQL database settings in the platform-settings.json file, you can perform the following steps.

#### **Note**

You must have Java installed and on your path. You must have PostgreSQL installed and recall the password.

1. Create a working directory where you will perform this process, such as  $C:\ \setminus$  $<$ password setup location> and copy the Thingworx.war to that location.

#### **Note**

ThingWorx downloads are available in PTC Software [Downloads](https://support.ptc.com/appserver/auth/it/esd/product.jsp?prodFamily=TWX).

- 2. Unzip the Thingworx.war.
- 3. Open a command prompt, cd to your working directory, and set your CLASSPATH by doing the following:
	- Go to **Control Panel** > **System Properties** > **Environment Variables** and create a new environment variable named **PG\_PW\_UTIL**: C:\<password setup location>\WEB-INF\lib\slf4j-api-1.7.25. jar; C:\<password setup location>\WEB-INF\lib\logback-core-1.2.3. jar; C:\<password setup location>\WEB-INF\lib\logback-classic-1.2.3.jar; C:\<password setup location>\WEB-INF\lib\thingworx-common-<release-version>.jar
	- Append the **PG\_PW\_UTIL** variable to the CLASSPATH: CLASSPATH <don't touch existing classpath>; %PG\_PW\_UTIL%
	- In your command shell, enter 'java -version'. It should respond with a Java version.
- 4. Open /ThingworxPlatform/platform-settings.json and change the password value to 'encrypt.db.password'. For example: **"password": "encrypt.db.password"**

Since the PostgreSQL admin password should not be included in the platform-settings.json, adding the encrypt.db.password string for the password signals the ThingWorx platform to look up the encrypted password in the keystore when it is encountered.

5. To create a key store with the PostgreSQL password encrypted inside, run the following command. In the second argument, enter your unique PostgreSQL password:

```
java com.thingworx.security.keystore.ThingworxKeyStore encrypt.
db.password <unique postgres password>
```
# **Note**

By default, the password is stored in /ThingworxPlatform. The keystore is stored in /ThingworxStorage. If you are planning to configure custom folder locations, run the following command:

```
java com.thingworx.security.keystore.ThingworxKeyStore
encrypt.db.password <unique postgres password> <Password location>
<Keystore location>
```
6. After you have created the encrypted password, remove the updates to the CLASSPATH.

# **Installing the PostgreSQL Client Package and PostgreSQL User (optional)**

In order to issue PostgreSQL commands from the client machine to the PostgreSQL server, do so from a PostgreSQL user. The postgresqlclient-9.x package can be installed on the client machine, refer to your distributions documentation on how to install it. This package provides some administration tools such as psql.

#### **Install ThingWorx**

Go to Install [ThingWorx](#page-31-0) on page 32.

# <span id="page-31-0"></span>**Install ThingWorx (Windows)**

1. If you have not already done so, create a folder named ThingworxPlatform at the root of the drive where Tomcat was installed.

Ensure the ThingWorx server has read and write access to the ThingworxPlatform and ThingworxStorage folders. Without these permissions, the server will fail to start. For more information, reference [this](https://www.wikihow.com/Change-File-Permissions-on-Windows-7) [article.](https://www.wikihow.com/Change-File-Permissions-on-Windows-7)

2. If you have not already done so, obtain the Thingworx.war file.

# **Note**

ThingWorx downloads are available in PTC Software [Downloads](https://support.ptc.com/appserver/auth/it/esd/product.jsp?prodFamily=TWX).

- 3. Place the platform-settings.json in the ThingworxPlatform folder.
- 4. Configure the Administrator password. Add the following **AdministratorUserSettings** section (in **PlatformSettingsConfig**) to your platform-settings.json file along with a password that is at least 10 characters long. Reference [platform-settings.json](#page-123-0) Configuration Details on [page](#page-123-0) 124 for more information on placement. See Passwords on page for additional information on setting passwords.

# **Note**

Do not copy and paste the sample below, as it may cause bad formatting in your platform-settings.json. Instead, click the link below and copy from the file.

```
{
   "PlatformSettingsConfig": {
       "AdministratorUserSettings": {
            "InitialPassword": "changeme"
        }
   }
}
```
If Tomcat fails to start and reports the error message: Check the InitialPassword setting in the AdministratorUserPassword section in platformsettings.json. Password must be a minimum of 10 characters, check the following:

- The password setting exists in platform-settings.json
- The password is valid (10 or more characters)
- The platform-settings. json file is formatted correctly bad formatting could lead to errors

#### 5. Configure licensing:

• Open the platform-settings.json file and add the following to the PlatformSettingsConfig section (reference [platform-settings.](#page-123-0) json [Configuration](#page-123-0) Options on page 124 for more information on placement.)

# **見** Note

If you are performing a disconnected installation (no internet access), you do not need to add to the platform-settings.json file. Refer to the [Licensing](https://support.ptc.com/lm/ThingWorx_Navigate_8.1_Licensing_Instructions.pdf) Guide for disconnected sites and skip this step.

```
"LicensingConnectionSettings":{
      "username":"PTC Support site user name",
      "password":"PTC Support site password"
      }
```
- Stop Tomcat.
- Copy the Thingworx.war file and place it in the following location of your Tomcat installation: <Tomcat\_Install\_Location>\webapps
- Start Tomcat.
- Verify that a license file (successful license capability response.bin) is created in the ThingworxPlatform folder.

If the settings are filled out incorrectly or if the server can't connect, a License Request text file (licenseRequestFile.txt) is created in the ThingworxPlatform folder. In this scenario, a license must be created manually. (If it is not created, ThingWorx will start in limited mode. Limited mode does not allow you to persist licensed entities to the database. Licensed entities are Things, Mashups, Masters, Gadgets, Users, and Persistence Providers).

More information on obtaining a ThingWorx disconnected site license through our License Management site can be found in the [Licensing](https://support.ptc.com/lm/ThingWorx_Navigate_8.1_Licensing_Instructions.pdf) Guide for disconnected sites (no connection to PTC Support portal).

6. Encrypt the license server password.

## **Note**

This step is optional, but it is the recommended best practice to encrypt the password.

- a. Create a working directory where you will perform this process, and copy the Thingworx.war file to that location.
- b. Unzip the Thingworx.war.
- c. Open a command prompt, cd to your working directory, and set your CLASSPATH by doing the following:
	- Go to **Control Panel** > **System Properties** > **Environment Variables**. Create a new environment variable named **PG\_PW\_UTIL**:

## **Note**

The file versions are based on ThingWorx 8.3.0, and may need to be changed if you are using a different version. Replace **xx** with the build number you are using.

```
Set the PG_PW_UTIL variable to:
PG_PW_UTIL
"<location where zip file is extracted>\WEB-INF\lib
\thingworx-platform-common-8.3.0-bxx.jar;
```

```
<location where zip file is extracted>\WEB-INF\lib\slf4j-
api-1.7.25.jar;
<location where zip file is extracted>\WEB-INF\lib
\logback-core-1.2.3.jar;
<location where zip file is extracted>\WEB-INF\lib
\logback-classic-1.2.3.jar;
<location where zip file is extracted>\WEB-INF\lib
\thingworx-common-8.3.0-bxx.jar"
```
d. Append the %PG\_PW\_UTIL% variable to the CLASSPATH variable. For example:

CLASSPATH =<don't touch existing classpath>; %PG\_PW\_UTIL%

- e. In your command shell, enter 'java -version'. It should respond with a Java version.
- f. Stop Tomcat.
- g. Open /ThingworxPlatform/platform-settings.json and change the LicensingConnectionSettings password value to 'encrypt.licensing.password'. For example, "password": "encrypt.licensing.password",. This password signals the ThingWorx platform to look up the encrypted licensing password in the keystore when it is encountered.
- h. To create a key store with the licensing password encrypted inside, run the following command. In the second argument, enter your unique license server password:

java com.thingworx.security.keystore.ThingworxKeyStore encrypt.licensing.password <unique license password>

#### **Note**

•

By default, the password is stored in /ThingworxPlatform The keystore is stored in /ThingworxStorage. If you are planning to configure custom folder locations, run the following command:

•

```
java com.thingworx.security.keystore.ThingworxKeyStore
encrypt.licensing.password <unique license password>
<Password location> <Keystore location>
```
- 7. Start Tomcat.
- 8. To launch ThingWorx, go to http://<servername>:<port>/ Thingworx in a Web browser.
- 9. Change the default password:
- a. In Composer, select **Administrator** > **Change Password**.
- b. In the **Change Password** window, enter **Current Password**, **New Password**, and **Confirm Password**.

#### **Note**

The password, which should not be easily guessed or a known, common password, is recommended to be at least 14 characters in length (minimum 10) and should include a mix of uppercase and lowercase letters, numbers, and special characters.

- c. Delete the initial password from the platform-settings.json file.
- 10. Select **Done**.
- 11. (OPTIONAL STEP) To determine the status of your license, open the **Monitoring**>**Subsystem**>**Licensing Subsystem Settings** in Composer to confirm the list of features (licensed entities) included with the license. If there are no licensed entities present, you are in limited mode.

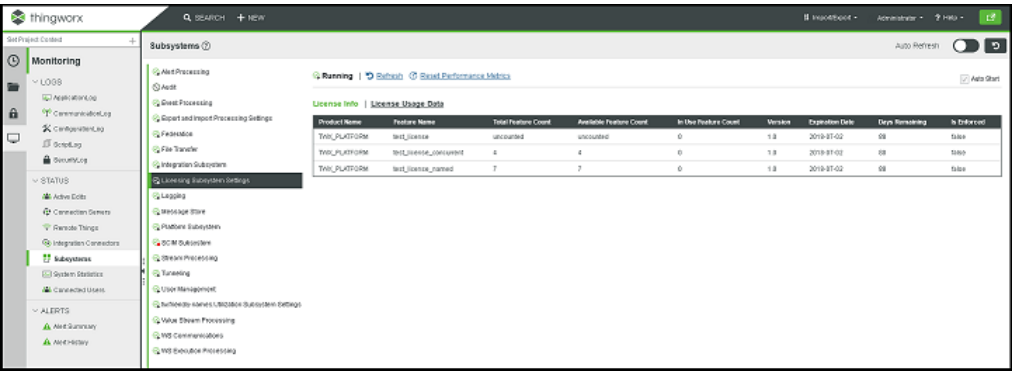

# **3**

# **Ubuntu Installation**

<span id="page-37-0"></span>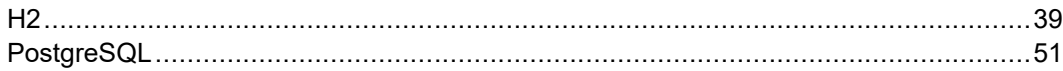

- H2 on [page](#page-38-1) 39
- [PostgreSQL](#page-50-1) on page 51

**同** Note

See [ThingWorx](#page-3-0) Installation Overview on page 4 for other options.

## <span id="page-38-0"></span>**H2**

## <span id="page-38-1"></span>**Install Java and Apache Tomcat (Ubuntu)**

#### **Note**

In the steps below, replace **xx** or **xxx** with the build number you are using.

- 1. Update Ubuntu packages: \$ sudo apt-get update
- 2. Install and Configure Network Time Protocol (NTP) settings for time synchronization:

```
$ sudo apt-get install ntp
```
#### **Note**

The default configuration for NTP is sufficient. For additional configuration information about NTP (beyond the scope of this documentation), refer to the following resources:

- Time [Synchronization](https://help.ubuntu.com/lts/serverguide/NTP.html) with NTP
- How do I use [pool.ntp.org?](http://www.pool.ntp.org/use.html)
- 3. Edit AUTHBIND properties to allow Tomcat to bind to ports below 1024: \$ sudo apt-get install authbind
- 4. Download the appropriate Java JDK tar file from [Oracle's](http://www.oracle.com/technetwork/java/javase/downloads/jdk8-downloads-2133151.html) website.

#### **Note**

Refer to the System [Requirements](https://support.ptc.com/appserver/cs/doc/refdoc.jsp?p=browse_results&Product=ThingWorx+Platform&Release=&DocType=2104) document for version requirements.

- 5. Extract tar file:
	- \$ tar -xf jdk-8uxxx-linux-x64.tar.gz
- 6. Create the directory by moving the JDK to  $/\text{usr}/\text{lib}/\text{jvm}$ :

#### **Note**

If the directory is not empty, a warning message will display.

```
$ sudo mkdir -p /usr/lib/jvm
```

```
$ sudo mv jdk1.8.0_xxx/ /usr/lib/jvm/
```
#### 7. Add alternatives to the system:

```
$ sudo update-alternatives --install "/usr/bin/java" "java"
"/usr/lib/jvm/jdk1.8.0_xxx/bin/java" 1
$ sudo update-alternatives --install "/usr/bin/keytool"
"keytool" "/usr/lib/jvm/jdk1.8.0_xxx/bin/keytool" 1
```
8. Change access permissions:

```
$ sudo chmod a+x /usr/bin/java
$ sudo chmod a+x /usr/bin/keytool
```
- 
- 9. Change owner:
	- \$ sudo chown -R root:root /usr/lib/jvm/jdk1.8.0\_xxx/
- 10. Configure master links:
	- \$ sudo update-alternatives --config java
	- \$ sudo update-alternatives --config keytool

#### **Note**

Nothing to configure is a normal response to this command and is not an error. Additional executables in /usr/lib/jvm/jdk1.8.0 xxx/ bin/ can be installed using the previous set of steps.

11. Verify Java version:

```
$ java -version
```
#### **Note**

This should return something similar to the following (build specifics may be different):

```
java version "1.8.0_xxx"
Java(TM) SE Runtime Environment (build 1.8.0_xxx-bxx)
Java HotSpot(TM) 64-Bit Server VM (build 24.75-bxx, mixed mode)
```
12. Download Apache Tomcat:

#### **Note**

This steps in this process use Tomcat 8.5.*xx*, where *xx* is replaced with the version you are using.

```
$ wget http://archive.apache.org/dist/tomcat/tomcat-8/v8.5.xx/
bin/apache-tomcat-8.5.xx.tar.gz
```
#### **見 Note**

Best practice includes verifying the integrity of the Tomcat file by using the signatures or checksums for each release. Refer to Apache's documentation for more information.

13. Extract tar file:

```
$ tar -xf apache-tomcat-8.5.xx.tar.gz
```
14. Create and change the owner for /usr/share/tomcat8.5 and move Tomcat to the following location. Add user and group to the system:

```
$ sudo mkdir -p /usr/share/tomcat8.5
```

```
$ sudo mv apache-tomcat-8.5.xx /usr/share/tomcat8.5/8.5.xx
```

```
$ sudo addgroup --system tomcat8.5 --quiet -force-badname
```

```
$ sudo adduser --system --home /usr/share/tomcat8.5/ --no-
create-home --ingroup tomcat8.5 --disabled-password --force-
```

```
badname --shell /bin/false tomcat8.5
```

```
$ sudo chown -R tomcat8.5:tomcat8.5 /usr/share/tomcat8.5
```
15. Define environment variables in /etc/environment:

```
$ export JAVA_HOME=/usr/lib/jvm/jdk1.8.0_131
```
- \$ export CATALINA\_HOME=/usr/share/tomcat8.5/8.5.xx
- 16. Change directory to \$CATALINA\_HOME: \$ cd \$CATALINA\_HOME
- 17. Change owner and access permissions of bin/, lib/, and webapps/: \$ sudo chown -Rh tomcat8.5:tomcat8.5 bin/ lib/ webapps/ \$ sudo chmod 775 bin/ lib/ webapps/
- 18. Change owner and access permissions of conf/:

```
$ sudo chown -Rh root:tomcat8.5 conf/
$ sudo chmod -R 650 conf/
```
- 19. Change access permissions of logs/, temp/, and work/: \$ sudo chown -R tomcat8.5:adm logs/ temp/ work/ \$ sudo chmod 760 logs/ temp/ work/
- 20. Create self-signed certificate:

```
$ sudo $JAVA_HOME/bin/keytool -genkey -alias tomcat8.5 -keyalg
RSA -keystore $CATALINA_HOME/conf/.keystore
```
- 21. Follow the instructions to complete the certificate creation process.
	- Set the keystore password.
	- Follow the prompts to set up your security certificate.
	- Set the tomcat 8.5 user password to the same as the keystore password:

```
$ sudo chown root:tomcat8.5 $CATALINA HOME/conf/.keystore
```

```
$ sudo chmod 640 $CATALINA_HOME/conf/.keystore
```
- 22. Uncomment the Manager element in \$CATALINA\_HOME/conf/ context.xml to prevent sessions from persisting across restarts: <Manager pathname="" />
- 23. Comment out the following non-SSL Connector: sudo vi \$CATALINA\_HOME/conf/server.xml

```
<! -<Connector port="8009" protocol="AJP/1.3" redirectPort="8443"
/-->
```
#### **見** Note

If you receive an error that the directory doesn't exist, use the following commands to ensure port 443 works:

```
sudo touch /etc/authbind/byport/443
sudo chmod 700 /etc/authbind/byport/443
sudo chown tomcat8.5:tomcat8.5 /etc/authbind/byport/443
```
24. Modify the shutdown string and protocol used by the SSL Connector in server.xml by pasting in the following information below the code that was commented out in the previous step. Enter your <keystore password> that was previously set:

```
sudo vi $CATALINA_HOME/conf/server.xml
<Connector port="443" protocol="org.apache.coyote.http11.
Http11NioProtocol"
maxThreads="150" SSLEnabled="true" scheme="https" secure="true"
keystoreFile="${user.home}/8.5.xx/conf/.keystore" keystorePass=
"<keystore password> " clientAuth="false" sslProtocol="TLS" />
```
- 25. Define a user in \$CATALINA\_HOME/conf/tomcat-users.xml: sudo vi \$CATALINA\_HOME/conf/tomcat-users.xml <user username="<Tomcat user name> " password="<Tomcat password> " roles="manager"/>
- 26. Determine uid of tomcat8.5 user:

\$ id -u tomcat8.5

27. Using this number, create an ID file in /etc/authbind/byuid/:

## **Note**

Change the  $\langle \text{uid}\rangle$  to the number that was returned in the previous step.

```
$ sudo touch /etc/authbind/byuid/<uid>
sudo vi /etc/authbind/byuid/<uid>
```

```
28. Edit the file from the step above and paste in the following:
   0.0.0.0/0:1,1023
29. Change owner and access permissions of /etc/authbind/byuid/
   <uid>:
   $ sudo chown tomcat8.5:tomcat8.5 /etc/authbind/byuid/<uid>
   $ sudo chmod 700 /etc/authbind/byuid/<uid>
30. Modify $CATALINA_HOME/bin/startup.sh to always use authbind:
   sudo vi $CATALINA_HOME/bin/startup.sh
   Comment the following in the file:
   #exec "$PRGDIR"/"$EXECUTABLE" start "$@"
31. Add the following to the end of the file:
   exec authbind --deep "$PRGDIR"/"$EXECUTABLE" start "$@"
32. In /etc/init.d, create tomcat8.5 file:
   $ sudo touch /etc/init.d/tomcat8.5
33. Edit the file and enter the following contents:
   $ sudo vi /etc/init.d/tomcat8.5
   CATALINA_HOME=/usr/share/tomcat8.5/8.5.xx
   case $1 in
     start)
       /bin/su -p -s /bin/sh tomcat8.5 $CATALINA_HOME/bin/startup.
   sh
     ;;
     stop)
       /bin/su -p -s /bin/sh tomcat8.5 $CATALINA_HOME/bin/
   shutdown.sh
     ;;
     restart)
       /bin/su -p -s /bin/sh tomcat8.5 $CATALINA_HOME/bin/
   shutdown.sh
       /bin/su -p -s /bin/sh tomcat8.5 $CATALINA_HOME/bin/startup.
   sh
     ;;
   esac
   exit 0
34. Change access permissions of etc/init.d/tomcat8.5 and create
   symbolic links:
   $ sudo chmod 755 /etc/init.d/tomcat8.5
   $ sudo ln -s /etc/init.d/tomcat8.5 /etc/rc1.d/K99tomcat
   $ sudo ln -s /etc/init.d/tomcat8.5 /etc/rc2.d/S99tomcat
```
35. Set up Tomcat as a service to start on boot. First, build JSVC:

## **Note**

This may already be installed on your system. If so, skip and go to the next step.

```
$ sudo apt-get install gcc
36. Set up the Tomcat service on boot:
   $ cd /usr/share/tomcat8.5/8.5.xx/bin/
   $ sudo tar xvfz commons-daemon-native.tar.gz
   $ cd commons-daemon-*-native-src/unix
   $ sudo ./configure --with-java=$JAVA_HOME
   $ sudo apt-get install make
   $ sudo make
   $ sudo cp jsvc ../..
37. Create the Tomcat service file:
   sudo touch /etc/systemd/system/tomcat8.5.service
38. Open /etc/systemd/system/tomcat8.5.service in a text editor
   (as root):
   sudo vi /etc/systemd/system/tomcat8.5.service
39. Paste the following in the Tomcat service file:
   [Unit]
   Description=Apache Tomcat Web Application Container
   After=network.target
   [Service]
   Type=forking
   PIDFile=/var/run/tomcat.pid
   Environment=CATALINA_PID=/var/run/tomcat.pid
   Environment=JAVA_HOME=/usr/lib/jvm/jdk1.8.0_xxx
   Environment=CATALINA_HOME=/usr/share/tomcat8.5/8.5.xx
   Environment=CATALINA_BASE=/usr/share/tomcat8.5/8.5.xx
   Environment=CATALINA_OPTS=
   ExecStart=/usr/share/tomcat8.5/8.5.xx/bin/jsvc \
                                  -Dcatalina.home=${CATALINA_HOME}
   \setminus-Dcatalina.base=${CATALINA_BASE}
   \lambda-Djava.awt.headless=true -Djava.
   net.preferIPv4Stack=true -Dserver -Dd64 -XX:+UseNUMA \
                                  -XX:+UseG1GC -Dfile.encoding=UTF-
   8 \sqrt{ }
```

```
-Djava.library.path=${CATALINA_
BASE}/webapps/Thingworx/WEB-INF/extensions \
                              -cp ${CATALINA HOME}/bin/commons-
daemon.jar:${CATALINA_HOME}/bin/bootstrap.jar:${CATALINA_HOME}/
bin/tomcat-juli.jar \
                              -user tomcat8.5 \
                              -java-home ${JAVA HOME} \
                              -pidfile /var/run/tomcat.pid \
                              -errfile ${CATALINA_HOME}/logs/
catalina.out \
                              -outfile ${CATALINA_HOME}/logs/
catalina.out \
                              $CATALINA_OPTS \
                              org.apache.catalina.startup.
Bootstrap
```
[Install] WantedBy=multi-user.target

40. Create a new file in the tomcat /bin file named setenv.sh:

```
cd $CATALINA_HOME/bin
sudo touch setenv.sh
sudo vi setenv.sh
CATALINA_OPTS="$CATALINA_OPTS -Djava.library.path=/usr/share/
tomcat8.5/8.5.xx/webapps/Thingworx/WEB-INF/extensions"
```
41. (OPTIONAL STEP) To increase the default cache settings that affect static file caching, add the following line within the  $\langle$ context $\rangle$  context $\rangle$  tags in the \$CATALINA\_HOME/conf/context.xml file: <Resources cacheMaxSize="501200" cacheObjectMaxSize="2048" cacheTtl="60000"/>

#### **見 Note**

Increasing this setting improves performance and avoids the following message in Tomcat:

```
WARNING: Unable to add the resource at [/Common/jquery/jquery-
ui.js] to the cache because there was insufficient free space
available after evicting expired cache entries - consider
increasing the maximum size of the cache
```
- 42. H2 only: Go to Install [ThingWorx](#page-45-0) on page 46.
- 43. PostgreSQL only: Go to Install and Configure [PostgreSQL](#page-57-0) on page 58.

## <span id="page-45-0"></span>**Install ThingWorx (Ubuntu/RHEL)**

- 1. Create /ThingworxStorage and /ThingworxBackupStorage directories. If you haven't already done so, create the /ThingworxPlatform directory as well: \$ sudo mkdir /ThingworxStorage /ThingworxBackupStorage /ThingworxPlatform
- 2. Change owner and access permissions of /ThingworxPlatform, /ThingworxStorage and /ThingworxBackupStorage: \$ sudo chown tomcat8.5:tomcat8.5 /ThingworxStorage /ThingworxBackupStorage /ThingworxPlatform \$ sudo chmod 775 /ThingworxStorage /ThingworxBackupStorage /ThingworxPlatform

#### **見** Note

Without these permissions, the server will fail to start. For more information, reference this [article.](https://www.linux.com/learn/how-manage-file-and-folder-permissions-linux)

3. If you have not already done so, obtain the Thingworx.war file.

## **Note**

ThingWorx downloads are available in PTC Software [Downloads](https://support.ptc.com/appserver/auth/it/esd/product.jsp?prodFamily=TWX).

4. Move the Thingworx.war to \$CATALINA HOME/webapps. \$ sudo mv Thingworx.war \$CATALINA\_HOME/webapps \$ sudo chown tomcat8.5:tomcat8.5 \$CATALINA HOME/webapps/ Thingworx.war

\$ sudo chmod 775 \$CATALINA\_HOME/webapps/Thingworx.war

- 5. Place the platform-settings.json in the ThingworxPlatform folder.
- 6. Configure the Administrator password. Add the following **AdministratorUserSettings** section (in **PlatformSettingsConfig**) to your platform-settings.json file along with a password that is at least 10 characters long. Reference [platform-settings.json](#page-123-0) Configuration Details on

[page](#page-123-0) 124 for more information on placement. See Passwords on page for additional information on setting passwords.

#### **Note**

Do not copy and paste the sample below, as it may cause bad formatting in your platform-settings.json. Instead, click the link below and copy from the file.

```
{
    "PlatformSettingsConfig": {
        "AdministratorUserSettings": {
            "InitialPassword": "changeme"
        }
    }
}
```
## **另** Note

If Tomcat fails to start and reports the error message: Check the InitialPassword setting in the AdministratorUserPassword section in platformsettings.json. Password must be a minimum of 10 characters, check the following:

- The password setting exists in platform-settings.json
- The password is valid (10 or more characters)
- The platform-settings.json file is formatted correctly bad formatting could lead to errors
- 7. Configure licensing:
	- Open the platform-settings.json file and add the following to the PlatformSettingsConfig section (reference [platform-settings.](#page-123-0)

json [Configuration](#page-123-0) Options on page 124 for more information on placement.)

## **同** Note

If you are performing a disconnected installation (no internet access), you do not need to add the licensing information to the platform-settings. json file. Refer to the [Licensing](https://support.ptc.com/lm/ThingWorx_Navigate_8.1_Licensing_Instructions.pdf) Guide for disconnected sites and skip this step.

```
"LicensingConnectionSettings":{
      "username":"PTC Support site user name",
      "password":"PTC Support site password"
      }
```
## **見** Note

If the settings are filled out incorrectly or if the server can't connect, a License Request text file (licenseRequestFile.txt) is created in the ThingworxPlatform folder. In this scenario, a license must be created manually. (If it is not created, ThingWorx will start in limited mode. Limited mode does not allow you to persist licensed entities to the database. Licensed entities are Things, Mashups, Masters, Gadgets, Users, and Persistence Providers).

More information on obtaining a ThingWorx disconnected site license through our License Management site can be found in the [Licensing](https://support.ptc.com/lm/ThingWorx_Navigate_8.1_Licensing_Instructions.pdf) Guide for disconnected sites (no connection to PTC Support portal).

8. Encrypt the license server password.

## **Note**

This step is optional, but it is the recommended best practice to encrypt the password.

- a. Create a working directory where you will perform this process, such as  $<$ password setup location>, and copy the Thingworx.war file to that location.
- b. Unzip the Thingworx.war.

c. Open a command prompt, cd to your working directory, and set your CLASSPATH by doing the following:

#### **見 Note**

The file versions are based on ThingWorx 8.3, and may need to be changed if you are using a different version. Replace **xx** with the build number you are using.

```
• export CLASSPATH= /<password setup location>/WEB-INF/lib/
  thingworx-platform-common-8.3.0-bxx.jar:
  /<password_setup_location>/WEB-INF/lib/slf4j-api-1.7.25.
  jar:
  /<password_setup_location>/WEB-INF/lib/logback-core-
  1.2.3.jar:
  /<password_setup_location>/WEB-INF/lib/logback-classic-
  1.2.3.jar:
  /<password_setup_location>/WEB-INF/lib/thingworx-common-
  8.3.0-bxx.jar
```
- d. In your command shell, enter 'java -version'. It should respond with a Java version.
- e. Stop Tomcat.

```
$ sudo service tomcat8.5 stop
```
- f. Open /ThingworxPlatform/platform-settings.json and change the LicensingConnectionSettings password value to 'encrypt.licensing.password'. For example, "password": "encrypt.licensing.password",. This password signals the ThingWorx platform to look up the encrypted licensing password in the keystore when it is encountered.
- g. To create a key store with the licensing password encrypted inside, run the following command. In the second argument, enter your unique license server password:

```
sudo java -classpath $CLASSPATH com.thingworx.security.
```
•

keystore.ThingworxKeyStore encrypt.licensing.password <unique license\_password>

## **見 Note**

•

By default, the password is stored in /ThingworxPlatform. The keystore is stored in /ThingworxStorage. If you are planning to configure custom folder locations, run the following command:

```
sudo java -classpath $CLASSPATH com.thingworx.security.
keystore.ThingworxKeyStore encrypt.licensing.password
<unique license_password> <Password location> <Keystore
location>
```
#### 9. Start Tomcat.

(UBUNTU) sudo service tomcat8.5 start

(RHEL) \$ sudo systemctl start tomcat

#### **Note**

Verify that a license file (successful license capability response.bin) is created in the ThingworxPlatform folder.

- 10. To launch ThingWorx, go to http://<servername>:<port>/ Thingworx in a Web browser.
- 11. Change the initial Administrator password:
	- a. In Composer, select **Administrator** > **Change Password**.
	- b. In the **Change Password** window, enter **Current Password**, **New Password**, and **Confirm Password**.

#### **Note**

The password, which should not be easily guessed or a known, common password, is recommended to be at least 14 characters in length (minimum 10) and should include a mix of uppercase and lowercase letters, numbers, and special characters.

c. Delete the initial password from the platform-settings.json file.

- 12. Select **Done**.
- 13. (OPTIONAL STEP) To determine the status of your license, open the **Monitoring**>**Subsystem**>**Licensing Subsystem Settings** in Composer to confirm the list of features (licensed entities) included with the license. If there are no licensed entities present, you are in limited mode.

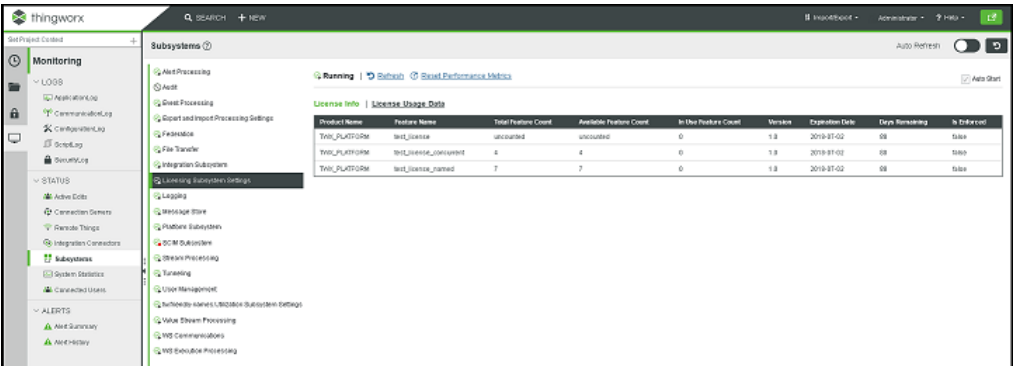

## <span id="page-50-0"></span>**PostgreSQL**

## <span id="page-50-1"></span>**Install Java and Apache Tomcat (Ubuntu)**

#### **同** Note

This version of ThingWorx has been tested with Ubuntu 14.04. Other versions may not be supported and may not work.

- 1. Update Ubuntu packages: \$ sudo apt-get update
- 2. Install and Configure Network Time Protocol (NTP) settings for time synchronization:

```
$ sudo apt-get install ntp
```
## **Note**

The default configuration for NTP is sufficient. For additional configuration information about NTP (beyond the scope of this documentation), refer to the following resources:

- Time [Synchronization](https://help.ubuntu.com/lts/serverguide/NTP.html) with NTP
- How do I use [pool.ntp.org?](http://www.pool.ntp.org/use.html)
- 3. Edit AUTHBIND properties to allow Tomcat to bind to ports below 1024: \$ sudo apt-get install authbind
- 4. Download the Java JDK tar file from Oracle's website, or run the following

#### **Note**

The steps in this process have been tested with Java 8 update 131. Other versions are not supported and may not work.

```
wget -c --header "Cookie: oraclelicense=accept-securebackup-
cookie" http://download.oracle.com/otn-pub/java/jdk/8u131-b11/
d54c1d3a095b4ff2b6607d096fa80163/jdk-8u131-linux-x64.tar.gz
```
- 5. Extract tar file:
	- \$ tar -xf jdk-8u131-linux-x64.tar.gz
- 6. Create the directory by moving the JDK to /usr/lib/ $\frac{1}{2}$ vm:

#### **Note**

If the directory is not empty, a warning message will display.

```
$ sudo mkdir -p /usr/lib/jvm
$ sudo mv jdk1.8.0_131/ /usr/lib/jvm/
```
7. Add alternatives to the system:

```
$ sudo update-alternatives --install "/usr/bin/java" "java"
"/usr/lib/jvm/jdk1.8.0_131/bin/java" 1
$ sudo update-alternatives --install "/usr/bin/keytool"
"keytool" "/usr/lib/jvm/jdk1.8.0_131/bin/keytool" 1
```
8. Change access permissions:

```
$ sudo chmod a+x /usr/bin/java
$ sudo chmod a+x /usr/bin/keytool
```
9. Change owner:

```
$ sudo chown -R root:root /usr/lib/jvm/jdk1.8.0_131/
```
10. Configure master links:

```
$ sudo update-alternatives --config java
```
\$ sudo update-alternatives --config keytool

## **Note**

Nothing to configure is a normal response to this command and is not an error. Additional executables in /usr/lib/jvm/jdk1.8.0\_131/ bin/ can be installed using the previous set of steps.

#### 11. Verify Java version:

```
$ java -version
```
#### **Note**

This should return something similar to the following (build specifics may be different):

```
java version "1.8.0_131"
Java(TM) SE Runtime Environment (build 1.8.0_131-b11)
Java HotSpot(TM) 64-Bit Server VM (build 24.75-b04, mixed mode)
```
12. Download Apache Tomcat:

#### **Note**

This steps in this process use Tomcat 8.5.*xx*, where *xx* is replaced with the version you are using.

```
$ wget http://archive.apache.org/dist/tomcat/tomcat-8/v8.5.xx/
bin/apache-tomcat-8.5.xx.tar.gz
```
#### **Note**

Best practice includes verifying the integrity of the Tomcat file by using the signatures or checksums for each release. Refer to Apache's documentation for more information.

#### 13. Extract tar file:

```
$ tar -xf apache-tomcat-8.5.xx.tar.gz
```
14. Create and change the owner for /usr/share/tomcat8.5 and move Tomcat to the following location. Add user and group to the system:

```
$ sudo mkdir -p /usr/share/tomcat8.5
```

```
$ sudo mv apache-tomcat-8.5.xx /usr/share/tomcat8.5/8.5.xx
```
\$ sudo addgroup --system tomcat8.5 --quiet -force-badname

```
$ sudo adduser --system --home /usr/share/tomcat8.5/ --no-
```
create-home --ingroup tomcat8.5 --disabled-password --forcebadname --shell /bin/false tomcat8.5

\$ sudo chown -R tomcat8.5:tomcat8.5 /usr/share/tomcat8.5

- 15. Define environment variables in /etc/environment:
	- \$ export JAVA\_HOME=/usr/lib/jvm/jdk1.8.0\_131
	- \$ export CATALINA\_HOME=/usr/share/tomcat8.5/8.5.xx
- 16. Change directory to \$CATALINA\_HOME:

\$ cd \$CATALINA\_HOME

```
17. Change owner and access permissions of bin/, lib/, and webapps/:
   $ sudo chown -Rh tomcat8.5:tomcat8.5 bin/ lib/ webapps/
   $ sudo chmod 775 bin/ lib/ webapps/
```
18. Change owner and access permissions of conf/:

```
$ sudo chown -Rh root:tomcat8.5 conf/
```
\$ sudo chmod -R 650 conf/

- 19. Change access permissions of logs/, temp/, and work/:
	- \$ sudo chown -R tomcat8.5:adm logs/ temp/ work/
	- \$ sudo chmod 760 logs/ temp/ work/
- 20. Create self-signed certificate:

```
$ sudo $JAVA HOME/bin/keytool -genkey -alias tomcat8.5 -keyalg
RSA -keystore $CATALINA_HOME/conf/.keystore
```
- 21. Follow the instructions to complete the certificate creation process.
	- Set the keystore password.
	- Follow the prompts to set up your security certificate.
	- Set the tomcat8.5 user password to the same as the keystore password:

```
$ sudo chown root:tomcat8.5 $CATALINA HOME/conf/.keystore
$ sudo chmod 640 $CATALINA HOME/conf/.keystore
```
- 22. Uncomment the Manager element in \$CATALINA\_HOME/conf/ context.xml to prevent sessions from persisting across restarts: <Manager pathname="" />
- 23. Comment out the following non-SSL Connector: sudo vi \$CATALINA\_HOME/conf/server.xml

```
<! --<Connector port="8009" protocol="AJP/1.3" redirectPort="8443"
/>
--&
```
## **レスト** Note

If you receive an error that the directory doesn't exist, use the following commands to ensure port 443 works:

```
sudo touch /etc/authbind/byport/443
sudo chmod 700 /etc/authbind/byport/443
sudo chown tomcat8.5:tomcat8.5 /etc/authbind/byport/443
```
24. Modify the shutdown string and protocol used by the SSL Connector in server.xml by pasting in the following information below the code that was commented out in the previous step. Enter your <keystore password> that was previously set:

```
sudo vi $CATALINA_HOME/conf/server.xml
<Connector port="443" protocol="org.apache.coyote.http11.
Http11NioProtocol"
maxThreads="150" SSLEnabled="true" scheme="https" secure="true"
keystoreFile="${user.home}/8.5.xx/conf/.keystore" keystorePass=
"<keystore password> " clientAuth="false" sslProtocol="TLS" />
```
- 25. Define a user in \$CATALINA\_HOME/conf/tomcat-users.xml: sudo vi \$CATALINA\_HOME/conf/tomcat-users.xml <user username="<Tomcat user name> " password="<Tomcat password> " roles="manager"/>
- 26. Determine uid of tomcat8.5 user:

\$ id -u tomcat8.5

27. Using this number, create an ID file in /etc/authbind/byuid/:

#### **Note**

Change the  $\langle \text{uid}\rangle$  to the number that was returned in the previous step.

```
$ sudo touch /etc/authbind/byuid/<uid>
sudo vi /etc/authbind/byuid/<uid>
```
28. Edit the file from the step above and paste in the following:

0.0.0.0/0:1,1023

- 29. Change owner and access permissions of /etc/authbind/byuid/ <uid>:
	- \$ sudo chown tomcat8.5:tomcat8.5 /etc/authbind/byuid/<uid>
	- \$ sudo chmod 700 /etc/authbind/byuid/<uid>
- 30. Modify \$CATALINA\_HOME/bin/startup.sh to always use authbind: sudo vi \$CATALINA\_HOME/bin/startup.sh Comment the following in the file:

```
#exec "$PRGDIR"/"$EXECUTABLE" start "$@"
```
- 31. Add the following to the end of the file: exec authbind --deep "\$PRGDIR"/"\$EXECUTABLE" start "\$@"
- 32. In /etc/init.d, create tomcat8.5 file: \$ sudo touch /etc/init.d/tomcat8.5
- 33. Edit the file and enter the following contents: \$ sudo vi /etc/init.d/tomcat8.5

CATALINA\_HOME=/usr/share/tomcat8.5/8.5.xx

```
case $1 in
    start)
       /bin/su -p -s /bin/sh tomcat8.5 $CATALINA_HOME/bin/startup.
   sh
    ;;
    stop)
       /bin/su -p -s /bin/sh tomcat8.5 $CATALINA_HOME/bin/
   shutdown.sh
    ;;
    restart)
       /bin/su -p -s /bin/sh tomcat8.5 $CATALINA_HOME/bin/
   shutdown.sh
       /bin/su -p -s /bin/sh tomcat8.5 $CATALINA_HOME/bin/startup.
   sh
    ;;
   esac
   exit 0
34. Change access permissions of etc/init.d/tomcat8.5 and create
   symbolic links:
   $ sudo chmod 755 /etc/init.d/tomcat8.5
   $ sudo ln -s /etc/init.d/tomcat8.5 /etc/rc1.d/K99tomcat
   $ sudo ln -s /etc/init.d/tomcat8.5 /etc/rc2.d/S99tomcat
```
35. Set up Tomcat as a service to start on boot. First, build JSVC:

#### **Note**

This may already be installed on your system. If so, skip and go to the next step.

```
$ sudo apt-get install gcc
```
36. Set up the Tomcat service on boot:

```
$ cd /usr/share/tomcat8.5/8.5.xx/bin/
```
- \$ sudo tar xvfz commons-daemon-native.tar.gz
- \$ cd commons-daemon-\*-native-src/unix
- \$ sudo ./configure --with-java=\$JAVA\_HOME
- \$ sudo apt-get install make
- \$ sudo make
- \$ sudo cp jsvc ../..

#### 37. Create the Tomcat service file:

sudo touch /etc/systemd/system/tomcat8.5.service

38. Open /etc/systemd/system/tomcat8.5.service in a text editor (as root):

```
sudo vi /etc/systemd/system/tomcat8.5.service
```
39. Paste the following in the Tomcat service file:

```
[Unit]
Description=Apache Tomcat Web Application Container
After=network.target
```

```
[Service]
Type=forking
PIDFile=/var/run/tomcat.pid
Environment=CATALINA_PID=/var/run/tomcat.pid
Environment=JAVA_HOME=/usr/lib/jvm/jdk1.8.0_131
Environment=CATALINA_HOME=/usr/share/tomcat8.5/8.5.xx
Environment=CATALINA_BASE=/usr/share/tomcat8.5/8.5.xx
Environment=CATALINA_OPTS=
ExecStart=/usr/share/tomcat8.5/8.5.xx/bin/jsvc \
                               -Dcatalina.home=${CATALINA_HOME}
\setminus-Dcatalina.base=${CATALINA_BASE}
\setminus-Djava.awt.headless=true -Djava.
net.preferIPv4Stack=true -Dserver -Dd64 -XX:+UseNUMA \
                               -XX:+UseG1GC -Dfile.encoding=UTF-
8 \sqrt{ }-Djava.library.path=${CATALINA_
BASE}/webapps/Thingworx/WEB-INF/extensions \
                               -cp ${CATALINA HOME}/bin/commons-
daemon.jar:${CATALINA_HOME}/bin/bootstrap.jar:${CATALINA_HOME}/
bin/tomcat-juli.jar \
                               -user tomcat8.5 \
                               -java-home ${JAVA HOME} \
                               -pidfile /var/run/tomcat.pid \
                               -errfile ${CATALINA_HOME}/logs/
catalina.out \
                               -outfile ${CATALINA_HOME}/logs/
catalina.out \
                               $CATALINA_OPTS \
                               org.apache.catalina.startup.
```
Bootstrap

[Install] WantedBy=multi-user.target

40. Create a new file in the tomcat /bin file named setenv.sh:

cd \$CATALINA\_HOME/bin sudo touch setenv.sh sudo vi setenv.sh CATALINA\_OPTS="\$CATALINA\_OPTS -Djava.library.path=/usr/share/ tomcat8.5/8.5.xx/webapps/Thingworx/WEB-INF/extensions"

41. (OPTIONAL STEP) To increase the default cache settings that affect static file caching, add the following line within the <context></context>tags in the \$CATALINA\_HOME/conf/context.xml file: <Resources cacheMaxSize="501200" cacheObjectMaxSize="2048" cacheTtl="60000"/>

## **Note**

Increasing this setting improves performance and avoids the following message in Tomcat:

```
WARNING: Unable to add the resource at [/Common/jquery/jquery-
ui.js] to the cache because there was insufficient free space
available after evicting expired cache entries - consider
increasing the maximum size of the cache
```
- 42. H2 only: Go to Install [ThingWorx](#page-45-0) on page 46.
- 43. PostgreSQL only: Go to Install and Configure [PostgreSQL](#page-57-0) on page 58.

## <span id="page-57-0"></span>**Install and Configure PostgreSQL (Ubuntu)**

The instructions provided below are intended for the PostgreSQL administrator (not the DB host servers).

#### **Note**

If you are including the HA layer to your implementation, refer to the [ThingWorx](https://support.ptc.com/appserver/cs/doc/refdoc.jsp?p=browse_results&Product=ThingWorx&Release=&DocType=&Role=) High Availability [Administrator's](https://support.ptc.com/appserver/cs/doc/refdoc.jsp?p=browse_results&Product=ThingWorx&Release=&DocType=&Role=) Guide.

#### **Install PostgreSQL and Create a New User Role**

- 1. Download and install the appropriate version of PostgreSQL.
	- The PostgreSQL repository can be added allowing the application to be installed directly from the package manager.

#### **Note**

Refer to the ThingWorx System [Requirements](https://support.ptc.com/appserver/cs/doc/refdoc.jsp?p=browse_results&Product=ThingWorx&Release=&DocType=&Role=) guide for supported versions of PostgreSQL.

## **見 Note**

To get the Ubuntu version name use the following command:

```
$ lsb_release -sc
```

```
$ sudo sh -c 'echo "deb http://apt.postgresql.org/pub/repos/
apt/ <YOUR_UBUNTU_VERSION_HERE>-pgdg main" > /etc/apt/
sources.list.d/pgdg.list
$ sudo wget -O - https://www.postgresql.org/media/keys/
ACCC4CF8.asc | sudo apt-key add -
```
\$ sudo apt-get update

\$ sudo apt-get install postgresql-9.x -y

- 2. Install PgAdmin III, the PostgreSQL admin tool:
	- \$ sudo apt-get install pgadmin3 -y

#### **Note**

To install PgAdmin III via the command line, reference [https://wiki.postgresql.](https://wiki.postgresql.org/wiki/Manual_Setup_at_the_Command_Line) [org/wiki/Manual\\_Setup\\_at\\_the\\_Command\\_Line](https://wiki.postgresql.org/wiki/Manual_Setup_at_the_Command_Line).

3. Set up the password for the PostgreSQL user:

```
$ sudo service postgresql restart
$ sudo -u postgres psql -c "ALTER ROLE postgres WITH password
'<unique PostgreSQL password>'"
```
4. Enter the password for the PostgreSQL user. You will use this password in later steps.

#### **Note**

The password, which should not be easily guessed or a known, common password, should be at least 14 characters in length and include a mix of uppercase and lowercase letters, numbers, and special characters.

#### 5. Configure pgAdmin III:

- \$ sudo pgadmin3
- In the pgAdmin III GUI, click on **file->Open postgresql.conf**
- Open /etc/postgresql/9.x/main/postgresql.conf
- Put a check next to **listen addresses** and **port**. The default settings of **localhost** and **5432** are usually sufficient.
- Save and close.
- Click on **file->Open pg\_hba.conf**
- Open/etc/postgresql/9.x/main/pg hba.conf
- Double-click on the database 'all' line with address 127.0.0.1/32
- Set Method to **md5**
- Click **OK**
- Save and exit
- Close pgAdmin III
- 6. Restart the PostgreSQL service:
	- \$ sudo service postgresql restart
- 7. Set up PgAdmin III to connect to the database:
	- \$ sudo pgadmin3
- 8. Click the plug icon to add a connection to a server in the top left corner and fill out the following:

```
Name: PostgreSQL 9.x
Host: localhost
Port: 5432
Service: <br/> <br/>blank>
Maintenance DB: postgres
Username: postgres
Password: <unique PostgreSQL password as set previously >
Store password: Checked
Group: Servers
```
- 9. Click **OK**.
- 10. Create a new user role:

```
a.
```
## **Note**

The following command can be used if you are not using pgadmin:

```
sudo -u postgres psql -c "CREATE USER twadmin WITH PASSWORD
'<unique postgres password>';"
```
- b. Right click **PostgreSQL9.x (<IP or host name of the database>:<Port number of PostgreSQL>)**. Example: PostgreSQL9.x (localhost:5432).
- c. Select **NewObject**>**NewLogin Role**. On the **Properties** tab, enter a name in the **Role** name field.
- d. On the **Definition** tab, in the **Password** field, enter a unique password (you will be prompted to enter it twice).

## **同** Note

The password, which should not be easily guessed or a known, common password, should be at least 14 characters in length and include a mix of uppercase and lowercase letters, numbers, and special characters. You will need to re-enter this password in later steps.

e. Click **OK**.

#### **Configure PostgreSQL Database Located on a Separate Server than ThingWorx (Optional)**

By default, the PostgreSQL server is installed in a locked-down state. The server will only listen for connections from the local machine In order to get ThingWorx to communicate to the PostgreSQL server, some configuration changes need to be made so that PostgreSQL knows to listen for connections from other users (thingworx user, default is twadmin) and/or other machines (ThingWorx installed on a separate server).

You will need to know where your PostgreSQL data directory resides for these steps. On Linux, the location of the data folder, or even the configuration files can change based on distribution and installation method (download or package manager install). This location will be referred to as  $\langle PGDATA \rangle$  in these instructions.

#### **Note**

On Ubuntu, when installed via apt-get, the configuration files are located at /etc/postgresql/9.x/main/

Modify the pg<sub>hba</sub>.conf file and add the following lines based on your desired configuration:

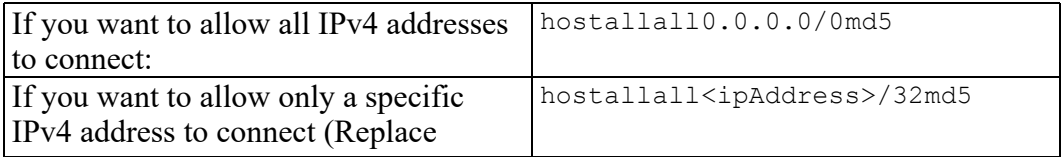

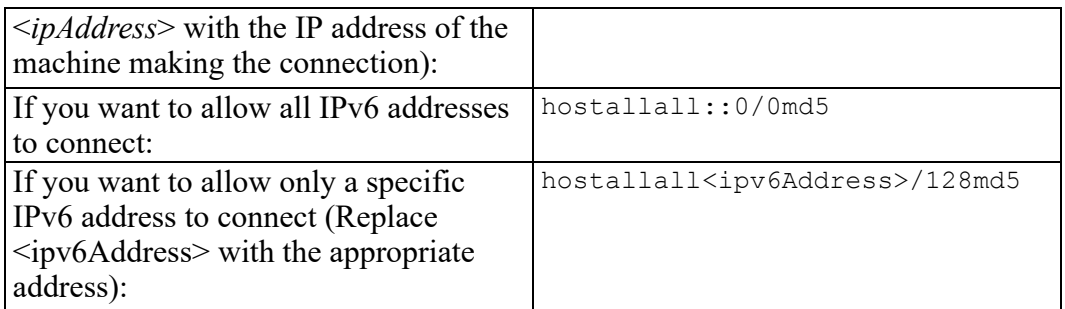

Any other combination is possible by using additional allowance lines (individual IPs or ranges) or subnet masks appropriate to the machines that require access to the PostgreSQL database.

Any change to this file requires a restart of the database service.

## **Note**

For additional information about configuring the  $pq$  hba.conf file, see the official PostgreSQL [documentation](https://www.postgresql.org/docs/9.4/static/auth-pg-hba-conf.html) (9.4).

#### **Enabling PostgreSQL to listen for all Connections**

On Linux installations of PostgreSQL, there is an additional configuration step required to configure the PostgreSQL server to listen for connections.

- 1. In the postgresql.conf file, uncomment and update the listen\_ addresses line: Uncomment the listen addresses line and change localhost to '\*' # Listen on all addresses. Requires restart. listen addresses =  $'*'$
- 2. Restart the PostgreSQL server.

#### **Configure and Execute the PostgreSQL Database Script**

To set up the PostgreSQL database and tablespace, the thingworxPostgresDBSetup script must be configured and executed.

1. Create a folder named ThingworxPostgresqlStorage on the drive that the ThingworxStorage folder is located (in the root directory by default).

#### **Note**

If you create the folder using the  $-d$ <databasename> command, you do not have to use the PostgreSQL user.

#### **見 Note**

You must specify the  $-1$  option to a path that exists. For example,  $-1 \text{ D}$ : ThingworxPostgresqlStorage. The script does not create the folder for you.

#### **Note**

The folder must have appropriate ownership and access rights. It should be owned by the same user who runs the PostgreSQL service, and have Full Control assigned to that user - this user is generally NETWORK\_SERVICE, but may differ in your environment.

\$ sudo mkdir /ThingworxPostgresqlStorage \$ sudo chown postgres:postgres /ThingworxPostgresqlStorage \$ sudo chmod 755 /ThingworxPostgresqlStorage

- 2. Obtain the thingworxPostgresDBSetup script from the ThingWorx software download package. The script is located in the install folder. ThingWorx downloads are available in PTC Software [Downloads](https://support.ptc.com/appserver/auth/it/esd/product.jsp?prodFamily=TWX).
- 3. If necessary, configure the script. Reference the options in the table below.

#### **Note**

This example uses the 8.3.x download from the PTC site. If necessary, change the file name to the version you are using.

```
$ sudo unzip MED-61111-CD-083_ThingWorx-Platform-Postgres-8-3-
x.zip
```
\$ cd install

4. To set up the database and tablespace with a default PostgreSQL installation that has a PostgreSQL database and a PostgreSQL user name, enter:

\$ sudo sh thingworxPostgresDBSetup.sh -a postgres -u <user role name> -l /ThingworxPostgresqlStorage

5. Execute the script.

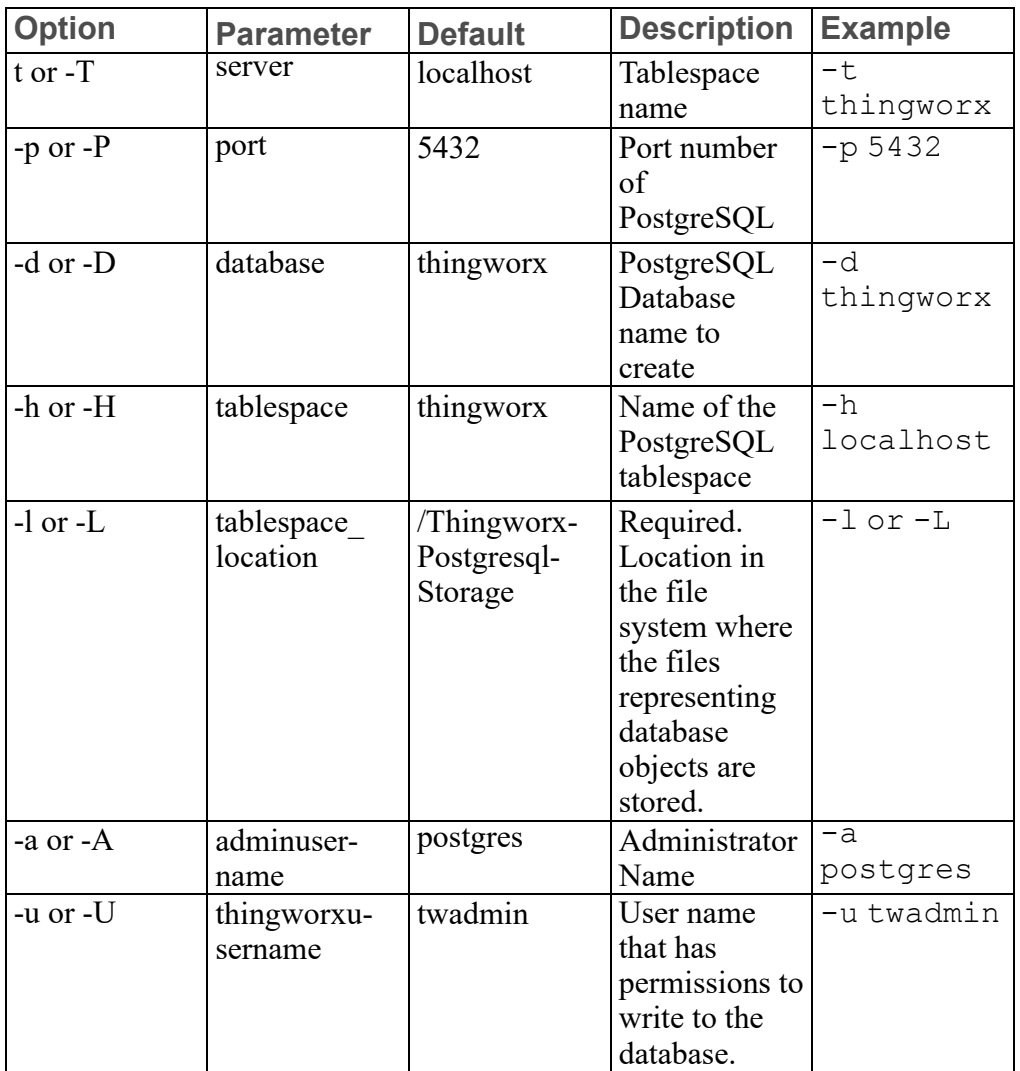

## **thingworxPostgresDBSetup Script Options**

## **Configure and Execute the Model/Data Provider Schema Script**

To set up the PostgreSQL model/data provider schema, the

thingworxPostgresSchemaSetup script must be configured and executed. This will set up the public schema under your database on the PostgreSQL instance installed on the localhost.

- 1. Obtain and open the thingworxPostgresSchemaSetup.bat from the ThingWorx software download package. The script is located in the install folder.
- 2. If necessary, configure the script. Reference the options in the table below.

## **Note**

The script can be run with the default parameters as:

```
$ sudo sh thingworxPostgresSchemaSetup.sh
```
3. Execute the script.

## **Note**

The username should match the PostgreSQL username that was previously created.

**thingworxPostgresSchemaSetup Script Options**

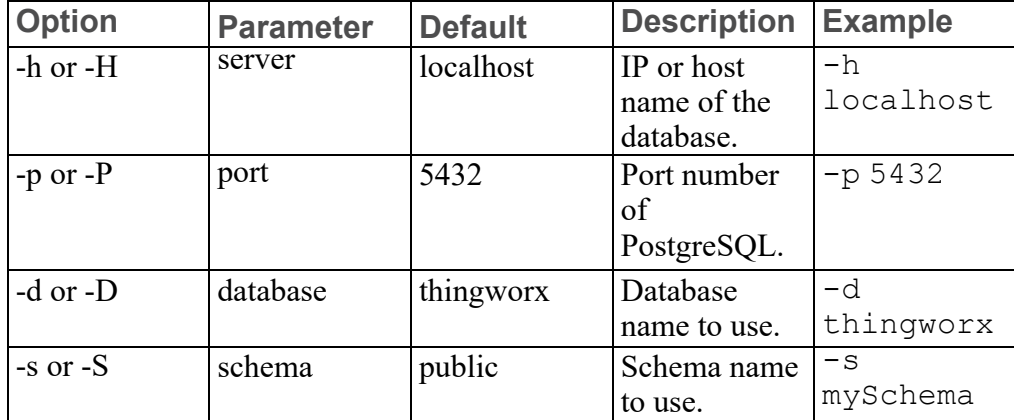

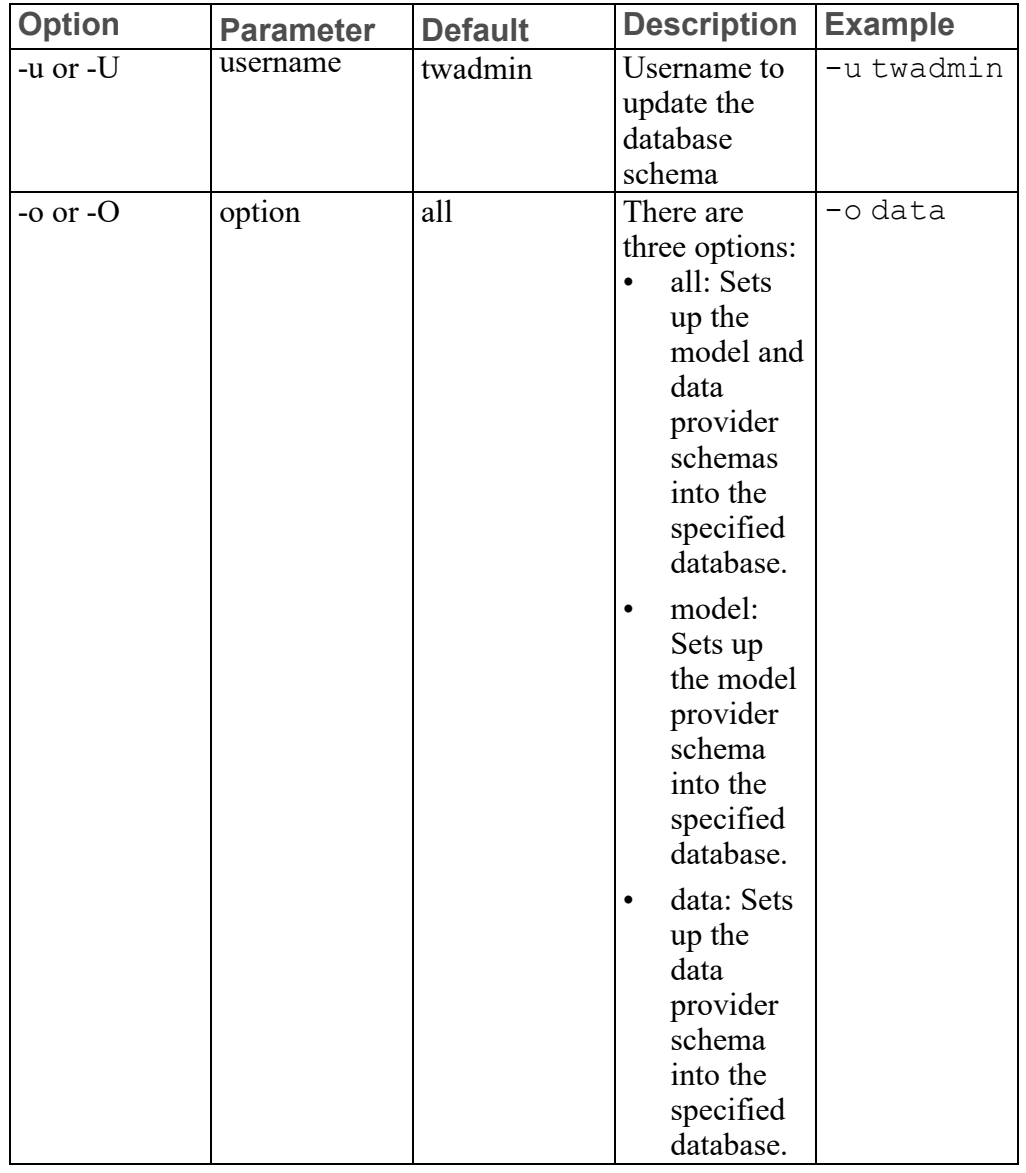

## **thingworxPostgresSchemaSetup Script Options (continued)**

## **Configure platform-settings.json**

1. Create a folder named ThingworxPlatform at the root of the drive where Tomcat was installed or as a system variable.

\$ sudo mkdir /ThingworxPlatform

#### **見 Note**

To specify the location where ThingWorx stores its settings, you can set the THINGWORX\_PLATFORM\_SETTINGS environment variable to the desired location. Ensure that the folder referenced by THINGWORX\_PLATFORM\_ SETTINGS exists and is writable by the Tomcat user. This environment variable should be configured as part of the system environment variables. Ubuntu example: THINGWORX\_PLATFORM\_SETTINGS=/data/ ThingworxPlatform

#### **Note**

The ThingWorx server will fail to start if it does not have read and write access to this folder.

2. Place the platform-settings.json file into the ThingworxPlatform folder. This file is available in the software download.

\$ sudo cp platform-settings.json /ThingworxPlatform/

3. Open platform-settings.json and configure as necessary. Refer to the configuration options in [platform-settings.json](#page-123-0) Configuration Details on [page](#page-123-0) 124.

## **見** Note

If your PostgreSQL server is not the same as your ThingWorx server, and you are having issues with your ThingWorx installation, review your Tomcat logs and platform-settings.json file. The default installation assumes both servers are on the same machine.

#### **Encrypt the PostgreSQL Password (Optional)**

If you want to provide added security encryption for the PostgreSQL database settings in the platform-settings.json file, you can perform the following steps.

#### **Note**

This encryption process is optional.

## **Note**

You must have Java installed and on your path. You must have PostgreSQL installed and recall the password.

1. Create a working directory where you will perform this process, such as ~/<password setup location>, and copy the Thingworx.war to that location.

## **Note**

ThingWorx downloads are available in PTC Software [Downloads](https://support.ptc.com/appserver/auth/it/esd/product.jsp?prodFamily=TWX).

- 2. Unzip the Thingworx.war.
- 3. Open a command prompt, cd to your working directory, and set your CLASSPATH by doing the following:

```
CLASSPATH= /
<password_setup location>/WEB-INF/lib/logback-core-1.2.3.jar:/
<password_setup location>/WEB-INF/lib/logback-classic-1.2.3.
jar:/<password setup location>/WEB-INF/lib/thingworx-common-
8.3.0-bxx.jar
```
4. Open /ThingworxPlatform/platform-settings.json and change the password value to 'encrypt.db.password'. For example: "password": "encrypt.db.password"

## **Note**

Since the PostgreSQL admin password should not be included in the platform-settings.json, adding the encrypt.db.password string for the password signals the ThingWorx platform to look up the encrypted password in the keystore when it is encountered.

5. To create a key store with the PostgreSQL password encrypted inside, run the following command. In the second argument, enter your unique PostgreSQL password:

```
$ sudo java -classpath $CLASSPATH
com.thingworx.security.keystore.ThingworxKeyStore encrypt.db.
password <unique postgres password>
```
## **見 Note**

By default, the password is stored in /ThingworxPlatform. The keystore is stored in /ThingworxStorage. If you are planning to configure custom folder locations, run the following command:

```
$ sudo java -classpath $CLASSPATH
com.thingworx.security.keystore.ThingworxKeyStore
encrypt.db.password <unique postgres password> <Password location>
<Keystore location>
```
6. After you have created the encrypted password, remove the updates to the CLASSPATH.

**Installing the PostgreSQL Client Package and PostgreSQL User (optional)**

In order to issue PostgreSQL commands from the client machine to the PostgreSQL server, do so from a PostgreSQL user. The postgresqlclient-9.x package can be installed on the client machine, refer to your distributions documentation on how to install it. This package provides some administration tools such as psql.

#### **Install ThingWorx**

Go to Install [ThingWorx](#page-68-0) on page 69.

## <span id="page-68-0"></span>**Install ThingWorx (Ubuntu/RHEL)**

- 1. Create /ThingworxStorage and /ThingworxBackupStorage directories. If you haven't already done so, create the /ThingworxPlatform directory as well: \$ sudo mkdir /ThingworxStorage /ThingworxBackupStorage /ThingworxPlatform
- 2. Change owner and access permissions of /ThingworxPlatform, /ThingworxStorage and /ThingworxBackupStorage: \$ sudo chown tomcat8.5:tomcat8.5 /ThingworxStorage /ThingworxBackupStorage /ThingworxPlatform

\$ sudo chmod 775 /ThingworxStorage /ThingworxBackupStorage /ThingworxPlatform

#### **Note**

Without these permissions, the server will fail to start. For more information, reference this [article.](https://www.linux.com/learn/how-manage-file-and-folder-permissions-linux)

3. If you have not already done so, obtain the Thingworx.war file.

#### **見 Note**

ThingWorx downloads are available in PTC Software [Downloads](https://support.ptc.com/appserver/auth/it/esd/product.jsp?prodFamily=TWX).

- 4. Move the Thingworx.war to \$CATALINA HOME/webapps. \$ sudo mv Thingworx.war \$CATALINA\_HOME/webapps \$ sudo chown tomcat8.5:tomcat8.5 \$CATALINA\_HOME/webapps/ Thingworx.war \$ sudo chmod 775 \$CATALINA\_HOME/webapps/Thingworx.war
- 5. Place the platform-settings.json in the ThingworxPlatform folder.
- 6. Configure the Administrator password. Add the following **AdministratorUserSettings** section (in **PlatformSettingsConfig**) to your platform-settings.json file along with a password that is at least 10 characters long. Reference [platform-settings.json](#page-123-0) Configuration Details on [page](#page-123-0) 124 for more information on placement. See Passwords on page for additional information on setting passwords.

#### **Note**

Do not copy and paste the sample below, as it may cause bad formatting in your platform-settings.json. Instead, click the link below and copy from the file.

```
{
    "PlatformSettingsConfig": {
        "AdministratorUserSettings": {
            "InitialPassword": "changeme"
        }
    }
}
```
#### **Note**

If Tomcat fails to start and reports the error message: Check the InitialPassword setting in the AdministratorUserPassword section in platformsettings.json. Password must be a minimum of 10 characters, check the following:

- The password setting exists in platform-settings.json
- The password is valid (10 or more characters)
- The platform-settings.json file is formatted correctly bad formatting could lead to errors
- 7. Configure licensing:
	- Open the platform-settings.json file and add the following to the PlatformSettingsConfig section (reference [platform-settings.](#page-123-0) json [Configuration](#page-123-0) Options on page 124 for more information on placement.)

#### **同** Note

If you are performing a disconnected installation (no internet access), you do not need to add to the platform-settings.json file. Refer to the [Licensing](https://support.ptc.com/lm/ThingWorx_Navigate_8.1_Licensing_Instructions.pdf) Guide for disconnected sites and skip this step.

```
"LicensingConnectionSettings":{
      "username":"PTC Support site user name",
      "password":"PTC Support site password"
```
#### **Note**

}

If the settings are filled out incorrectly or if the server can't connect, a License Request text file (licenseRequestFile.txt) is created in the ThingworxPlatform folder. In this scenario, a license must be created manually. (If it is not created, ThingWorx will start in limited mode. Limited mode does not allow you to persist licensed entities to the database. Licensed entities are Things, Mashups, Masters, Gadgets, Users, and Persistence Providers).

More information on obtaining a ThingWorx disconnected site license through our License Management site can be found in the [Licensing](https://support.ptc.com/lm/ThingWorx_Navigate_8.1_Licensing_Instructions.pdf) Guide for disconnected sites (no connection to PTC Support portal).

8. Encrypt the license server password.

## **Note**

This step is optional, but it is the recommended best practice to encrypt the password.

- a. Create a working directory where you will perform this process, such as <password\_setup\_location>, and copy the Thingworx.war file to that location.
- b. Unzip the Thingworx.war.
- c. Open a command prompt, cd to your working directory, and set your CLASSPATH by doing the following:

#### **見** Note

•

The file versions are based on ThingWorx 8.3, and may need to be changed if you are using a different version. Replace **xx** with the build number you are using.

```
export CLASSPATH= /<password setup location>/WEB-INF/lib/
thingworx-platform-common-8.3.0-bxx.jar:
/<password_setup_location>/WEB-INF/lib/slf4j-api-1.7.25.
jar:
```
```
/<password_setup_location>/WEB-INF/lib/logback-core-
1.2.3.jar:
/<password_setup_location>/WEB-INF/lib/logback-classic-
1.2.3.jar:
/<password_setup_location>/WEB-INF/lib/thingworx-common-
8.3.0-bxx.jar
```
- d. In your command shell, enter 'java -version'. It should respond with a Java version.
- e. Stop Tomcat. \$ sudo service tomcat8.5 stop
- f. Open /ThingworxPlatform/platform-settings.json and change the LicensingConnectionSettings password value to 'encrypt.licensing.password'. For example, "password": "encrypt.licensing.password",. This password signals the ThingWorx platform to look up the encrypted licensing password in the keystore when it is encountered.
- g. To create a key store with the licensing password encrypted inside, run the following command. In the second argument, enter your unique license server password:

sudo java -classpath \$CLASSPATH com.thingworx.security. keystore.ThingworxKeyStore encrypt.licensing.password <unique license\_password>

# **Note**

•

•

By default, the password is stored in /ThingworxPlatform. The keystore is stored in /ThingworxStorage. If you are planning to configure custom folder locations, run the following command:

```
sudo java -classpath $CLASSPATH com.thingworx.security.
keystore.ThingworxKeyStore encrypt.licensing.password
<unique license_password> <Password location> <Keystore
location>
```
#### 9. Start Tomcat.

(UBUNTU) sudo service tomcat8.5 start

(RHEL) \$ sudo systemctl start tomcat

# **Note**

Verify that a license file (successful license capability response.bin) is created in the ThingworxPlatform folder.

- 10. To launch ThingWorx, go to http://<servername>:<port>/ Thingworx in a Web browser.
- 11. Change the default password:
	- a. In Composer, select **Administrator** > **Change Password**.
	- b. In the **Change Password** window, enter **Current Password**, **New Password**, and **Confirm Password**.

# **見** Note

The password, which should not be easily guessed or a known, common password, is recommended to be at least 14 characters in length (minimum 10) and should include a mix of uppercase and lowercase letters, numbers, and special characters.

#### 12. Select **Done**.

13. (OPTIONAL STEP) To determine the status of your license, open the **Monitoring**>**Subsystem**>**Licensing Subsystem Settings** in Composer to confirm the list of features (licensed entities) included with the license. If there are no licensed entities present, you are in limited mode.

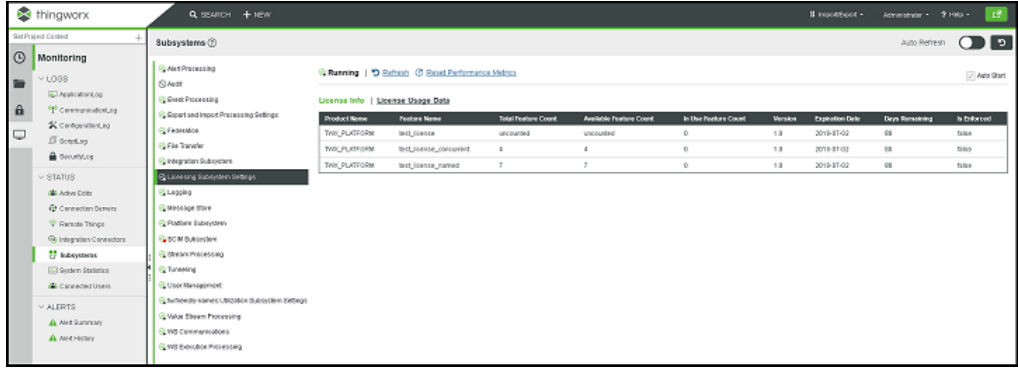

# **4**

# **RHEL Installation**

<span id="page-74-0"></span>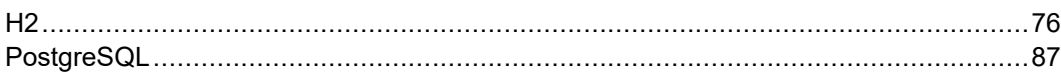

- H2 on [page](#page-75-1) 76
- [PostgreSQL](#page-86-1) on page 87

**Note**

See [ThingWorx](#page-3-0) Installation Overview on page 4 for other options.

# <span id="page-75-0"></span>**H2**

# <span id="page-75-1"></span>**Install Java and Apache Tomcat (RHEL)**

# **Note**

In the steps below, replace **xx** or **xxx** with the build number you are using.

1. Download the Java (JDK) RPM file from [Oracle's](http://www.oracle.com/technetwork/java/javase/downloads/jdk8-downloads-2133151.html) website.

# **Note**

Refer to the System [Requirements](https://support.ptc.com/appserver/cs/doc/refdoc.jsp?p=browse_results&Product=ThingWorx+Platform&Release=&DocType=2104) document for version requirements.

- 2. Run the Java installer: \$ sudo rpm -i jdk-8uxxx-linux-x64.rpm
- 3. Create the directory and move the JDK: \$ sudo mkdir -p /usr/lib/jvm \$ sudo mv /usr/java/jdk1.8.0\_xxx/ /usr/lib/jvm/
- 4. Set the Java alternatives: \$ sudo alternatives --install /usr/bin/java java /usr/lib/jvm/ jdk1.8.0\_xxx/bin/java 1 \$ sudo alternatives --install /usr/bin/keytool keytool /usr/ lib/jvm/jdk1.8.0\_xxx/bin/keytool 1
- 5. Change access permissions: \$ sudo chmod a+x /usr/bin/java \$ sudo chmod a+x /usr/bin/keytool

#### **Note**

If you receive an error, use the following:

```
$ sudo chmod -f a+x /usr/bin/keytool
```
#### 6. Change Owner:

```
$ sudo chown -R root:root /usr/lib/jvm/jdk1.8.0_xxx/
```
#### 7. Configure master links:

\$ sudo alternatives --config java

# **Note**

Select the option that contains /usr/lib/jvm/jdk1.8.0\_xxx/bin/ java

```
$ sudo rm /usr/java/latest
$ sudo ln -s /usr/lib/jvm/jdk1.8.0_xxx /usr/java/latest
$ sudo ln -s /usr/lib/jvm/jdk1.8.0_xxx/bin/keytool /usr/bin/
keytool
```
# **Note**

This may return a File Exists error. If so, ignore and continue.

```
$ sudo alternatives --config keytool
```
8. Verify Java version:

#### **Note**

Your build version may differ.

```
$ java -version
java version "1.8.0_xxx"
Java(TM) SE Runtime Environment (build 1.8.0_xxx-bxx)
Java HotSpot(TM) 64-Bit Server VM (build xx.xx-bxx, mixed mode)
```
9. Install Tomcat. Download the Tomcat installer:

#### **Note**

This steps in this process use Tomcat 8.5.*xx*, where *xx* is replaced with the version you are using.

```
$ wget https://archive.apache.org/dist/tomcat/tomcat-8/v8.5.xx/
bin/apache-tomcat-8.5.xx.tar.gz
```
## **Note**

Best practice includes verifying the integrity of the Tomcat file by using the signatures or checksums for each release. Refer to Apache's documentation for more information.

```
10. Extract the contents:
```

```
$ tar -xf apache-tomcat-8.5.xx.tar.gz
```
- 11. Move Tomcat to /usr/share/tomcat8.5: \$ sudo mkdir -p /usr/share/tomcat8.5 \$ sudo mv apache-tomcat-8.5.xx /usr/share/tomcat8.5/8.5.xx
- 12. Define environment variables in /etc/environment: \$ export JAVA\_HOME=/usr/lib/jvm/jdk1.8.0\_xxx
	- \$ export CATALINA\_HOME=/usr/share/tomcat8.5/8.5.xx
- 13. Change directory to /usr/share/tomcat8.5/8.5.xx: \$ cd /usr/share/tomcat8.5/8.5.xx

#### 14. Add user and group to the system:

```
$ sudo groupadd -r tomcat8.5
$ sudo useradd -r -d /usr/share/tomcat8.5 -g tomcat8.5 -s /bin/
false tomcat8.5
$ sudo chown -R tomcat8.5:tomcat8.5 /usr/share/tomcat8.5
```
15. Change owner and access permissions of bin/, lib/, and webapps/:

```
$ sudo chown -Rh tomcat8.5:tomcat8.5 bin/ lib/ webapps/
$ sudo chmod 775 bin/ lib/ webapps/
```
#### 16. Change owner and access permissions of conf/:

```
$ sudo chown -Rh root:tomcat8.5 conf/
$ sudo chmod -R 640 conf
sudo chown -R tomcat8.5:tomcat8.5 /usr/share/tomcat8.5/8.5.xx
sudo chmod -R 777 /usr/share/tomcat8.5/8.5.xx
```
#### **Note**

Permissions and ownership should be revisited for a production system to increase security on a operating system level.

17. Change access permissions of logs/, temp/, and work/:

```
$ sudo chown -R tomcat8.5:adm logs/ temp/ work/
```

```
$ sudo chmod 760 logs/ temp/ work/
```

```
18. Create self-signed certificate:
```

```
$ /usr/lib/jvm/jdk1.8.0_xxx/jre/bin/keytool -genkey -alias
tomcat8.5 -keyalg RSA
```
- 19. Follow the instructions to complete the certificate creation process.
	- Set the keystore password.
	- Follow the prompts to set up your security certificate.

```
• Set the tomcat 8.5 user password to the same as the keystore password.
   $ sudo cp ~/.keystore /usr/share/tomcat8.5/8.5.xx/conf/
   $ sudo chown root:tomcat8.5 /usr/share/tomcat8.5/8.5.xx/
   conf/.keystore
```
\$ sudo chmod 640 /usr/share/tomcat8.5/8.5.xx/conf/.keystore

- 20. Uncomment the Manager element in context.xml to prevent sessions from persisting across restarts. Open /usr/share/tomcat8.5/ 8.5.xx/conf/context.xml in a text editor (as root) and remove the '<!-' before '<Manager pathname="" />' and the '-->' after.
- 21. Save the file.
- 22. Modify the shutdown string and protocol used by the SSL Connector in server.xml. Open /usr/share/tomcat8.5/8.5.xx/conf/ server. xml in a text editor (as root) Uncomment the following section: <Connector executor="tomcatThreadPool" port="80" protocol="HTTP/1.1" connectionTimeout="20000" redirectPort="8443" /> -->
- 23. Paste the following directly below the uncommented section: <Connector port="443" protocol="org.apache.coyote.http11. Http11NioProtocol" maxThreads="150" SSLEnabled="true" scheme="https" secure="true" keystoreFile="\${user.home}/8.5.xx/conf/.keystore" keystorePass= "<PostgreSQL keystore password>" clientAuth="false" sslProtocol="TLS" />
- 24. Define an Apache Manager user in tomcat-users.xml. Open /usr/ share/tomcat8.5/8.5.xx/conf/tomcat-users.xml in a text editor (as root). Just above the final line  $\langle \rangle$  tomcat-users  $\rangle$  add the following line:

```
<user username="<Tomcat username> " password="<Tomcat password>
" roles="manager,manager-gui"/>
```
25. Save the file.

#### **Note**

The roles included are for ease of testing and can be removed if security is a concern.

26. Set up Tomcat as a service to start on boot. First, build JSVC: \$ sudo yum install gcc

#### **Note**

This may already be installed on your system.

\$ cd /usr/share/tomcat8.5/8.5.xx/bin/

```
$ sudo tar xvfz commons-daemon-native.tar.gz
   $ cd commons-daemon-*-native-src/unix
   $ sudo ./configure --with-java=$JAVA_HOME
   $ sudo yum install make
   $ sudo make
   $ sudo cp jsvc ../..
27. Create the Tomcat service file:
```
\$ sudo touch /usr/lib/systemd/system/tomcat.service

28. Open /usr/lib/systemd/system/tomcat.service in a text editor (as root) and paste in the following:

```
[Unit]
Description=Apache Tomcat Web Application Container
After=network.target
[Service]
Type=forking
PIDFile=/var/run/tomcat.pid
Environment=CATALINA_PID=/var/run/tomcat.pid
Environment=JAVA_HOME=/usr/lib/jvm/jdk1.8.0_xxx
Environment=CATALINA_HOME=/usr/share/tomcat8.5/8.5.xx
Environment=CATALINA_BASE=/usr/share/tomcat8.5/8.5.xx
Environment=CATALINA_OPTS=
ExecStart=/usr/share/tomcat8.5/8.5.xx/bin/jsvc \
                               -Dcatalina.home=${CATALINA_HOME}
\setminus-Dcatalina.base=${CATALINA_BASE}
\setminus-Djava.awt.headless=true -Djava.
net.preferIPv4Stack=true -Dserver -XX:+UseNUMA \
                               -XX:+UseG1GC -Dfile.encoding=UTF-
8 \sqrt{ }-Djava.library.path=${CATALINA_
BASE}/webapps/Thingworx/WEB-INF/extensions \
                               -cp ${CATALINA HOME}/bin/commons-
daemon.jar:${CATALINA_HOME}/bin/bootstrap.jar:${CATALINA_HOME}/
bin/tomcat-juli.jar \
                               -user tomcat8.5 \
                               -java-home ${JAVA HOME} \
                               -pidfile /var/run/tomcat.pid \
                               -errfile ${CATALINA_HOME}/logs/
catalina.out \
                               -outfile ${CATALINA_HOME}/logs/
catalina.out \
                               $CATALINA_OPTS \
                               org.apache.catalina.startup.
```
Bootstrap

[Install] WantedBy=multi-user.target

- 29. Create a new file in the Tomcat usr/share/tomcat8.5/8.5.xx/bin file named setenv.sh: CATALINA\_OPTS="\$CATALINA\_OPTS -Djava.library.path=/usr/share/ tomcat8.5/8.5.xx/webapps/Thingworx/WEB-INF/extensions"
- 30. Set Tomcat to run on system start up: \$ sudo systemctl enable tomcat.service

## **Note**

This will allow the user to control the Tomcat service with the following commands:

sudo systemctl start tomcat sudo systemctl stop tomcat sudo systemctl restart tomcat sudo systemctl status tomcat

#### **Configuring Ulimit Settings**

Running the Tomcat application server processes as the "root" user compromises the overall system security and violates industry standard best practices. To avoid this, PTC recommends that you modify the /etc/security/limits.d/80 nofiles.conf file to include settings specific to the user by which the application servers are intended to be run.

#### **Configuration File Example**

The following configuration is an example of the default Redhat 7.1 OS configuration located at /etc/security/limits.d/80-nofiles.conf with the needed changes. In the following example, thingworx is the name of the user for the app server.

thingworx soft nofile 30720 thingworx hard nofile 30720 To commit this change, log out and then log into your system.

#### **Install ThingWorx/PostgreSQL**

- 1. H2 only: Go to Install [ThingWorx](#page-81-0) on page 82.
- 2. PostgreSQL only: Go to Install and Configure [PostgreSQL](#page-92-0) on page 93.

# <span id="page-81-0"></span>**Install ThingWorx (Ubuntu/RHEL)**

- 1. Create /ThingworxStorage and /ThingworxBackupStorage directories. If you haven't already done so, create the /ThingworxPlatform directory as well: \$ sudo mkdir /ThingworxStorage /ThingworxBackupStorage /ThingworxPlatform
- 2. Change owner and access permissions of /ThingworxPlatform, /ThingworxStorage and /ThingworxBackupStorage: \$ sudo chown tomcat8.5:tomcat8.5 /ThingworxStorage /ThingworxBackupStorage /ThingworxPlatform \$ sudo chmod 775 /ThingworxStorage /ThingworxBackupStorage /ThingworxPlatform

#### **見** Note

Without these permissions, the server will fail to start. For more information, reference this [article.](https://www.linux.com/learn/how-manage-file-and-folder-permissions-linux)

3. If you have not already done so, obtain the Thingworx.war file.

# **Note**

ThingWorx downloads are available in PTC Software [Downloads](https://support.ptc.com/appserver/auth/it/esd/product.jsp?prodFamily=TWX).

4. Move the Thingworx.war to \$CATALINA HOME/webapps. \$ sudo mv Thingworx.war \$CATALINA\_HOME/webapps \$ sudo chown tomcat8.5:tomcat8.5 \$CATALINA HOME/webapps/ Thingworx.war

\$ sudo chmod 775 \$CATALINA\_HOME/webapps/Thingworx.war

- 5. Place the platform-settings.json in the ThingworxPlatform folder.
- 6. Configure the Administrator password:Add the following **AdministratorUserSettings** section (in **PlatformSettingsConfig**) to your platform-settings.json file along with a password that is at least 10 characters long. Reference [platform-settings.json](#page-123-0) Configuration Details on

[page](#page-123-0) 124 for more information on placement. See Passwords on page for additional information on setting passwords.

# **Note**

Do not copy and paste the sample below, as it may cause bad formatting in your platform-settings.json. Instead, click the link below and copy from the file.

```
{
    "PlatformSettingsConfig": {
       "AdministratorUserSettings": {
            "InitialPassword": "changeme"
        }
    }
}
```
# **另** Note

If Tomcat fails to start and reports the error message: Check the InitialPassword setting in the AdministratorUserPassword section in platformsettings.json. Password must be a minimum of 10 characters, check the following:

- The password setting exists in platform-settings.json
- The password is valid (10 or more characters)
- The platform-settings.json file is formatted correctly bad formatting could lead to errors
- 7. Configure licensing:
	- Open the platform-settings.json file and add the following to the PlatformSettingsConfig section (reference [platform-settings.](#page-123-0)

json [Configuration](#page-123-0) Options on page 124 for more information on placement.)

# **同** Note

If you are performing a disconnected installation (no internet access), you do not need to add to the platform-settings.json file. Refer to the [Licensing](https://support.ptc.com/lm/ThingWorx_Navigate_8.1_Licensing_Instructions.pdf) Guide for disconnected sites and skip this step.

```
"LicensingConnectionSettings":{
     "username":"PTC Support site user name",
      "password":"PTC Support site password"
      }
```
# **見** Note

If the settings are filled out incorrectly or if the server can't connect, a License Request text file (licenseRequestFile.txt) is created in the ThingworxPlatform folder. In this scenario, a license must be created manually. (If it is not created, ThingWorx will start in limited mode. Limited mode does not allow you to persist licensed entities to the database. Licensed entities are Things, Mashups, Masters, Gadgets, Users, and Persistence Providers).

More information on obtaining a ThingWorx disconnected site license through our License Management site can be found in the [Licensing](https://support.ptc.com/lm/ThingWorx_Navigate_8.1_Licensing_Instructions.pdf) Guide for disconnected sites (no connection to PTC Support portal).

8. Encrypt the license server password.

# **Note**

This step is optional, but it is the recommended best practice to encrypt the password.

- a. Create a working directory where you will perform this process, such as <password\_setup\_location>, and copy the Thingworx.war file to that location.
- b. Unzip the Thingworx.war.
- c. Open a command prompt, cd to your working directory, and set your CLASSPATH by doing the following:

## **Note**

The file versions are based on ThingWorx 8.3, and may need to be changed if you are using a different version. Replace **xx** with the build number you are using.

```
•
  export CLASSPATH= /<password setup location>/WEB-INF/lib/
  thingworx-platform-common-8.3.0-bxx.jar:
  /<password_setup_location>/WEB-INF/lib/slf4j-api-1.7.25.
  jar:
  /<password_setup_location>/WEB-INF/lib/logback-core-
  1.2.3.jar:
  /<password_setup_location>/WEB-INF/lib/logback-classic-
  1.2.3.jar:
  /<password_setup_location>/WEB-INF/lib/thingworx-common-
  8.3.0-bxx.jar
```
- d. In your command shell, enter 'java -version'. It should respond with a Java version.
- e. Stop Tomcat. \$ sudo service tomcat8.5 stop
- f. Open /ThingworxPlatform/platform-settings.json and change the LicensingConnectionSettings password value to 'encrypt.licensing.password'. For example, "password": "encrypt.licensing.password",. This password signals the ThingWorx platform to look up the encrypted licensing password in the keystore when it is encountered.
- g. To create a key store with the licensing password encrypted inside, run the following command. In the second argument, enter your unique license server password:

```
sudo java -classpath $CLASSPATH com.thingworx.security.
```
•

keystore.ThingworxKeyStore encrypt.licensing.password <unique license\_password>

# **見 Note**

•

By default, the password is stored in /ThingworxPlatform. The keystore is stored in /ThingworxStorage. If you are planning to configure custom folder locations, run the following command:

```
sudo java -classpath $CLASSPATH com.thingworx.security.
keystore.ThingworxKeyStore encrypt.licensing.password
<unique license_password> <Password location> <Keystore
location>
```
#### 9. Start Tomcat.

(UBUNTU) sudo service tomcat8.5 start

(RHEL) \$ sudo systemctl start tomcat

# **Note**

Verify that a license file (successful license capability response.bin) is created in the ThingworxPlatform folder.

- 10. To launch ThingWorx, go to http://<servername>:<port>/ Thingworx in a Web browser.
- 11. Change the default password:
	- a. In Composer, select **Administrator** > **Change Password**.
	- b. In the **Change Password** window, enter **Current Password**, **New Password**, and **Confirm Password**.

# **Note**

The password, which should not be easily guessed or a known, common password, is recommended to be at least 14 characters in length (minimum 10) and should include a mix of uppercase and lowercase letters, numbers, and special characters.

c. Delete the initial password from the platform-settings.json file.

- 12. Select **Done**.
- 13. (OPTIONAL STEP) To determine the status of your license, open the **Monitoring**>**Subsystem**>**Licensing Subsystem Settings** in Composer to confirm the list of features (licensed entities) included with the license. If there are no licensed entities present, you are in limited mode.

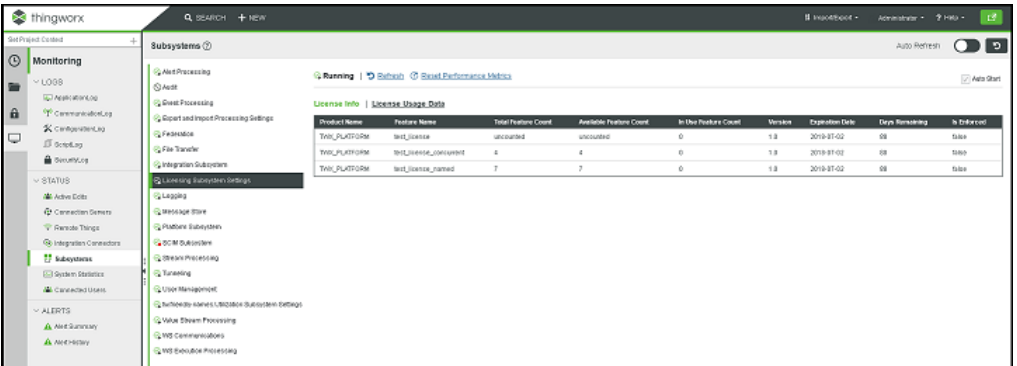

# <span id="page-86-0"></span>**PostgreSQL**

# <span id="page-86-1"></span>**Install Java and Apache Tomcat (RHEL)**

# **Note**

The steps in this process have been tested with Java 8 update 131. Other versions are not supported and may not work.

1. Download the Java (JDK) RPM file from Oracle's website, or run the following:

```
wget -c --header "Cookie: oraclelicense=accept-securebackup-
cookie" http://download.oracle.com/otn-pub/java/jdk/8u131-b11/
d54c1d3a095b4ff2b6607d096fa80163/jdk-8u131-linux-x64.rpm
```
- 2. Run the Java installer: \$ sudo rpm -i jdk-8u131-linux-x64.rpm
- 3. Create the directory and move the JDK: \$ sudo mkdir -p /usr/lib/jvm \$ sudo mv /usr/java/jdk1.8.0\_131/ /usr/lib/jvm/
- 4. Set the Java alternatives:

```
$ sudo alternatives --install /usr/bin/java java /usr/lib/jvm/
jdk1.8.0_131/bin/java 1
$ sudo alternatives --install /usr/bin/keytool keytool /usr/
lib/jvm/jdk1.8.0_131/bin/keytool 1
```
#### 5. Change access permissions:

```
$ sudo chmod a+x /usr/bin/java
$ sudo chmod a+x /usr/bin/keytool
```
#### **見 Note**

If you receive an error, use the following:

```
$ sudo chmod -f a+x /usr/bin/keytool
```
- 6. Change Owner: \$ sudo chown -R root:root /usr/lib/jvm/jdk1.8.0\_131/
- 7. Configure master links: \$ sudo alternatives --config java

# **Note**

Select the option that contains /usr/lib/jvm/jdk1.8.0\_131/bin/ java

```
$ sudo rm /usr/java/latest
$ sudo ln -s /usr/lib/jvm/jdk1.8.0_131 /usr/java/latest
$ sudo ln -s /usr/lib/jvm/jdk1.8.0_131/bin/keytool /usr/bin/
keytool
```
# **Note**

This may return a File Exists error. If so, ignore and continue.

\$ sudo alternatives --config keytool

8. Verify Java version:

# **Note**

Your build version may differ.

```
$ java -version
java version "1.8.0_131"
Java(TM) SE Runtime Environment (build 1.8.0_131-b14)
Java HotSpot(TM) 64-Bit Server VM (build 25.45-b02, mixed mode)
```
9. Install Tomcat. Download the Tomcat installer:

## **Note**

This steps in this process use Tomcat 8.5.*xx*, where *xx* is replaced with the version you are using.

```
$ wget https://archive.apache.org/dist/tomcat/tomcat-8/v8.5.xx/
bin/apache-tomcat-8.5.xx.tar.gz
```
## **Note**

Best practice includes verifying the integrity of the Tomcat file by using the signatures or checksums for each release. Refer to Apache's documentation for more information.

10. Extract the contents:

```
$ tar -xf apache-tomcat-8.5.xx.tar.gz
```
- 11. Move Tomcat to /usr/share/tomcat8.5:
	- \$ sudo mkdir -p /usr/share/tomcat8.5
	- \$ sudo mv apache-tomcat-8.5.xx /usr/share/tomcat8.5/8.5.xx
- 12. Define environment variables in /etc/environment:
	- \$ export JAVA\_HOME=/usr/lib/jvm/jdk1.8.0\_131 \$ export CATALINA\_HOME=/usr/share/tomcat8.5/8.5.xx
- 13. Change directory to /usr/share/tomcat8.5/8.5.xx: \$ cd /usr/share/tomcat8.5/8.5.xx
- 14. Add user and group to the system:

```
$ sudo groupadd -r tomcat8.5
$ sudo useradd -r -d /usr/share/tomcat8.5 -g tomcat8.5 -s /bin/
false tomcat8.5
$ sudo chown -R tomcat8.5:tomcat8.5 /usr/share/tomcat8.5
```
15. Change owner and access permissions of bin/, lib/, and webapps/: \$ sudo chown -Rh tomcat8.5:tomcat8.5 bin/ lib/ webapps/ \$ sudo chmod 775 bin/ lib/ webapps/

```
16. Change owner and access permissions of conf/:
   $ sudo chown -Rh root:tomcat8.5 conf/
   $ sudo chmod -R 640 conf
   sudo chown -R tomcat8.5:tomcat8.5 /usr/share/tomcat8.5/8.5.xx
   sudo chmod -R 777 /usr/share/tomcat8.5/8.5.xx
```
# **見 Note**

Permissions and ownership should be revisited for a production system to increase security on a operating system level.

- 17. Change access permissions of logs/, temp/, and work/: \$ sudo chown -R tomcat8.5:adm logs/ temp/ work/ \$ sudo chmod 760 logs/ temp/ work/
- 18. Create self-signed certificate:

```
$ /usr/lib/jvm/jdk1.8.0_131/jre/bin/keytool -genkey -alias
tomcat8.5 -keyalg RSA
```
- 19. Follow the instructions to complete the certificate creation process.
	- Set the keystore password.
	- Follow the prompts to set up your security certificate.
	- Set the tomcat8.5 user password to the same as the keystore password. \$ sudo cp ~/.keystore /usr/share/tomcat8.5/8.5.xx/conf/ \$ sudo chown root:tomcat8.5 /usr/share/tomcat8.5/8.5.xx/ conf/.keystore \$ sudo chmod 640 /usr/share/tomcat8.5/8.5.xx/conf/.keystore
- 20. Uncomment the Manager element in context.xml to prevent sessions from persisting across restarts. Open /usr/share/tomcat8.5/ 8.5.xx/conf/context.xml in a text editor (as root) and remove the '<!-' before '<Manager pathname="" />' and the '-->' after.
- 21. Save the file.

```
22. Modify the shutdown string and protocol used by the SSL Connector in
   server.xml. Open /usr/share/tomcat8.5/8.5.xx/conf/
   server.xml in a text editor (as root) Uncomment the following section:
   <Connector executor="tomcatThreadPool"
                   port="80" protocol="HTTP/1.1"
                   connectionTimeout="20000"
                   redirectPort="8443" />
       -->
```
#### 23. Paste the following directly below the uncommented section:

```
<Connector port="443" protocol="org.apache.coyote.http11.
Http11NioProtocol"
maxThreads="150" SSLEnabled="true" scheme="https" secure="true"
keystoreFile="${user.home}/8.5.xx/conf/.keystore" keystorePass=
"<PostgreSQL keystore password>" clientAuth="false"
sslProtocol="TLS" />
```
24. Define an Apache Manager user in tomcat-users.xml. Open /usr/ share/tomcat8.5/8.5.xx/conf/tomcat-users.xml in a text

```
editor (as root). Just above the final line \langle \langle \rangle tomcat-users \rangle add the
following line:
<user username="<Tomcat username> " password="<Tomcat password>
" roles="manager,manager-gui"/>
```
25. Save the file.

# **Note**

The roles included are for ease of testing and can be removed if security is a concern.

26. Set up Tomcat as a service to start on boot. First, build JSVC:

```
$ sudo yum install gcc
```
## **Note**

This may already be installed on your system.

```
$ cd /usr/share/tomcat8.5/8.5.xx/bin/
   $ sudo tar xvfz commons-daemon-native.tar.gz
   $ cd commons-daemon-*-native-src/unix
   $ sudo ./configure --with-java=$JAVA_HOME
   $ sudo yum install make
   $ sudo make
   $ sudo cp jsvc ../..
27. Create the Tomcat service file:
   $ sudo touch /usr/lib/systemd/system/tomcat.service
```
28. Open /usr/lib/systemd/system/tomcat.service in a text editor

```
(as root) and paste in the following:
[Unit]
Description=Apache Tomcat Web Application Container
After=network.target
```

```
[Service]
Type=forking
PIDFile=/var/run/tomcat.pid
Environment=CATALINA_PID=/var/run/tomcat.pid
Environment=JAVA_HOME=/usr/lib/jvm/jdk1.8.0_131
Environment=CATALINA_HOME=/usr/share/tomcat8.5/8.5.xx
Environment=CATALINA_BASE=/usr/share/tomcat8.5/8.5.xx
Environment=CATALINA_OPTS=
```

```
ExecStart=/usr/share/tomcat8.5/8.5.xx/bin/jsvc \
```

```
-Dcatalina.home=${CATALINA HOME}
\setminus-Dcatalina.base=${CATALINA_BASE}
\setminus-Djava.awt.headless=true -Djava.
net.preferIPv4Stack=true -Dserver -XX:+UseNUMA \
                               -XX:+UseG1GC -Dfile.encoding=UTF-
8 \sqrt{ }-Djava.library.path=${CATALINA_
BASE}/webapps/Thingworx/WEB-INF/extensions \
                                -cp ${CATALINA_HOME}/bin/commons-
daemon.jar:${CATALINA_HOME}/bin/bootstrap.jar:${CATALINA_HOME}/
bin/tomcat-juli.jar \
                               -user tomcat8.5 \
                                -java-home ${JAVA HOME} \
                                -pidfile /var/run/tomcat.pid \
                                -errfile ${CATALINA_HOME}/logs/
catalina.out \
                               -outfile ${CATALINA_HOME}/logs/
catalina.out \
                                $CATALINA_OPTS \
                                org.apache.catalina.startup.
Bootstrap
```
[Install] WantedBy=multi-user.target

29. Create a new file in the Tomcat usr/share/tomcat8.5/8.5. $xx/b$ in file named setenv.sh: CATALINA\_OPTS="\$CATALINA\_OPTS -Djava.library.path=/usr/share/

tomcat8.5/8.5.xx/webapps/Thingworx/WEB-INF/extensions"

30. Set Tomcat to run on system start up:

\$ sudo systemctl enable tomcat.service

#### **Note**

This will allow the user to control the Tomcat service with the following commands:

sudo systemctl start tomcat sudo systemctl stop tomcat sudo systemctl restart tomcat sudo systemctl status tomcat

# **Configuring Ulimit Settings**

Running the Tomcat application server processes as the "root" user compromises the overall system security and violates industry standard best practices. To avoid this, PTC recommends that you modify the /etc/security/limits.d/80 nofiles.conf file to include settings specific to the user by which the application servers are intended to be run.

#### **Configuration File Example**

The following configuration is an example of the default Redhat 7.1 OS configuration located at /etc/security/limits.d/80-nofiles.conf with the needed changes. In the following example, thingworx is the name of the user for the app server.

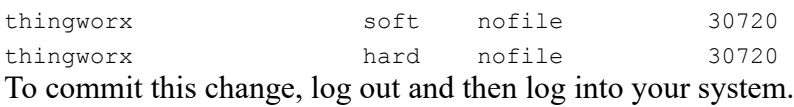

## **Install ThingWorx/PostgreSQL**

- 1. H2 only: Go to Install [ThingWorx](#page-45-0) on page 46.
- 2. PostgreSQL only: Go to Install and Configure [PostgreSQL](#page-92-0) on page 93.

# <span id="page-92-0"></span>**Install and Configure PostgreSQL (RHEL)**

The instructions provided below are intended for the PostgreSQL administrator (not the DB host servers).

# **Note**

If you are including the HA layer to your implementation, refer to the [ThingWorx](https://support.ptc.com/appserver/cs/doc/refdoc.jsp?p=browse_results&Product=ThingWorx&Release=&DocType=&Role=) High Availability [Administrator's](https://support.ptc.com/appserver/cs/doc/refdoc.jsp?p=browse_results&Product=ThingWorx&Release=&DocType=&Role=) Guide.

**Install PostgreSQL and Create a New User Role**

# **Note**

These steps assume a version of RHEL with a GUI  $(X11)$  and an active account with access to the RHEL software repositories. If you are working without a GUI, skip installing PgAdmin III and refer to this [support](https://support.ptc.com/appserver/cs/view/solution.jsp?n=CS238565) article for alternate instructions. If you do not have access to the official RHEL software sources, you can set up a free open source [repository](http://www.tecmint.com/how-to-enable-epel-repository-for-rhel-centos-6-5/) from the EPEL team. (this site is not provided or controlled by PTC).

- 1. Add the PostgreSQL repository to Yum and install.
- 2. Install PgAdmin III, the PostgreSQL admin tool: \$ sudo yum install pgadmin3

# **見** Note

To install PgAdmin III via the command line, reference [https://wiki.postgresql.](https://wiki.postgresql.org/wiki/Manual_Setup_at_the_Command_Line) [org/wiki/Manual\\_Setup\\_at\\_the\\_Command\\_Line](https://wiki.postgresql.org/wiki/Manual_Setup_at_the_Command_Line).

3. Initialize and launch the database:

\$ sudo /usr/pgsql-9.x/bin/postgresql9.x-setup initdb Set the PostgreSQL service to start on boot:

```
$ sudo chkconfig postgresql-9.x on
$ sudo service postgresql-9.x start
```
4. Set up the password for the PostgreSQL user:

\$ sudo passwd postgres

5. Enter the password for the PostgreSQL user. You will use this password in later steps.

# **Note**

The password, which should not be easily guessed or a known, common password, should be at least 14 characters in length and include a mix of uppercase and lowercase letters, numbers, and special characters.

6. Set up the PostgreSQL user in psql:

# **Note**

If the PostgreSQL database is not located on the same server as ThingWorx, then refer to the section Configure PostgreSQL Database Located on a Separate Server than ThingWorx (Optional) and skip the next two steps.

```
$ sudo -u postgres psql -c "ALTER ROLE postgres WITH password
'<unique PostgreSQL password>'"
```
# **Note**

The *<unique PostgreSQL password>* value is what you entered above.

- 7. If using the command line, open the following files and edit as noted. Skip this step if using pgAdmin III.
	- /var/lib/pgsql/9.x/data/postgresql.conf/ postgresql.conf: Uncomment listen addresses and port. The default settings of localhost and 5432 are usually sufficient.
	- /var/lib/pgsql/9.x/data/pg\_hba.conf: Set **Method** to md5
- 8. Configure pgAdmin III. Skip this step if you are not using pgAdmin III. \$ sudo pgadmin3
	- In the pgAdmin III GUI, click on **file->Open postgresql.conf**
	- Open /var/lib/pgsql/9.x/data/postgresql.conf
	- Put a check next to **listen addresses** and **port**. The default settings of **localhost** and **5432** are usually sufficient.
	- Save and close.
	- Click on **file->Open pg\_hba.conf**
	- Open/var/lib/pgsql/9.x/data/pg\_hba.conf
	- Double-click on the database 'all' line with address 127.0.0.1/32
	- Set Method to **md5**
	- Click **OK**
	- Save and exit
	- Close pgAdmin III
- 9. Restart the PostgreSQL service:
	- \$ sudo service postgresql-9.x restart
- 10. Set up PgAdmin III to connect to the database:
	- \$ sudo pgadmin3

11. Click the plug icon to add a connection to a server in the top left corner and fill out the following:

```
Name: PostgreSQL 9.x
Host: localhost
Port: 5432
Service: <br/> <br/>blank>
Maintenance DB: postgres
Username: postgres
Password: <unique PostgreSQL password as set previously >
Store password: Checked
Group: Servers
```
#### 12. Click **OK**.

13. Create a new user role:

#### a.

# **Note**

The following command can be used if you are not using pgadmin:

sudo -u postgres psql -c "CREATE USER twadmin WITH PASSWORD '<unique postgres password>';"

- b. Right click PostgreSQL9.x(localhost:5432).
- c. Select **NewObject**>**NewLogin Role**. On the **Properties** tab, enter a name in the **Role** name field.
- d. On the **Definition** tab, in the **Password** field, enter a unique password (you will be prompted to enter it twice).

#### **同** Note

The password, which should not be easily guessed or a known, common password, should be at least 14 characters in length and include a mix of uppercase and lowercase letters, numbers, and special characters. You will need to re-enter this password in later steps.

e. Click **OK**.

## **Configure PostgreSQL Database Located on a Separate Server than ThingWorx (Optional)**

By default, the PostgreSQL server is installed in a locked-down state. The server will only listen for connections from the local machine In order to get ThingWorx to communicate to the PostgreSQL server, some configuration changes need to be made so that PostgreSQL knows to listen for connections from other users (thingworx user, default is twadmin) and/or other machines (ThingWorx installed on a separate server).

You will need to know where your PostgreSQL data directory resides for these steps. On Linux, the location of the data folder, or even the configuration files can change based on distribution and installation method (download or package manager install). This location will be referred to as  $\langle PGDATA \rangle$  in these instructions.

Modify the pq hba.conf file and add the following lines based on your desired configuration:

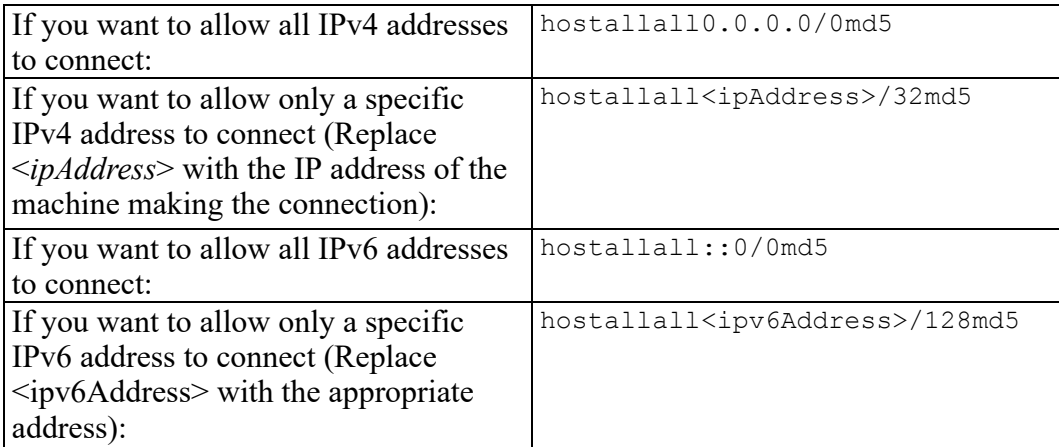

Any other combination is possible by using additional allowance lines (individual IPs or ranges) or subnet masks appropriate to the machines that require access to the PostgreSQL database.

Any change to this file requires a restart of the database service.

# **Note**

For additional information about configuring the  $pq$  hba.conf file, see the official PostgreSQL [documentation](https://www.postgresql.org/docs/9.4/static/auth-pg-hba-conf.html) (9.4).

#### **Enabling PostgreSQL to listen for all Connections**

On Linux installations of PostgreSQL, there is an additional configuration step required to configure the PostgreSQL server to listen for connections.

1. In the postgresql.conf file, uncomment and update the listen\_ addresses line: Uncomment the listen addresses line and change localhost to '\*' # Listen on all addresses. Requires restart.

listen addresses =  $'$ \*'

2. Restart the PostgreSQL server.

#### **Configure and Execute the PostgreSQL Database Script**

To set up the PostgreSQL database and tablespace, the thingworxPostgresDBSetup script must be configured and executed.

1. Create a folder named ThingworxPostgresqlStorage on the drive that the ThingworxStorage folder is located (in the root directory by default).

#### **見** Note

If you create the folder using the  $-d$ <databasename> command, you do not have to use the PostgreSQL user.

# **Note**

You must specify the  $-1$  option to a path that exists. For example,  $-1 \text{ D}$ : ThingworxPostgresqlStorage. The script does not create the folder for you.

# **Note**

The folder must have appropriate ownership and access rights. It should be owned by the same user who runs the PostgreSQL service, and have Full Control assigned to that user - this user is generally NETWORK\_SERVICE, but may differ in your environment.

\$ sudo mkdir /ThingworxPostgresqlStorage \$ sudo chown postgres:postgres /ThingworxPostgresqlStorage

- \$ sudo chmod 755 /ThingworxPostgresqlStorage
- 2. Obtain the thingworxPostgresDBSetup script from the ThingWorx software download package. The script is located in the install folder. ThingWorx downloads are available in PTC Software [Downloads](https://support.ptc.com/appserver/auth/it/esd/product.jsp?prodFamily=TWX).
- 3. If necessary, configure the script. Reference the options in the table below.

# **見** Note

This example uses the 8.3.x download from the PTC site. If necessary, change the file name to the version you are using.

```
$ sudo unzip MED-61111-CD-083_ThingWorx-Platform-Postgres-8-3-
x.zip
$ cd install
```
4. To set up the database and tablespace with a default PostgreSQL installation that has a PostgreSQL database and a PostgreSQL user name, enter:

```
$ sudo sh thingworxPostgresDBSetup.sh -a postgres -u <user role
name> -l /ThingworxPostgresqlStorage
```
5. Execute the script.

**thingworxPostgresDBSetup Script Options**

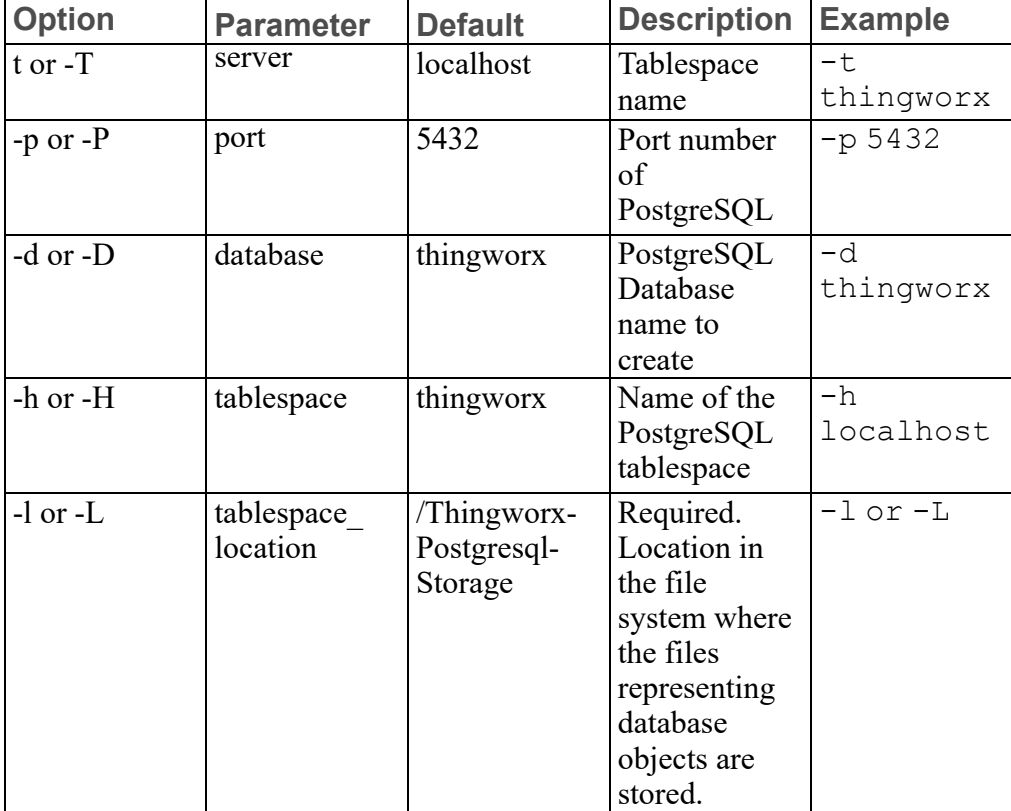

# **thingworxPostgresDBSetup Script Options (continued)**

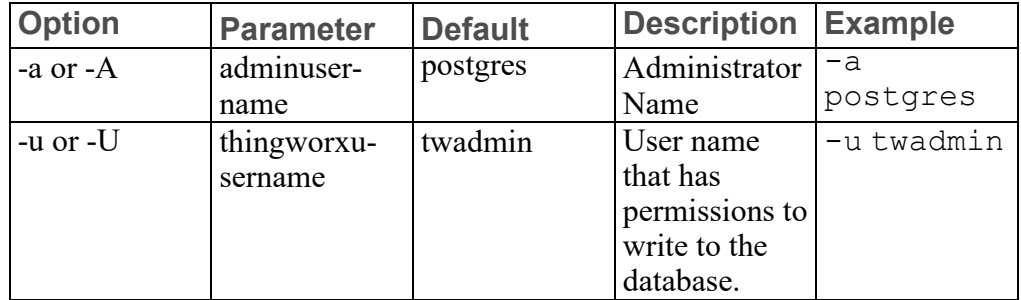

# **Configure and Execute the Model/Data Provider Schema Script**

To set up the PostgreSQL model/data provider schema, the

thingworxPostgresSchemaSetup script must be configured and executed. This will set up the public schema under your database on the PostgreSQL instance installed on the localhost.

- 1. Obtain and open the thingworxPostgresSchemaSetup.bat from the ThingWorx software download package. The script is located in the install folder.
- 2. If necessary, configure the script. Reference the options in the table below.

# **Note**

The script can be run with the default parameters as:

\$ sudo sh thingworxPostgresSchemaSetup.sh

3. Execute the script.

# **Note**

The username should match the PostgreSQL username that was previously created.

**thingworxPostgresSchemaSetup Script Options**

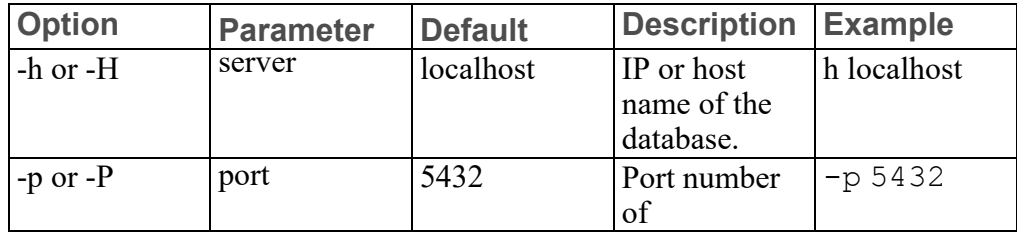

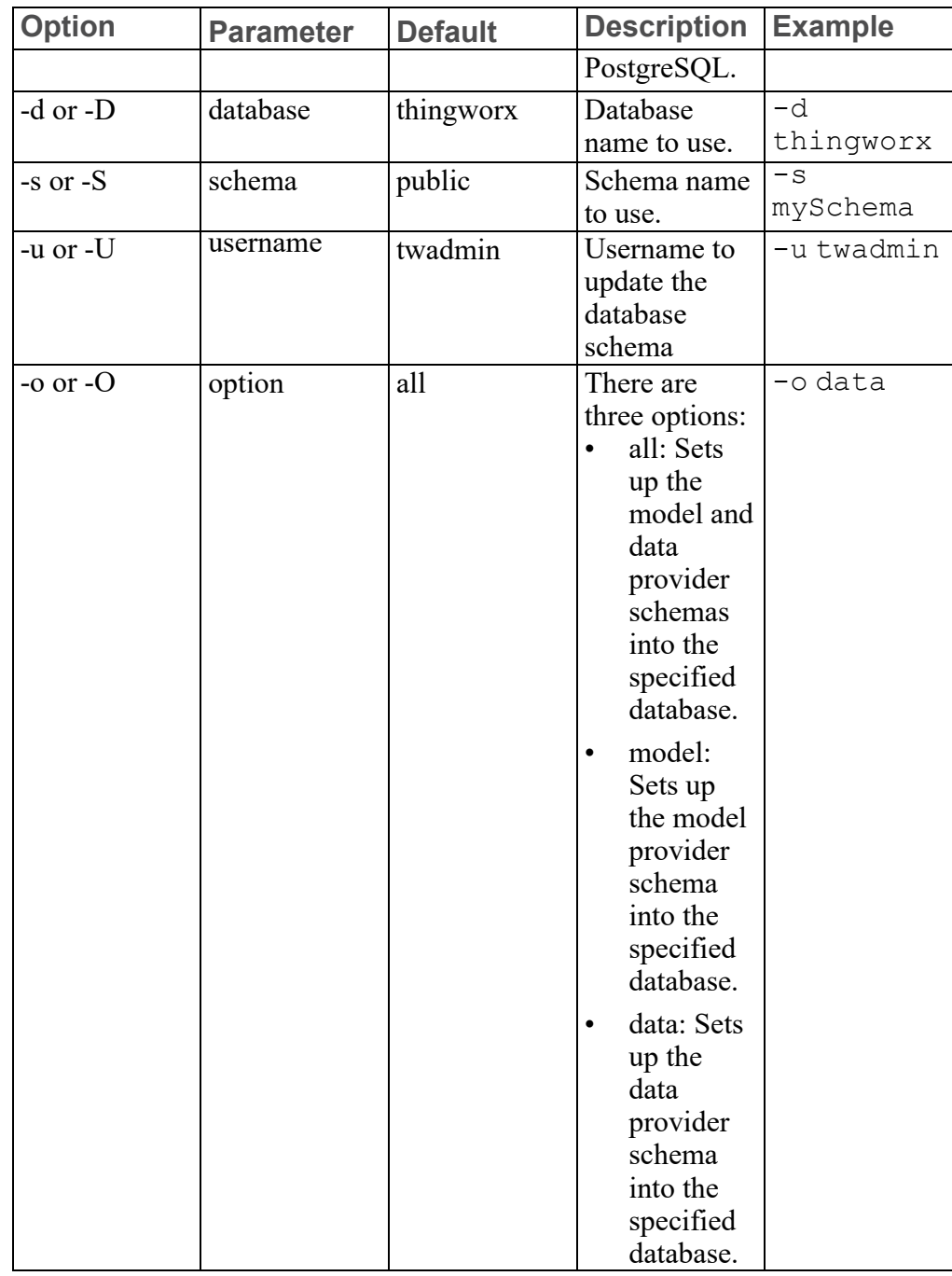

# **thingworxPostgresSchemaSetup Script Options (continued)**

# **Configure platform-settings.json**

1. Create a folder named ThingworxPlatform at the root of the drive where Tomcat was installed or as a system variable.

# **見 Note**

To specify the location where ThingWorx stores its settings, you can set the THINGWORX\_PLATFORM\_SETTINGS environment variable to the desired location. Ensure that the folder referenced by THINGWORX\_PLATFORM SETTINGS exists and is writable by the Tomcat user. This environment variable should be configured as part of the system environment variables.

# **Note**

The ThingWorx server will fail to start if it does not have read and write access to this folder.

2. Place the platform-settings.json file into the ThingworxPlatform folder. This file is available in the software download.

\$ sudo cp platform-settings.json /ThingworxPlatform/

3. Open platform-settings.json and configure as necessary. Refer to the configuration options in [platform-settings.json](#page-123-0) Configuration Details on [page](#page-123-0) 124.

# **見** Note

If your PostgreSQL server is not the same as your ThingWorx server, and you are having issues with your ThingWorx installation, review your Tomcat logs and platform-settings.json file. The default installation assumes both servers are on the same machine.

# **Encrypt the PostgreSQL Password (Optional)**

If you want to provide added security encryption for the PostgreSQL database settings in the platform-settings.json file, you can perform the following steps.

# **Note**

This encryption process is optional.

#### **見 Note**

You must have Java installed and on your path. You must have PostgreSQL installed and recall the password.

1. Create a working directory where you will perform this process and copy the Thingworx.war to that location.

# **Note**

ThingWorx downloads are available in PTC Software [Downloads](https://support.ptc.com/appserver/auth/it/esd/product.jsp?prodFamily=TWX).

- 2. Unzip the Thingworx.war.
- 3. Open a command prompt, cd to your working directory, and set your CLASSPATH by doing the following: CLASSPATH= /

```
<password_setup location>/WEB-INF/lib/logback-core-1.2.3.jar:/
<password_setup location>/WEB-INF/lib/logback-classic-1.2.3.
jar:/<password setup location>/WEB-INF/lib/thingworx-common-
8.3.0-bxx.jar
```
4. Open /ThingworxPlatform/platform-settings.json and change the password value to 'encrypt.db.password'. For example: "password": "encrypt.db.password"

# **Note**

Since the PostgreSQL admin password should not be included in the platform-settings.json, adding the encrypt.db.password string for the password signals the ThingWorx platform to look up the encrypted password in the keystore when it is encountered.

5. To create a key store with the PostgreSQL password encrypted inside, run the following command. In the second argument, enter your unique PostgreSQL password:

```
$ sudo java -classpath $CLASSPATH com.thingworx.security.
keystore.ThingworxKeyStore encrypt.db.password <unique
postgres_password>
```
# **同 Note**

By default, the password is stored in /ThingworxPlatform. The keystore is stored in /ThingworxStorage. If you are planning to configure custom folder locations, run the following command:

```
$ sudo java -classpath $CLASSPATH
com.thingworx.security.keystore.ThingworxKeyStore
encrypt.db.password <unique postgres password> <Password location>
<Keystore location>
```
6. After you have created the encrypted password, remove the updates to the CLASSPATH.

**Installing the PostgreSQL Client Package and PostgreSQL User (optional)**

In order to issue PostgreSQL commands from the client machine to the PostgreSQL server, do so from a PostgreSQL user. The postgresqlclient-9.x package can be installed on the client machine, refer to your distributions documentation on how to install it. This package provides some administration tools such as psql.

# **Install ThingWorx**

Go to Install [ThingWorx](#page-103-0) on page 104.

# <span id="page-103-0"></span>**Install ThingWorx (Ubuntu/RHEL)**

- 1. Create /ThingworxStorage and /ThingworxBackupStorage directories. If you haven't already done so, create the /ThingworxPlatform directory as well: \$ sudo mkdir /ThingworxStorage /ThingworxBackupStorage /ThingworxPlatform
- 2. Change owner and access permissions of /ThingworxPlatform, /ThingworxStorage and /ThingworxBackupStorage: \$ sudo chown tomcat8.5:tomcat8.5 /ThingworxStorage /ThingworxBackupStorage /ThingworxPlatform \$ sudo chmod 775 /ThingworxStorage /ThingworxBackupStorage /ThingworxPlatform

## **見 Note**

Without these permissions, the server will fail to start. For more information, reference this [article.](https://www.linux.com/learn/how-manage-file-and-folder-permissions-linux)

3. If you have not already done so, obtain the Thingworx.war file.

#### **Note**

ThingWorx downloads are available in PTC Software [Downloads](https://support.ptc.com/appserver/auth/it/esd/product.jsp?prodFamily=TWX).

```
4. Move the Thingworx.war to $CATALINA HOME/webapps.
   $ sudo mv Thingworx.war $CATALINA_HOME/webapps
   $ sudo chown tomcat8.5:tomcat8.5 $CATALINA_HOME/webapps/
   Thingworx.war
   $ sudo chmod 775 $CATALINA_HOME/webapps/Thingworx.war
```
- 5. Place the platform-settings.json in the ThingworxPlatform folder.
- 6. Configure the Administrator password:Add the following **AdministratorUserSettings** section (in **PlatformSettingsConfig**) to your platform-settings.json file along with a password that is at least 10 characters long. Reference [platform-settings.json](#page-123-0) Configuration Details on [page](#page-123-0) 124 for more information on placement. See Passwords on page for additional information on setting passwords.

# **Note**

Do not copy and paste the sample below, as it may cause bad formatting in your platform-settings.json. Instead, click the link below and copy from the file.

```
{
    "PlatformSettingsConfig": {
        "AdministratorUserSettings": {
            "InitialPassword": "changeme"
        }
    }
}
```
# **見 Note**

If Tomcat fails to start and reports the error message: Check the InitialPassword setting in the AdministratorUserPassword section in platformsettings.json. Password must be a minimum of 10 characters, check the following:

- The password setting exists in platform-settings.json
- The password is valid (10 or more characters)
- The platform-settings. json file is formatted correctly bad formatting could lead to errors

#### 7. Configure licensing:

• Open the platform-settings.json file and add the following to the PlatformSettingsConfig section (reference [platform-settings.](#page-123-0) json [Configuration](#page-123-0) Options on page 124 for more information on placement.)

# **見** Note

If you are performing a disconnected installation (no internet access), you do not need to add to the platform-settings.json file. Refer to the [Licensing](https://support.ptc.com/lm/ThingWorx_Navigate_8.1_Licensing_Instructions.pdf) Guide for disconnected sites and skip this step.

```
"LicensingConnectionSettings":{
      "username":"PTC Support site user name",
      "password":"PTC Support site password"
```
#### **Note**

}

If the settings are filled out incorrectly or if the server can't connect, a License Request text file (licenseRequestFile.txt) is created in the ThingworxPlatform folder. In this scenario, a license must be created manually. (If it is not created, ThingWorx will start in limited mode. Limited mode does not allow you to persist licensed entities to the database. Licensed entities are Things, Mashups, Masters, Gadgets, Users, and Persistence Providers).

More information on obtaining a ThingWorx disconnected site license through our License Management site can be found in the [Licensing](https://support.ptc.com/lm/ThingWorx_Navigate_8.1_Licensing_Instructions.pdf) Guide for disconnected sites (no connection to PTC Support portal).

8. Encrypt the license server password.

# **同** Note

This step is optional, but it is the recommended best practice to encrypt the password.

- a. Create a working directory where you will perform this process, such as <password\_setup\_location>, and copy the Thingworx.war file to that location.
- b. Unzip the Thingworx.war.
- c. Open a command prompt, cd to your working directory, and set your CLASSPATH by doing the following:

#### **Note**

The file versions are based on ThingWorx 8.3, and may need to be changed if you are using a different version. Replace **xx** with the build number you are using.

```
•
  export CLASSPATH= /<password setup location>/WEB-INF/lib/
  thingworx-platform-common-8.3.0-bxx.jar:
  /<password_setup_location>/WEB-INF/lib/slf4j-api-1.7.25.
  jar:
```

```
/<password_setup_location>/WEB-INF/lib/logback-core-
1.2.3.jar:
/<password_setup_location>/WEB-INF/lib/logback-classic-
1.2.3.jar:
/<password_setup_location>/WEB-INF/lib/thingworx-common-
8.3.0-bxx.jar
```
- d. In your command shell, enter 'java -version'. It should respond with a Java version.
- e. Stop Tomcat.

\$ sudo service tomcat8.5 stop

- f. Open /ThingworxPlatform/platform-settings.json and change the LicensingConnectionSettings password value to 'encrypt.licensing.password'. For example, "password": "encrypt.licensing.password",. This password signals the ThingWorx platform to look up the encrypted licensing password in the keystore when it is encountered.
- g. To create a key store with the licensing password encrypted inside, run the following command. In the second argument, enter your unique license server password:

sudo java -classpath \$CLASSPATH com.thingworx.security. keystore.ThingworxKeyStore encrypt.licensing.password <unique license\_password>

# **Note**

•

•

By default, the password is stored in /ThingworxPlatform. The keystore is stored in /ThingworxStorage. If you are planning to configure custom folder locations, run the following command:

```
sudo java -classpath $CLASSPATH com.thingworx.security.
keystore.ThingworxKeyStore encrypt.licensing.password
<unique license_password> <Password location> <Keystore
location>
```
#### 9. Start Tomcat.

(UBUNTU) sudo service tomcat8.5 start

(RHEL) \$ sudo systemctl start tomcat
### **見 Note**

Verify that a license file (successful license capability response.bin) is created in the ThingworxPlatform folder.

- 10. To launch ThingWorx, go to http://<servername>:<port>/ Thingworx in a Web browser.
- 11. Change the default password:
	- a. In Composer, select **Administrator** > **Change Password**.
	- b. In the **Change Password** window, enter **Current Password**, **New Password**, and **Confirm Password**.

## **同** Note

The password, which should not be easily guessed or a known, common password, is recommended to be at least 14 characters in length (minimum 10) and should include a mix of uppercase and lowercase letters, numbers, and special characters.

- c. Delete the initial password from the platform-settings.json file.
- 12. Select **Done**.
- 13. (OPTIONAL STEP) To determine the status of your license, open the **Monitoring**>**Subsystem**>**Licensing Subsystem Settings** in Composer to confirm the list of features (licensed entities) included with the license. If there are no licensed entities present, you are in limited mode.

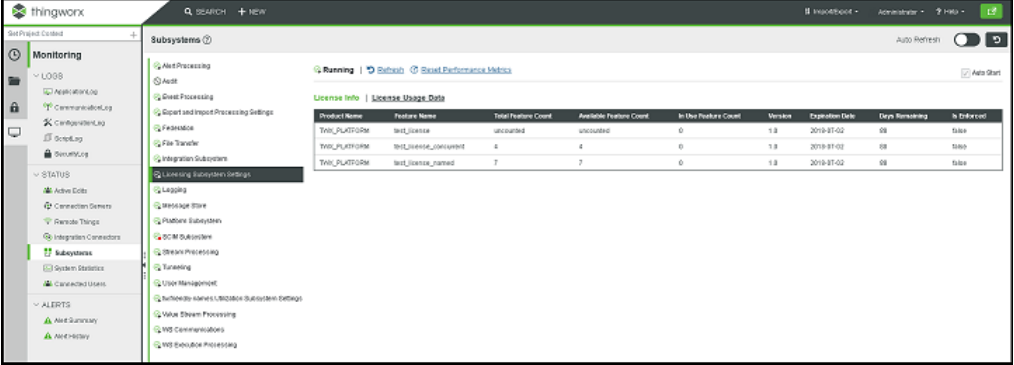

# **5**

# <span id="page-109-0"></span>**Amazon RDS Installation**

## **Note**

Before performing this section, perform the steps in the following sections (based on your OS):

- Install Java and Apache Tomcat [\(Windows\)](#page-17-0) on page 18
- Install Java and Apache Tomcat [\(Ubuntu\)](#page-38-0) on page 39
- Install Java and Apache Tomcat [\(RHEL\)](#page-75-0) on page 76
- 1. Follow the steps outlined in the Amazon RDS [installation](http://docs.aws.amazon.com/AmazonRDS/latest/UserGuide/USER_CreatePostgreSQLInstance.html) guide. The steps below provide supplemental guidance when you are ready to configure the **Specify DB Details** page in AWS.
- 2. On the **Specify DB Details** page, specify the following information:
	- a. In the **DB Engine Version** field, select the latest 9.4 PostgreSQL version available. (9.4.9 in this example).
	- b. In the **DB Instance Class** field, select the appropriate class.

## **Note**

m3.2xlarge is recommended for production use.

- c. In the **Mutli-AZ Deployment** field, select **Yes** if you have an HA environment.
- d. Note the **DB Instance Identifier** and **Master Username** for later use.

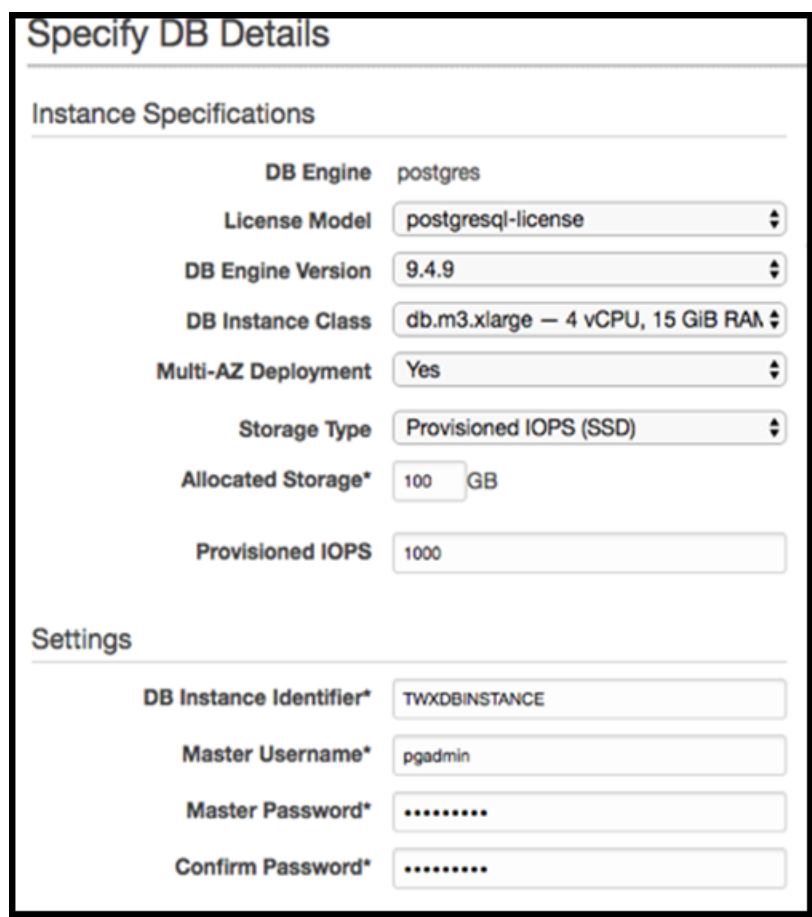

- 3. On the RDS Dashboard, click **Parameter Groups**>**Create DB Parameter Group**.
- 4. In the **Parameter Group Family** field, create a **Group Name** and **Description** for PostgreSQL database configuration later.

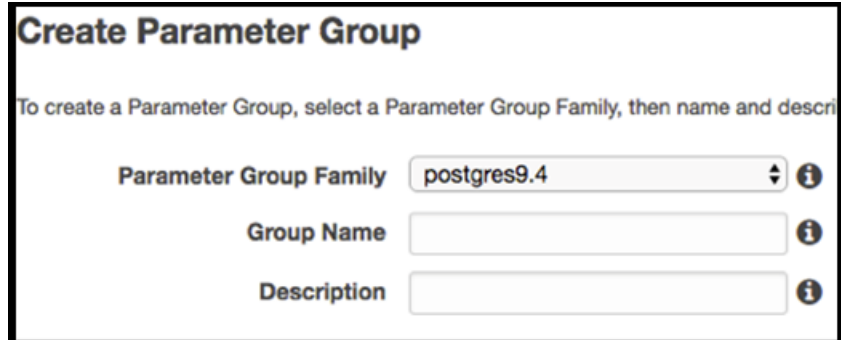

- 5. On the RDS Dashboard, click **Security Groups**.
- 6. Create a DB security group to control the DB access later.

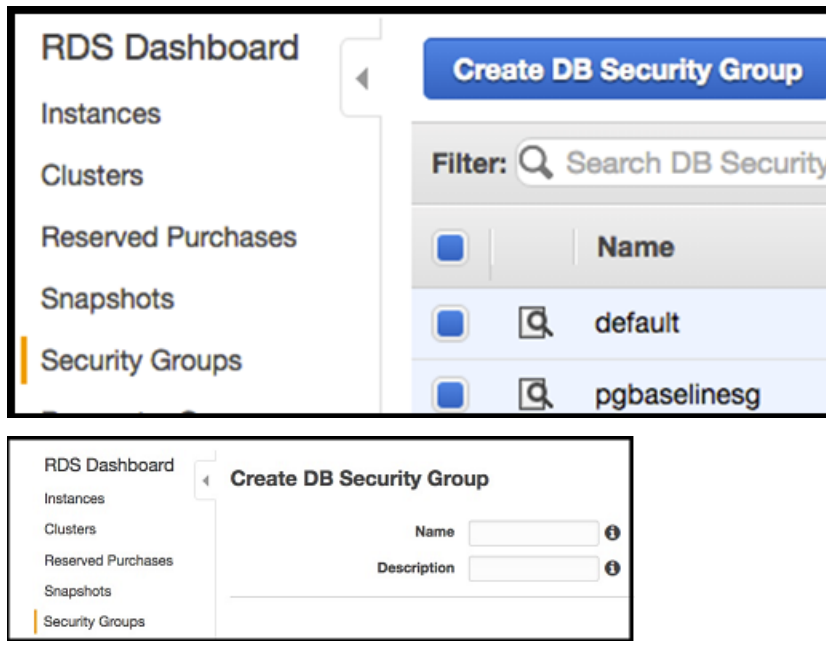

7. In the default **DB Security Group**, select the security group that the ThingWorx server will be using to allow access from the ThingWorx server to the database server.

## **Note**

This is not the same security group that was created in the previous step. This security group must be created in the EC2 section of AWS with the appropriate inbound/outbound rules to allow the PostgreSQL port to connect to the security group. This security group should also be assigned to the ThingWorx server instance.

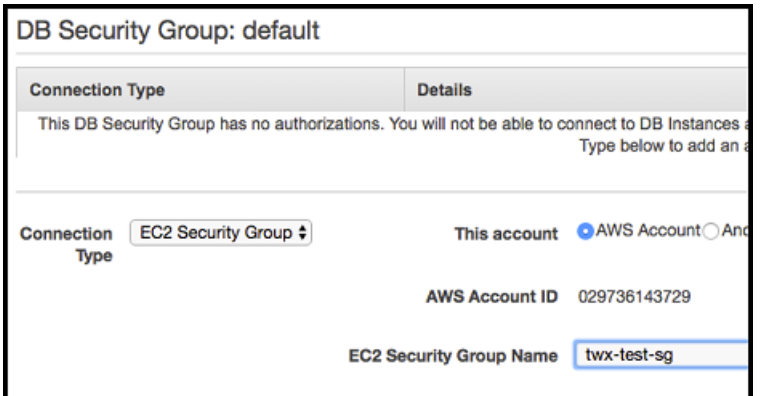

8. On the **Configure Advanced Settings** page, specify the following information:

a. In the **Network & Security** section, the settings should reflect the overall security configuration of the ThingWorx deployment environment (not specific to the database).

## **Note**

The **VPC** and **VPC Security Group(s)** should be created prior to installing the RDS database.

b. In the **Database Options** section, type thingworx as the **Database Name**.

#### **Note**

thingworx is the default name that is used in the schema creation scripts.

- c. In the **DB Parameter Group** field, select the name of the parameter group created previously.
- d. In the **Enable Encryption** field, select **Yes** if necessary.
- e. In the **Backup**, **Monitoring**, and **Maintenance** sections, select the appropriate options per your organizational needs.

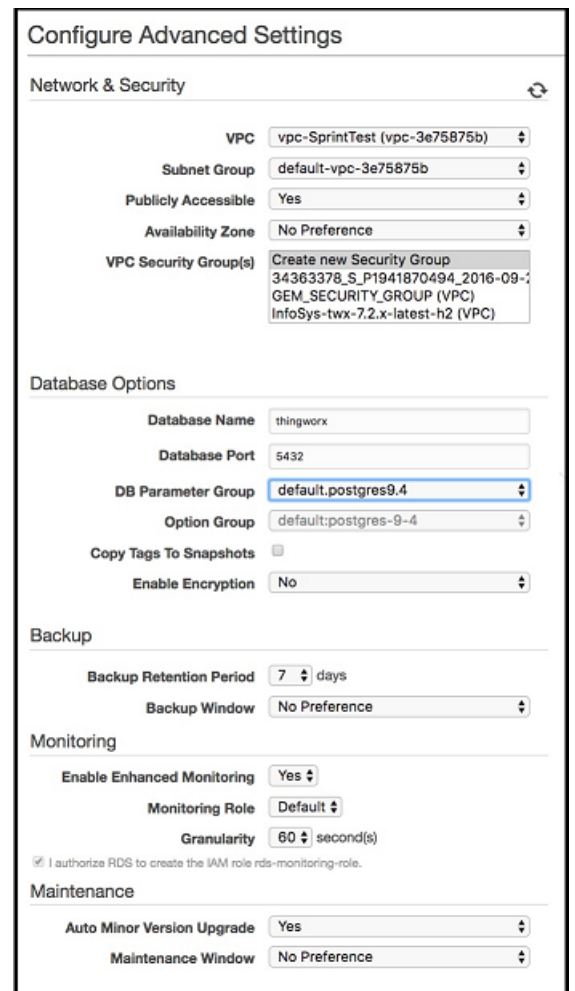

## **Configure and Execute the Model/Data Provider Schema Script**

To set up the PostgreSQL model/data provider schema, the thingworxPostgresSchemaSetup script must be configured and executed. This will set up the public schema under your database on the Amazon RDS PostgreSQL instance.

- 1. Obtain and open the thingworxPostgresSchemaSetup script from the ThingWorx software download package.
- 2. If necessary, configure the script. Reference the options in the table below.

# **Note**

UBUNTU/RHEL only: The script can be run with the default parameters as:

```
$ sudo sh thingworxPostgresSchemaSetup.sh
```
3. Execute the script.

## **thingworxPostgresSchemaSetup Script Options**

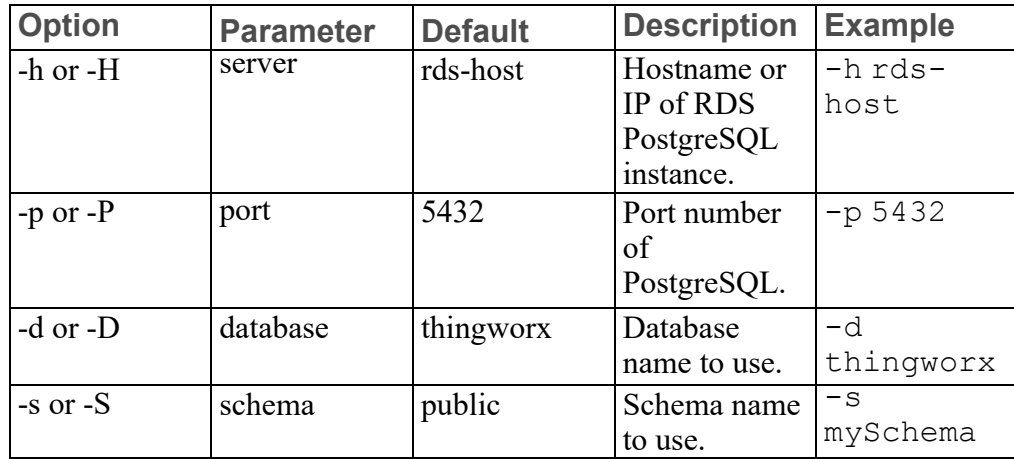

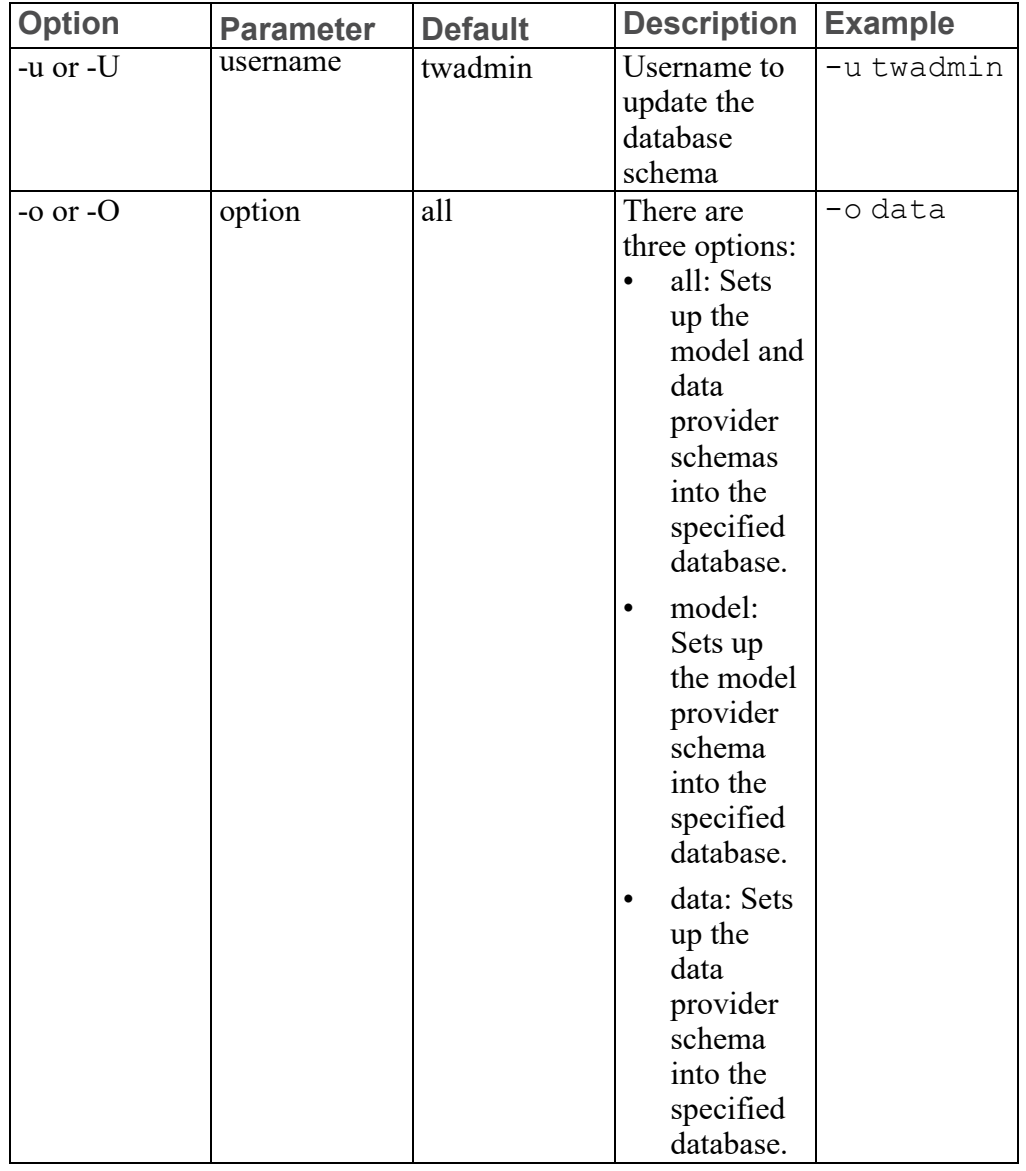

## **thingworxPostgresSchemaSetup Script Options (continued)**

## **Configure platform-settings.json**

1. Create a folder named ThingworxPlatform at the root of the drive where Tomcat was installed or as a system variable.

(UBUNTU command) \$ sudo mkdir /ThingworxPlatform

### **見 Note**

To specify the location where ThingWorx stores its settings, you can set the THINGWORX\_PLATFORM\_SETTINGS environment variable to the desired location. Ensure that the folder referenced by THINGWORX\_PLATFORM\_ SETTINGS exists and is writable by the Tomcat user. This environment variable should be configured as part of the system environment variables. Ubuntu example: THINGWORX\_PLATFORM\_SETTINGS=/data/ ThingworxPlatform

### **Note**

The ThingWorx server will fail to start if it does not have read and write access to this folder.

2. Place the platform-settings.json file into the ThingworxPlatform folder. This file is available in the software download.

(UBUNTU/RHEL command) \$ sudo cp platform-settings.json /ThingworxPlatform/

3. Open platform-settings.json and configure as necessary. Refer to the configuration options in [platform-settings.json](#page-123-0) Configuration Details on [page](#page-123-0) 124.

## **Note**

If your PostgreSQL server is not the same as your ThingWorx server, and you are having issues with your ThingWorx installation, review your Tomcat logs and platform-settings.json file. The default installation assumes both servers are on the same machine.

#### **Install and Configure PostgreSQL DB Host Servers**

The DB host server is the Amazon RDS instance that was created above.

1. Edit the parameter group created earlier to suit your environment. Reference the table below.

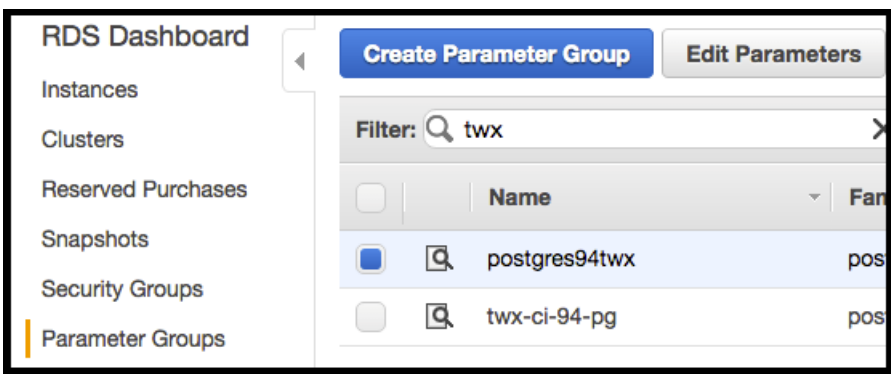

## **同** Note

The values listed in the Configuration column reflect the example deployment in the reference architecture, but can be modified for your environment. For many of the settings in the table below, links are provided to help you determine the configuration values for your environment. RDS specific information can be found at [http://docs.aws.amazon.com/AmazonRDS/latest/](http://docs.aws.amazon.com/AmazonRDS/latest/UserGuide/Appendix.PostgreSQL.CommonDBATasks.html) [UserGuide/Appendix.PostgreSQL.CommonDBATasks.html](http://docs.aws.amazon.com/AmazonRDS/latest/UserGuide/Appendix.PostgreSQL.CommonDBATasks.html)

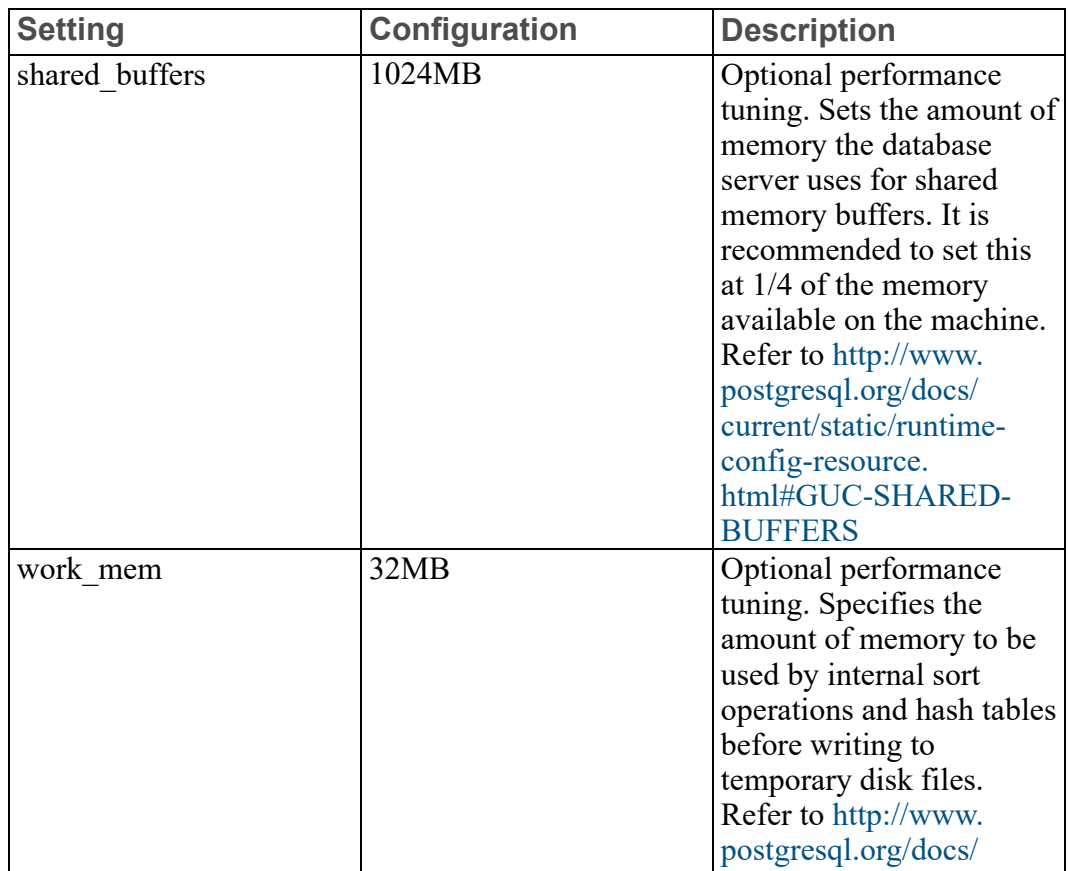

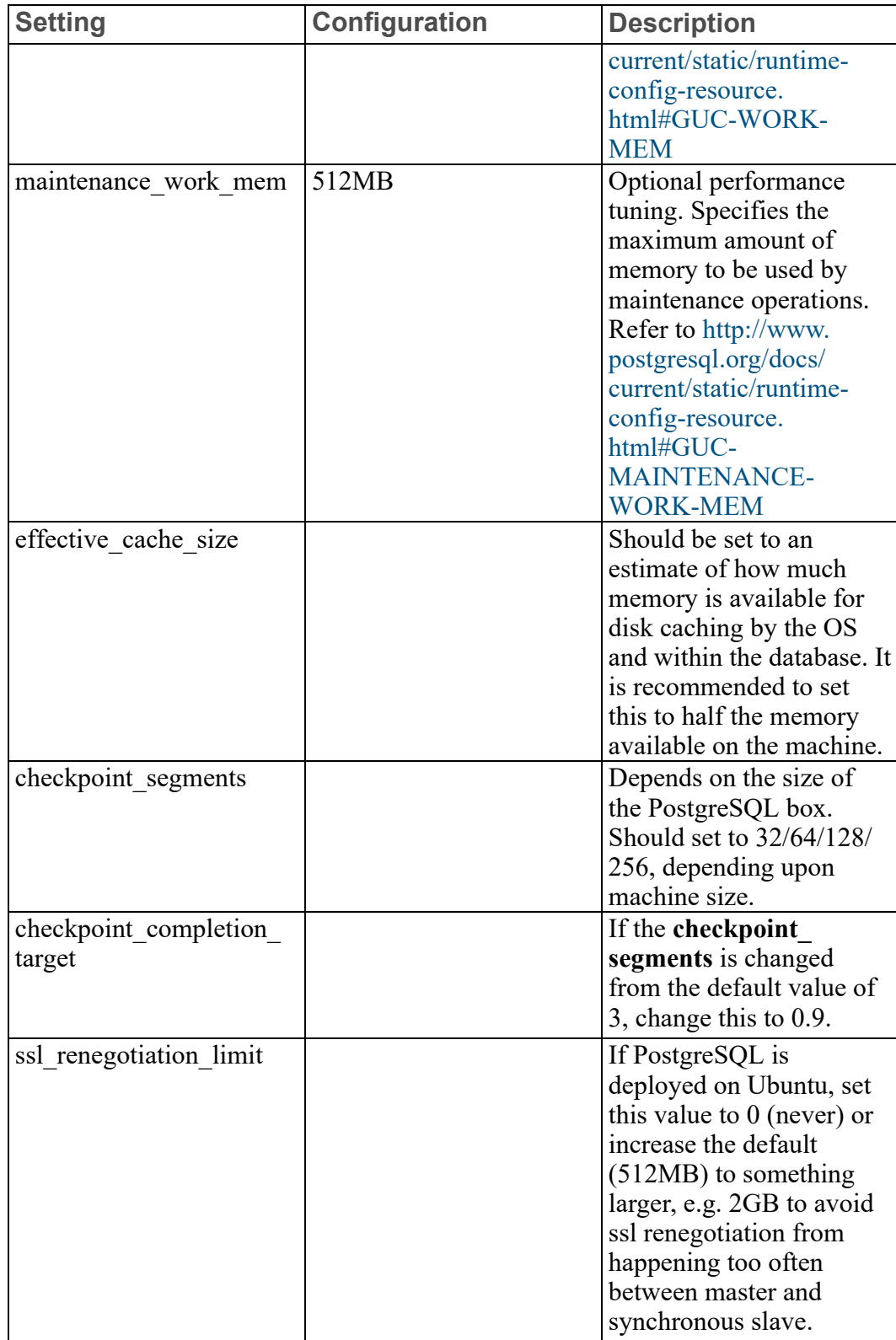

**Install ThingWorx**

Go to Install [ThingWorx](#page-12-0) on page 13.

# **6**

# **Installation Appendices**

<span id="page-120-0"></span>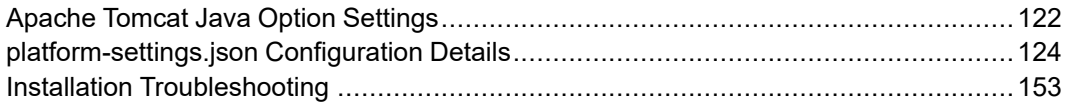

# <span id="page-121-0"></span>**Apache Tomcat Java Option Settings**

# **Mandatory Settings**

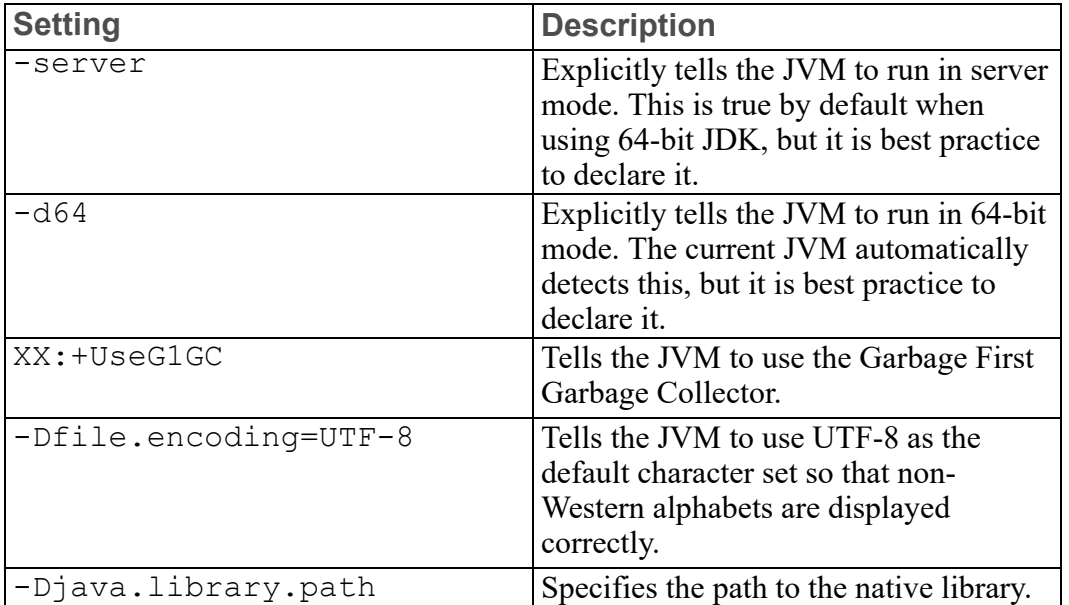

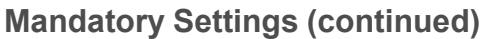

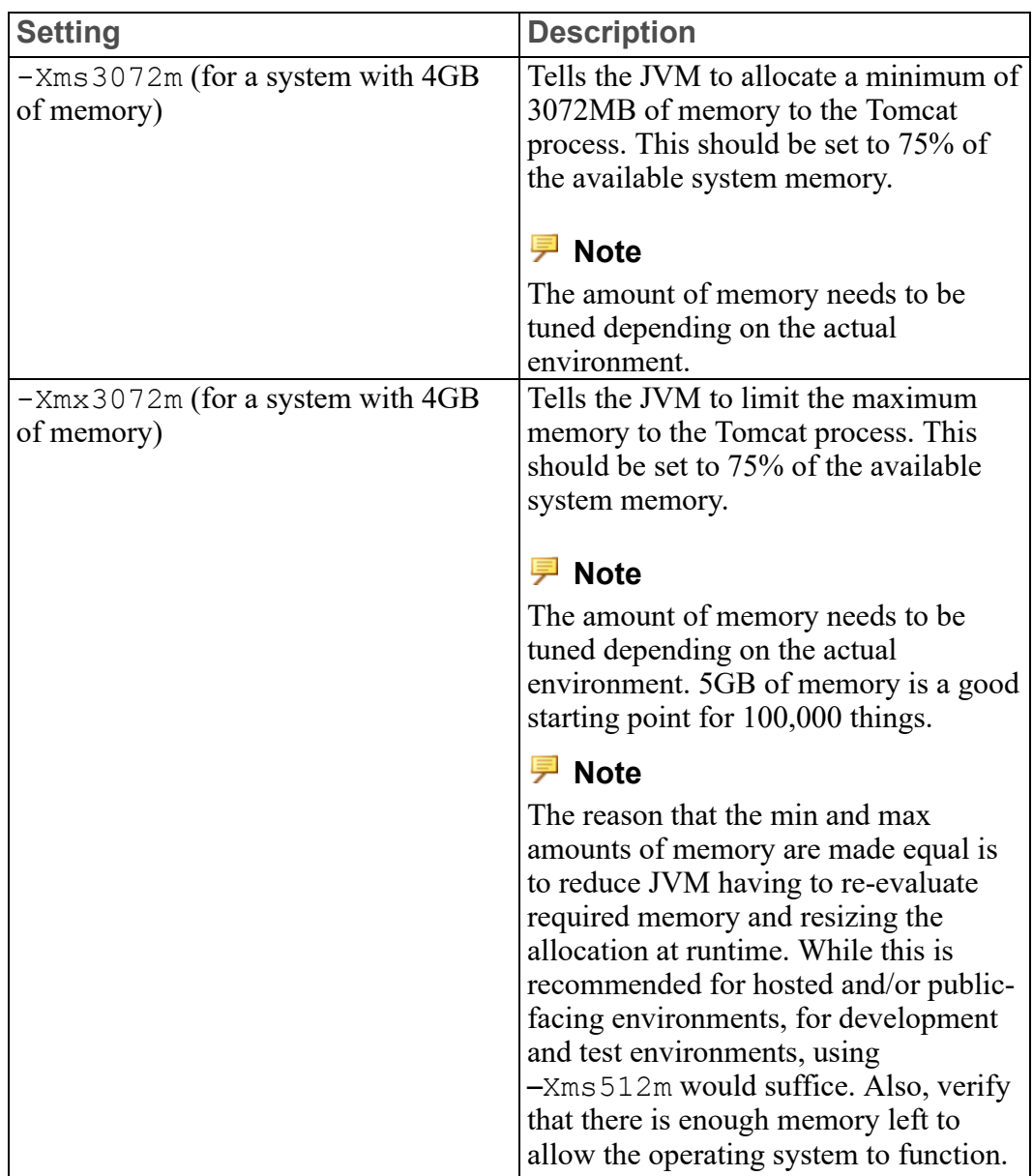

**Optional Settings to Enable JMX Monitoring for VisualVM or JConsole**

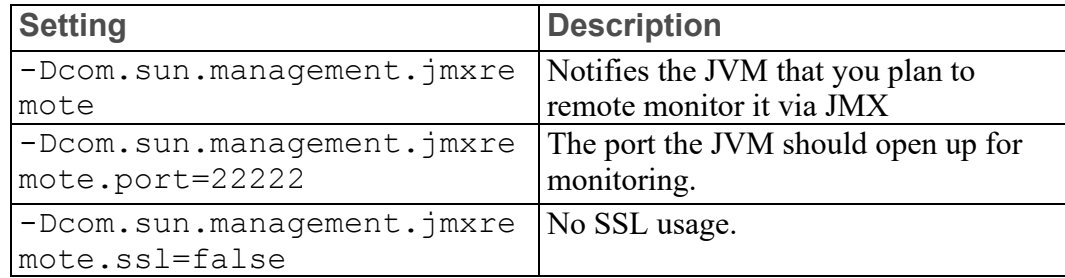

**Optional Settings to Enable JMX Monitoring for VisualVM or JConsole (continued)**

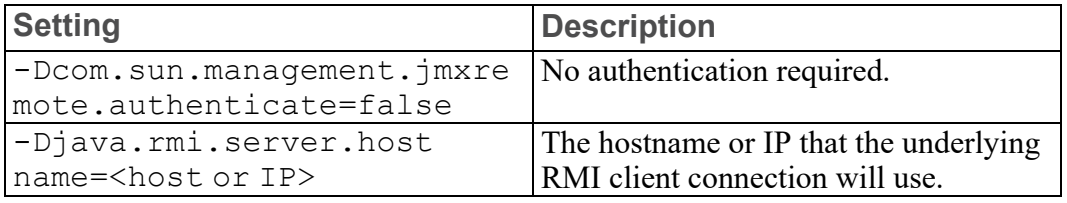

# <span id="page-123-0"></span>**platform-settings.json Configuration Details**

The platform-settings.json file is available for administrators to adjust settings for fine-tuning and is available in the software download.

## **Note**

The sample below contains all options. Only one persistence provider is required.

```
{
    "PlatformSettingsConfig": {
        "BasicSettings": {
            "BackupStorage": "/ThingworxBackupStorage",
            "DatabaseLogRetentionPolicy": 7,
            "EnableBackup": true,
            "EnableHA": false,
            "EnableSystemLogging": false,
            "EnableSSO": false,
            "FileRepositoryRoot": "/ThingworxStorage",
            "HTTPRequestHeaderMaxLength": 2000,
            "HTTPRequestParameterMaxLength": 2000,
            "InternalAesCryptographicKeyLength": 128,
            "Storage": "/ThingworxStorage"
        },
        "AdministratorUserSettings": {
            "InitialPassword": "changeme"
        },
        "HASettings": {
            "CoordinatorConnectionTimeout": 15000,
            "CoordinatorHosts": "127.0.0.1:2181",
            "CoordinatorMaxRetries": 3,
            "CoordinatorRetryTimeout": 1000,
            "CoordinatorSessionTimeout": 90000,
            "CoordinatorZNode": "/HALeadershipCoordinator",
```

```
"LoadBalancerBase64EncodedCredentials":
"QWRtaW5pc3RyYXRvcjphZG1pbg=="
        },
    "LicensingConnectionSettings": {
        "username": "<username>",
        "password": "<password>",
        "timeout":"60"
    }
    },
    "PersistenceProviderPackageConfigs": {
        "NeoPersistenceProviderPackage": {
            "StreamProcessorSettings": {
                "maximumBlockSize": 2500,
                "maximumQueueSize": 250000,
                "maximumWaitTime": 10000,
                "scanRate": 5,
                "sizeThreshold": 1000
            },
            "ValueStreamProcessorSettings": {
                "maximumBlockSize": 2500,
                "maximumQueueSize": 500000,
                "maximumWaitTime": 10000,
                "scanRate": 5,
                "sizeThreshold": 1000
            },
            "PersistentPropertyProcessorSettings": {
                "maximumBlockSize": 2500,
                "maximumWaitTime": 1000,
                "maximumQueueSize": 100000,
                "numberOfProcessingThreads": 20,
                "scanRate": 25,
                "sizeThreshold": 1000
            }
        },
        "H2PersistenceProviderPackage": {
            "ConnectionInformation": {
                "acquireIncrement": 5,
                "acquireRetryAttempts": 30,
                "acquireRetryDelay": 1000,
                "checkoutTimeout": 2000,
                "idleConnectionTestPeriod": 6,
                "initialPoolSize": 10,
                "maxConnectionAge": 0,
                "maxIdleTime": 0,
                "maxIdleTimeExcessConnections": 36000,
                "maxPoolSize": 100,
```

```
"maxStatements": 0,
        "maxStatementsPerConnection": 50,
        "minPoolSize": 10,
        "numHelperThreads": 6,
        "tableLockTimeout": 10000,
        "testConnectionOnCheckout": false,
        "unreturnedConnectionTimeout": 0
    },
    "StreamProcessorSettings": {
        "maximumBlockSize": 2500,
        "maximumQueueSize": 250000,
        "maximumWaitTime": 10000,
        "numberOfProcessingThreads": 5,
        "scanRate": 5,
        "sizeThreshold": 1000
    },
    "ValueStreamProcessorSettings": {
        "maximumBlockSize": 2500,
        "maximumWaitTime": 10000,
        "maximumQueueSize": 500000,
        "numberOfProcessingThreads": 5,
        "scanRate": 5,
        "sizeThreshold": 1000
    },
    "PersistentPropertyProcessorSettings": {
        "maximumBlockSize": 2500,
        "maximumWaitTime": 1000,
        "maximumQueueSize": 100000,
        "numberOfProcessingThreads": 20,
        "scanRate": 25,
        "sizeThreshold": 1000
    }
},
"PostgresPersistenceProviderPackage": {
    "ConnectionInformation": {
        "acquireIncrement": 5,
        "acquireRetryAttempts": 3,
        "acquireRetryDelay": 10000,
        "checkoutTimeout": 1000000,
        "driverClass": "org.postgresql.Driver",
        "fetchSize": 5000,
        "idleConnectionTestPeriod": 60,
        "initialPoolSize": 5,
        "jdbcUrl": "jdbc:postgresql://localhost:5432/thingworx",
        "maxConnectionAge": 0,
        "maxIdleTime": 0,
```

```
"maxIdleTimeExcessConnections": 300,
                "maxPoolSize": 100,
                "maxStatements": 100,
                "minPoolSize": 5,
                "numHelperThreads": 8,
                "password": "password",
                "testConnectionOnCheckout": false,
                "unreturnedConnectionTimeout": 0,
                "username": "twadmin"
            },
            "StreamProcessorSettings": {
                "maximumBlockSize": 2500,
                "maximumQueueSize": 250000,
                "maximumWaitTime": 10000,
                "numberOfProcessingThreads": 5,
                "scanRate": 5,
                "sizeThreshold": 1000
            },
            "ValueStreamProcessorSettings": {
                "maximumBlockSize": 2500,
                "maximumQueueSize": 500000,
                "maximumWaitTime": 10000,
                "numberOfProcessingThreads": 5,
                "scanRate": 5,
                "sizeThreshold": 1000
            },
            "PersistentPropertyProcessorSettings": {
                "maximumBlockSize": 2500,
                "maximumWaitTime": 1000,
                "maximumQueueSize": 100000,
                "numberOfProcessingThreads": 20,
                "scanRate": 25,
                "sizeThreshold": 1000
            }
        },
        "MssqlPersistenceProviderPackage": {
            "ConnectionInformation": {
                "acquireIncrement": 5,
                "acquireRetryAttempts": 3,
                "acquireRetryDelay": 10000,
                "checkoutTimeout": 1000000,
                "driverClass":
"com.microsoft.sqlserver.jdbc.SQLServerDriver",
                "fetchSize": 5000,
                "idleConnectionTestPeriod": 60,
                "initialPoolSize": 5,
```

```
"jdbcUrl": "jdbc:sqlserver://localhost:1433;databaseName=
thingworx;applicationName=Thingworx;",
                "maxConnectionAge": 0,
                "maxIdleTime": 0,
                "maxIdleTimeExcessConnections": 300,
                "maxPoolSize": 100,
                "maxStatements": 100,
                "minPoolSize": 5,
                "numHelperThreads": 8,
                "password": "Password@123",
                "testConnectionOnCheckout": false,
                "unreturnedConnectionTimeout": 0,
                "username": "msadmin"
            },
            "StreamProcessorSettings": {
                "maximumBlockSize": 2500,
                "maximumQueueSize": 250000,
                "maximumWaitTime": 10000,
                "numberOfProcessingThreads": 5,
                "scanRate": 5,
                "sizeThreshold": 1000
            },
            "ValueStreamProcessorSettings": {
                "maximumBlockSize": 2500,
                "maximumWaitTime": 10000,
                "maximumQueueSize": 500000,
                "numberOfProcessingThreads": 5,
                "scanRate": 5,
                "sizeThreshold": 1000
            },
            "PersistentPropertyProcessorSettings": {
                "maximumBlockSize": 2500,
                "maximumWaitTime": 1000,
                "maximumQueueSize": 100000,
                "numberOfProcessingThreads": 20,
                "scanRate": 25,
                "sizeThreshold": 1000
            }
       }
    }
}
```
# **platform-settings.json Options**

# **Basic Settings**

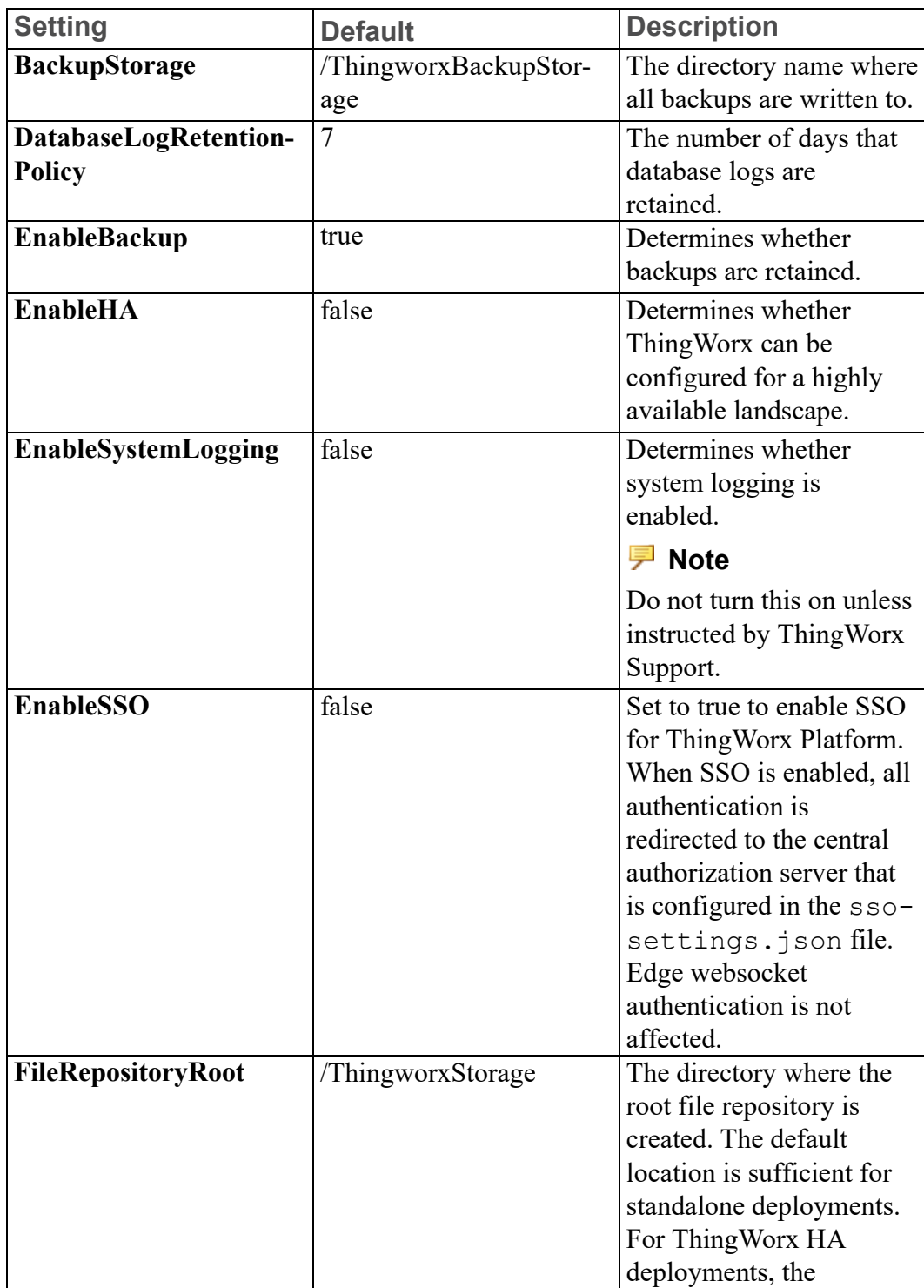

## **Basic Settings (continued)**

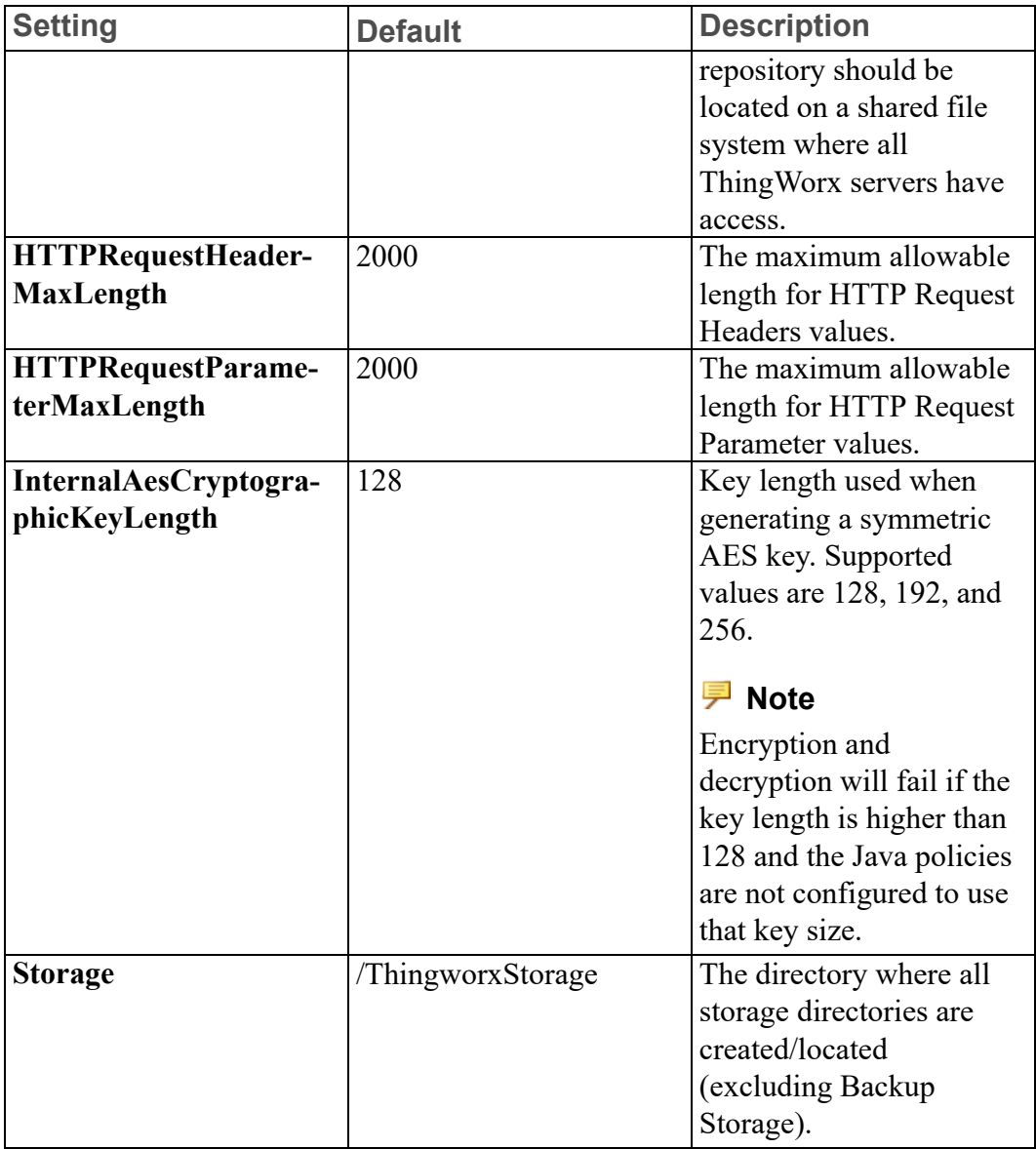

## **HA Settings**

Settings specific to a PostgreSQL HA landscape configuration. All settings are ignored if the **EnableHA** setting above is set to false. **CoordinatorHosts** and **LoadBalancerBase64EncodedCredentials** must be modified to suit your environment.

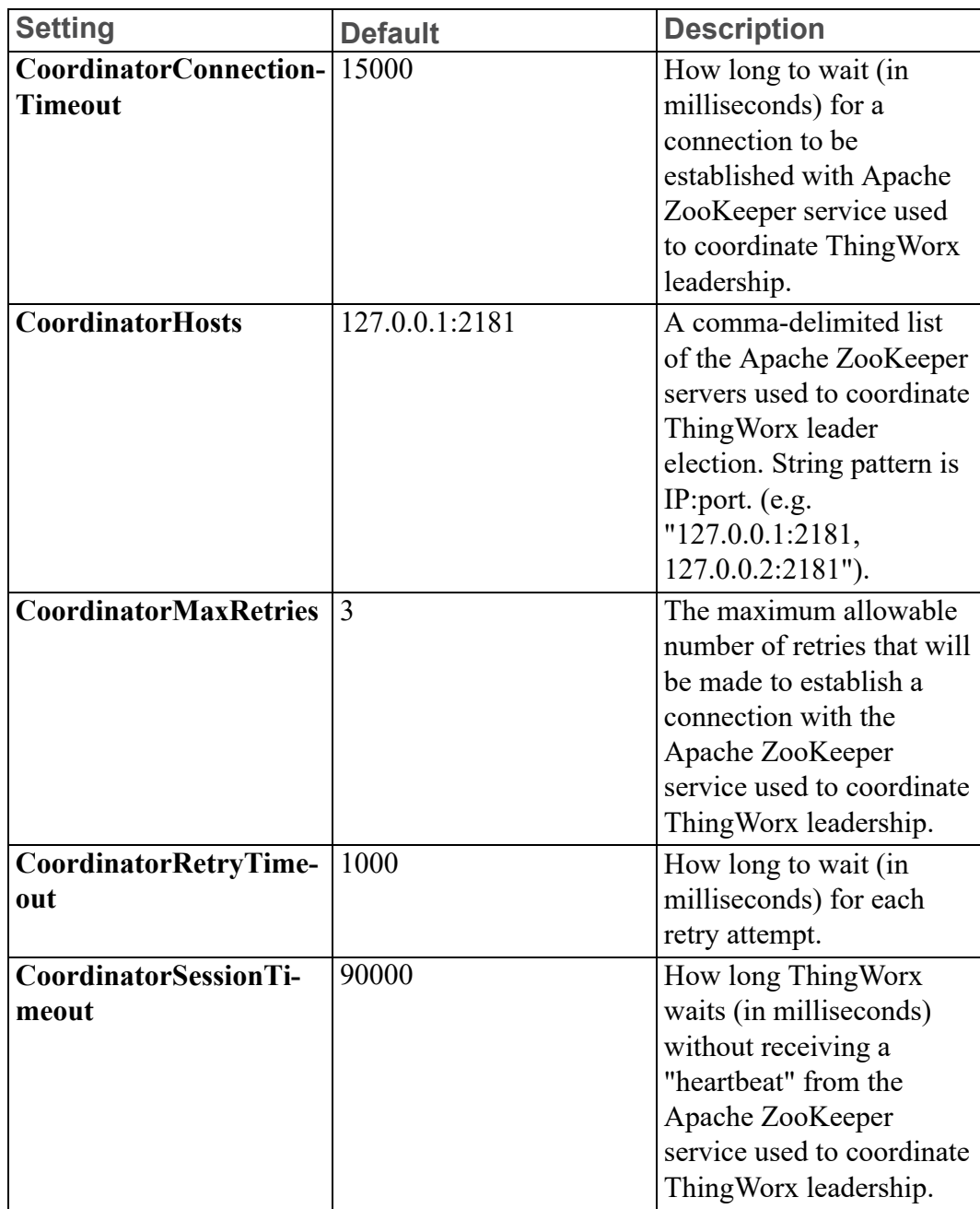

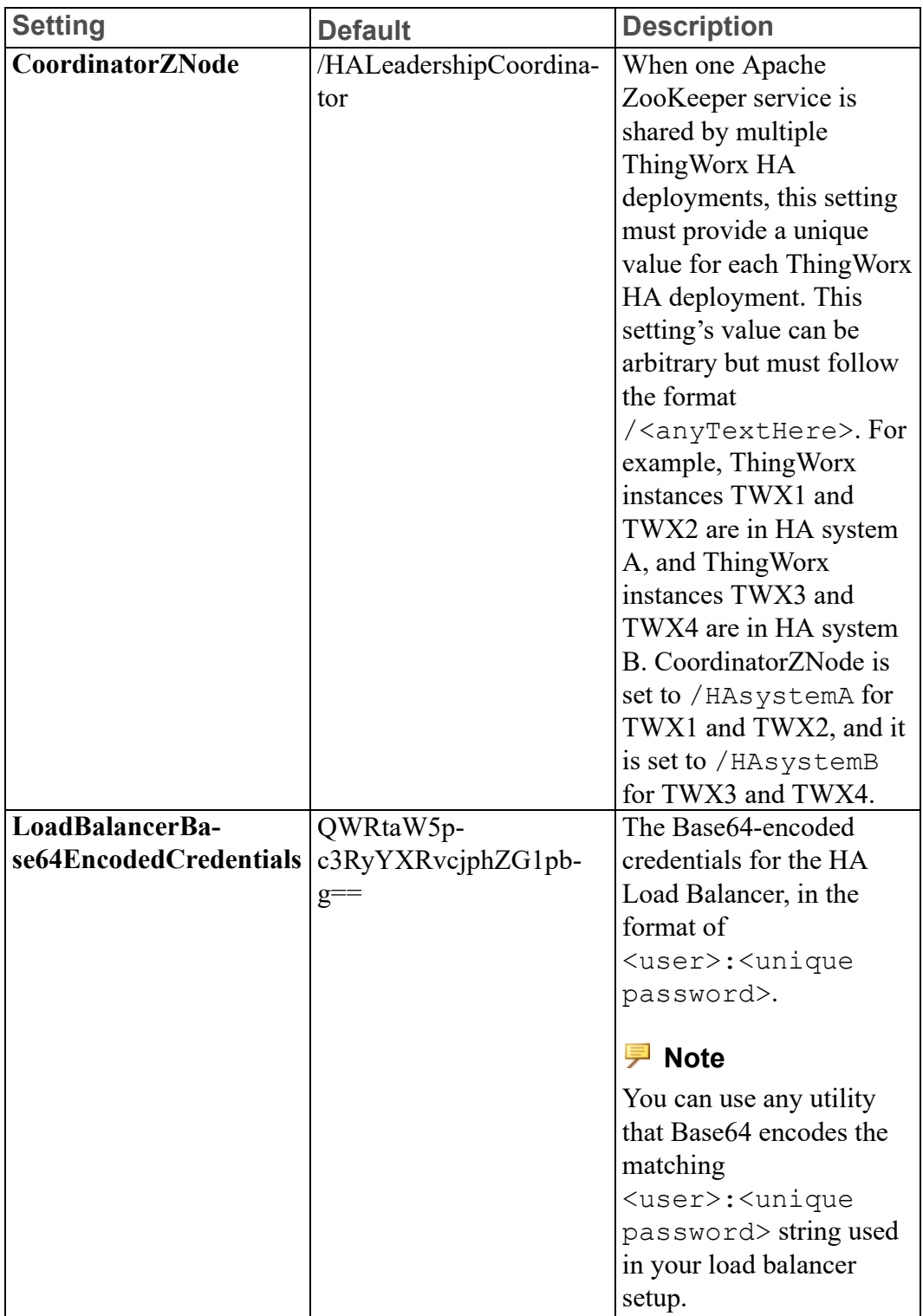

## **Administrator User Settings**

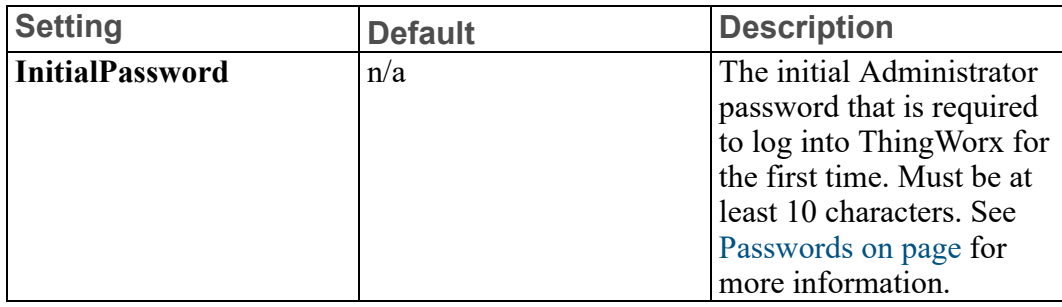

## **Licensing Connection Settings**

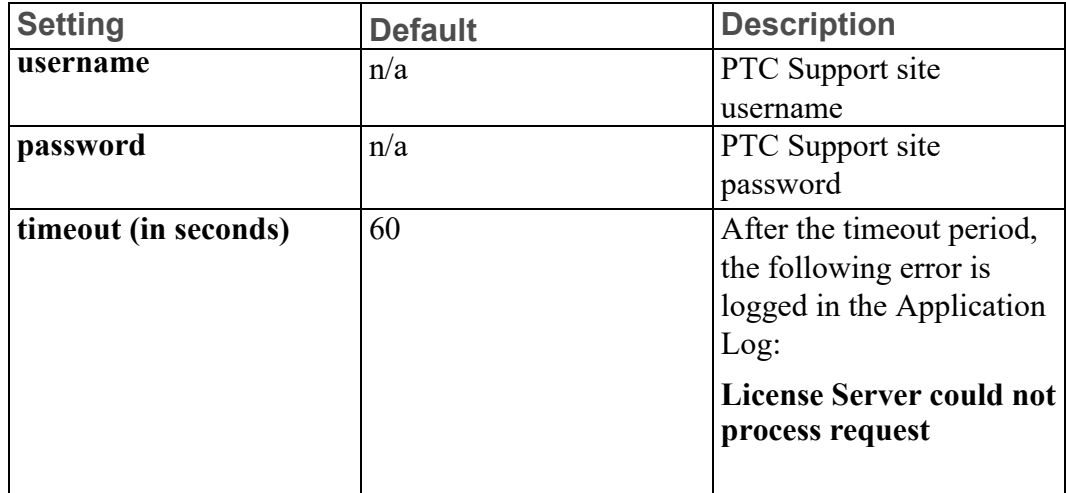

## **NeoPersistenceProviderPackage**

Contains Neo4j-specific Persistence Provider settings. If Neo4j is not the Persistence Provider, this entire section should be ignored.

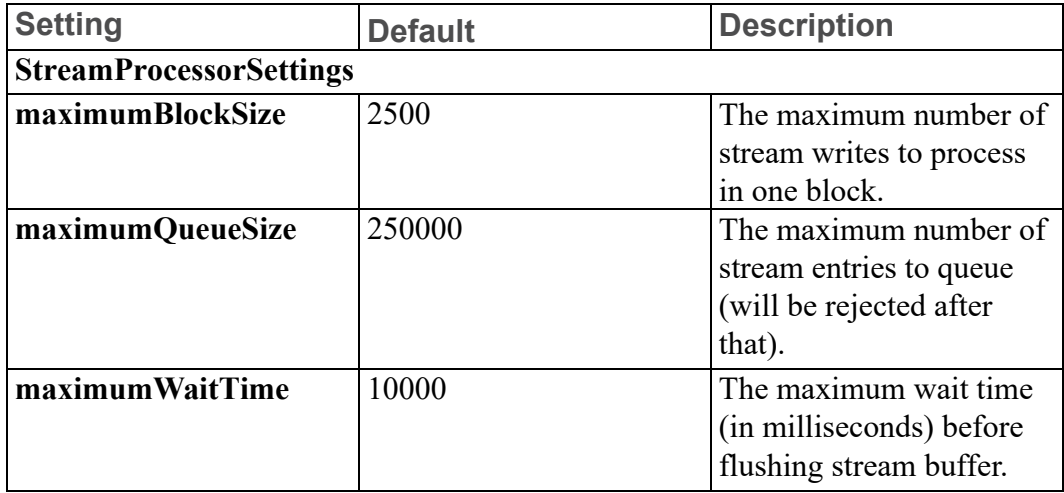

# **(continued)**

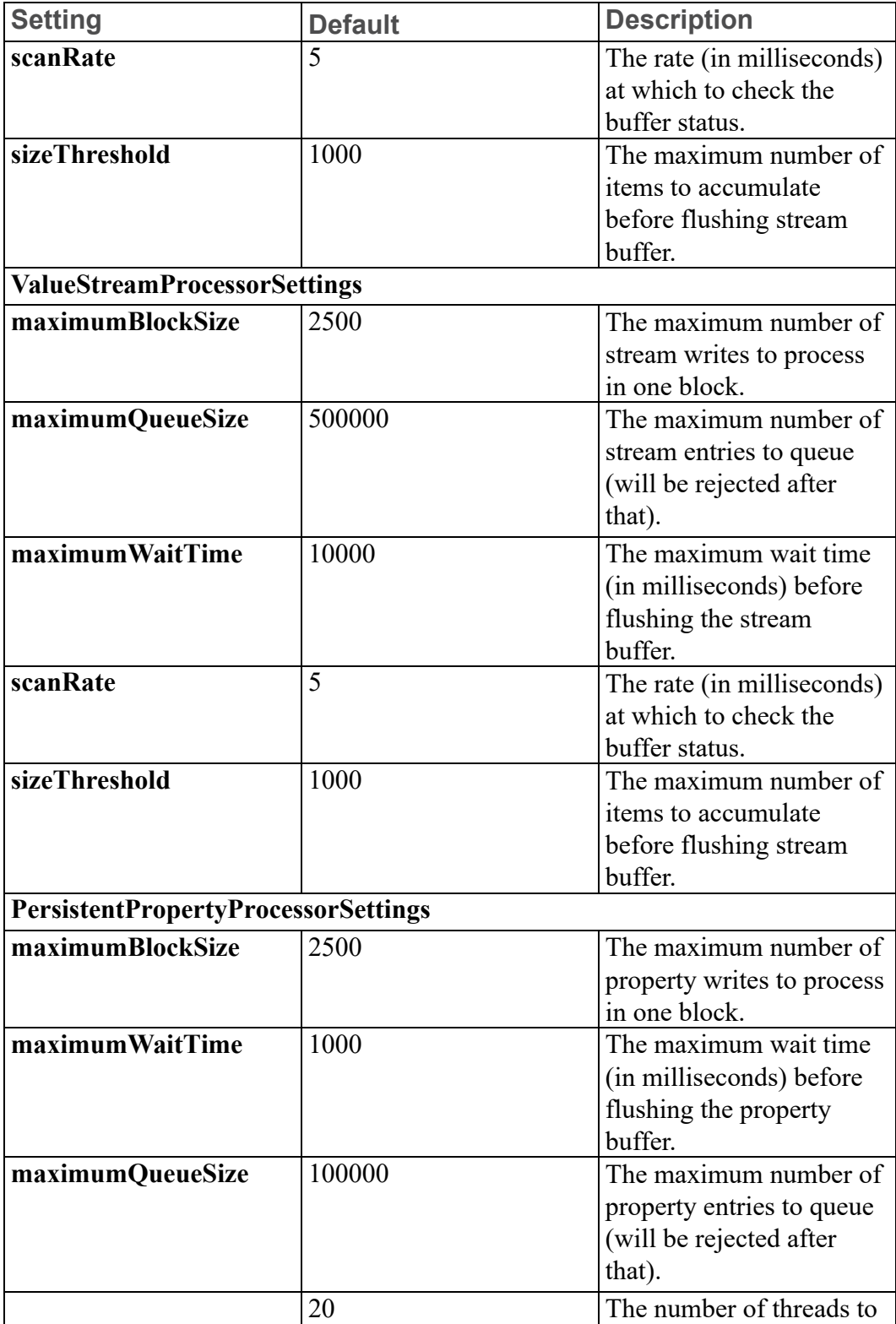

# **(continued)**

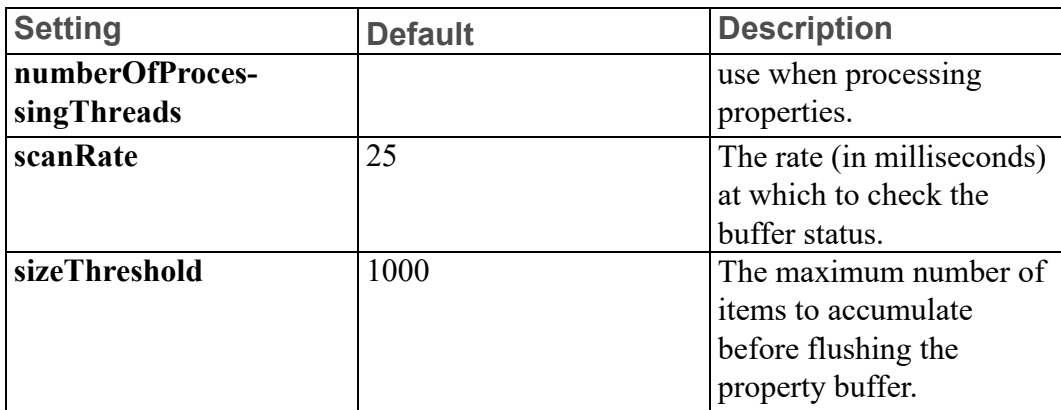

# **H2PersistenceProviderPackage**

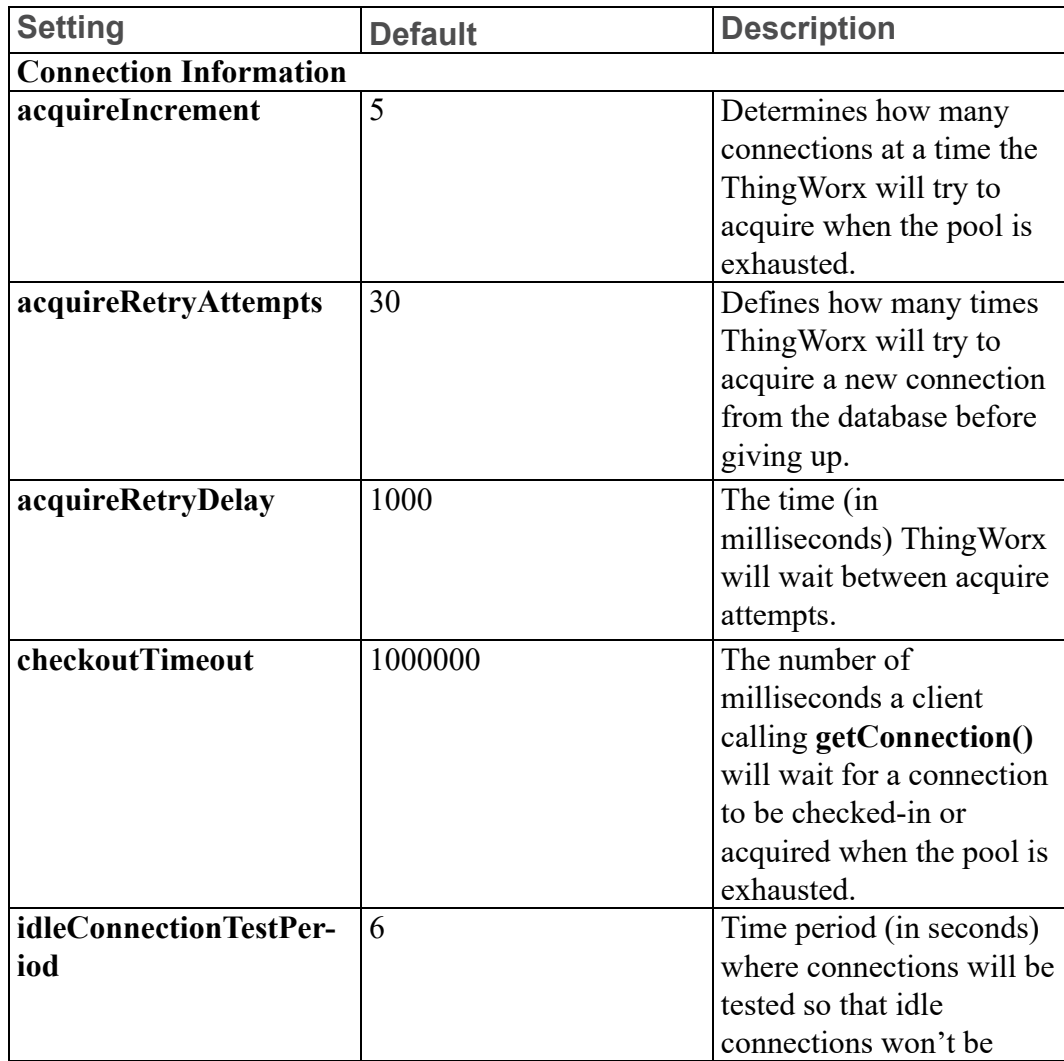

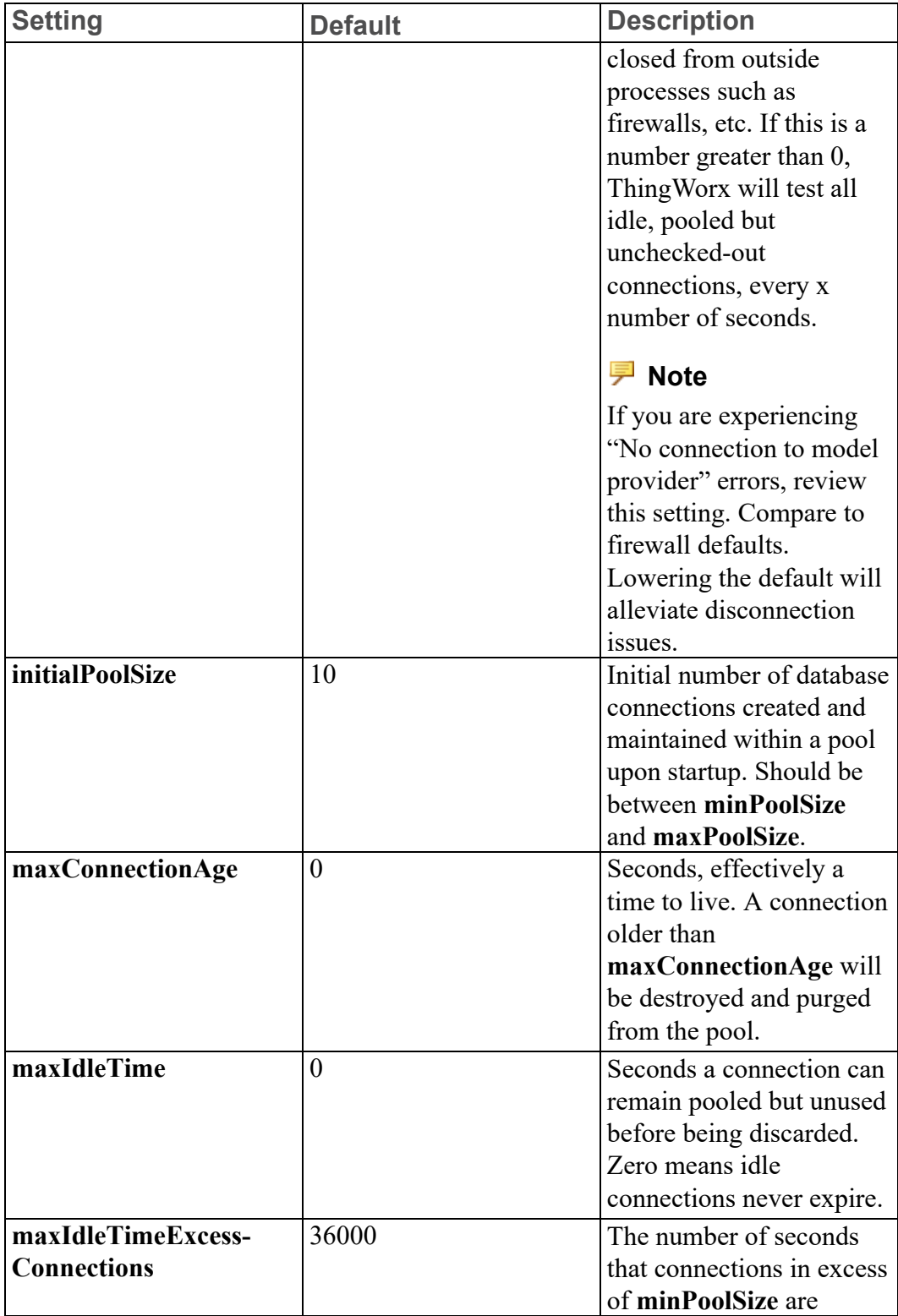

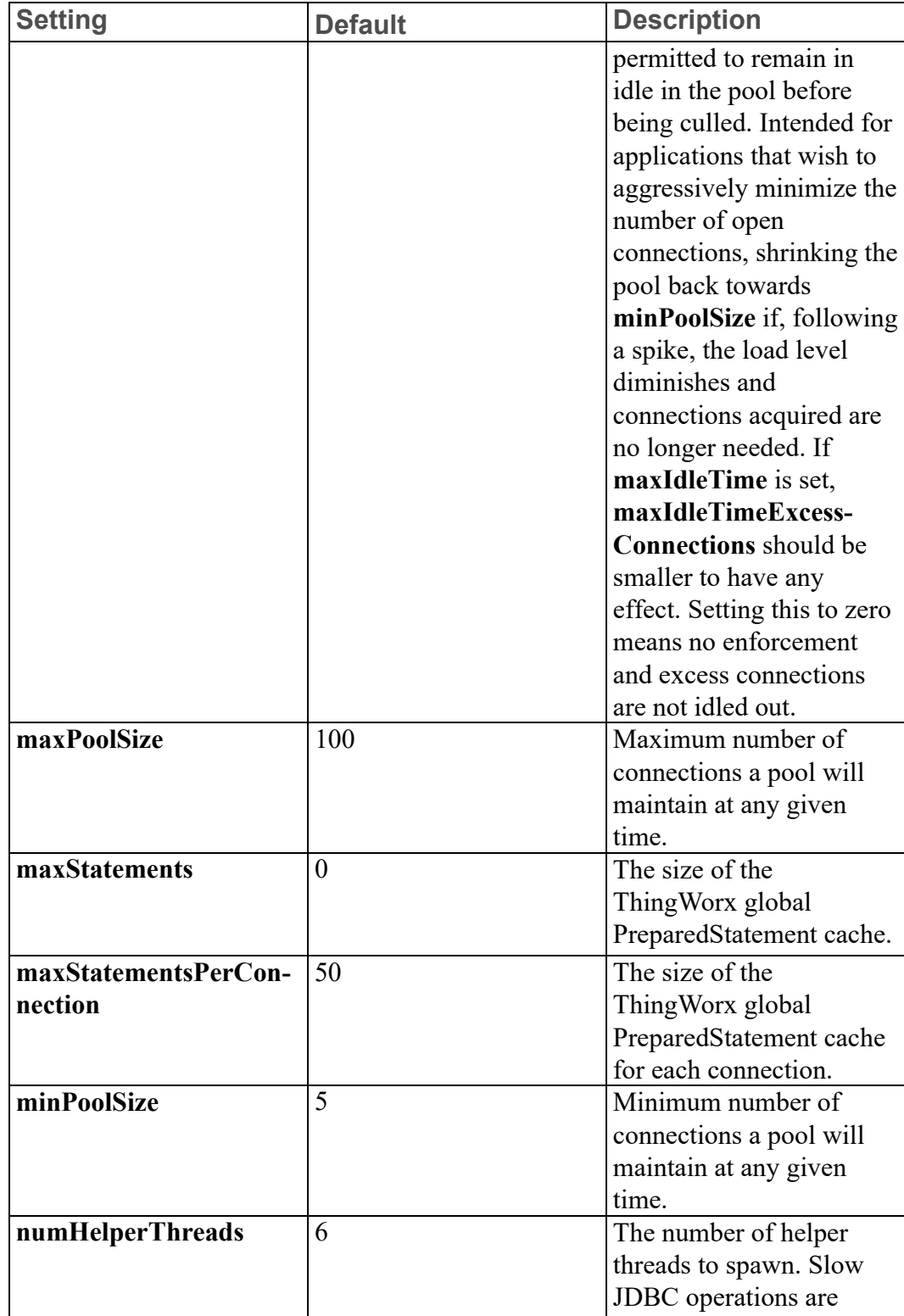

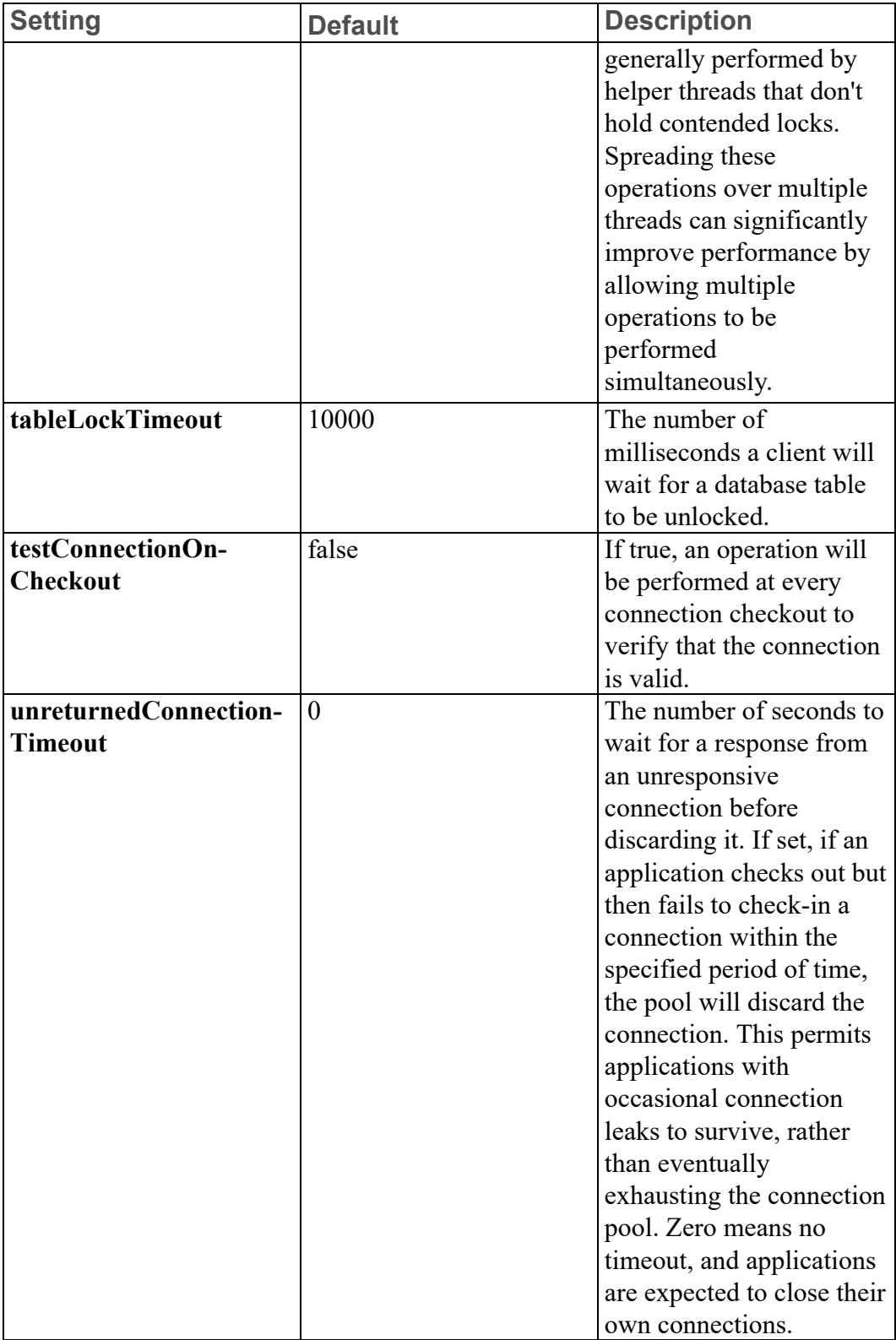

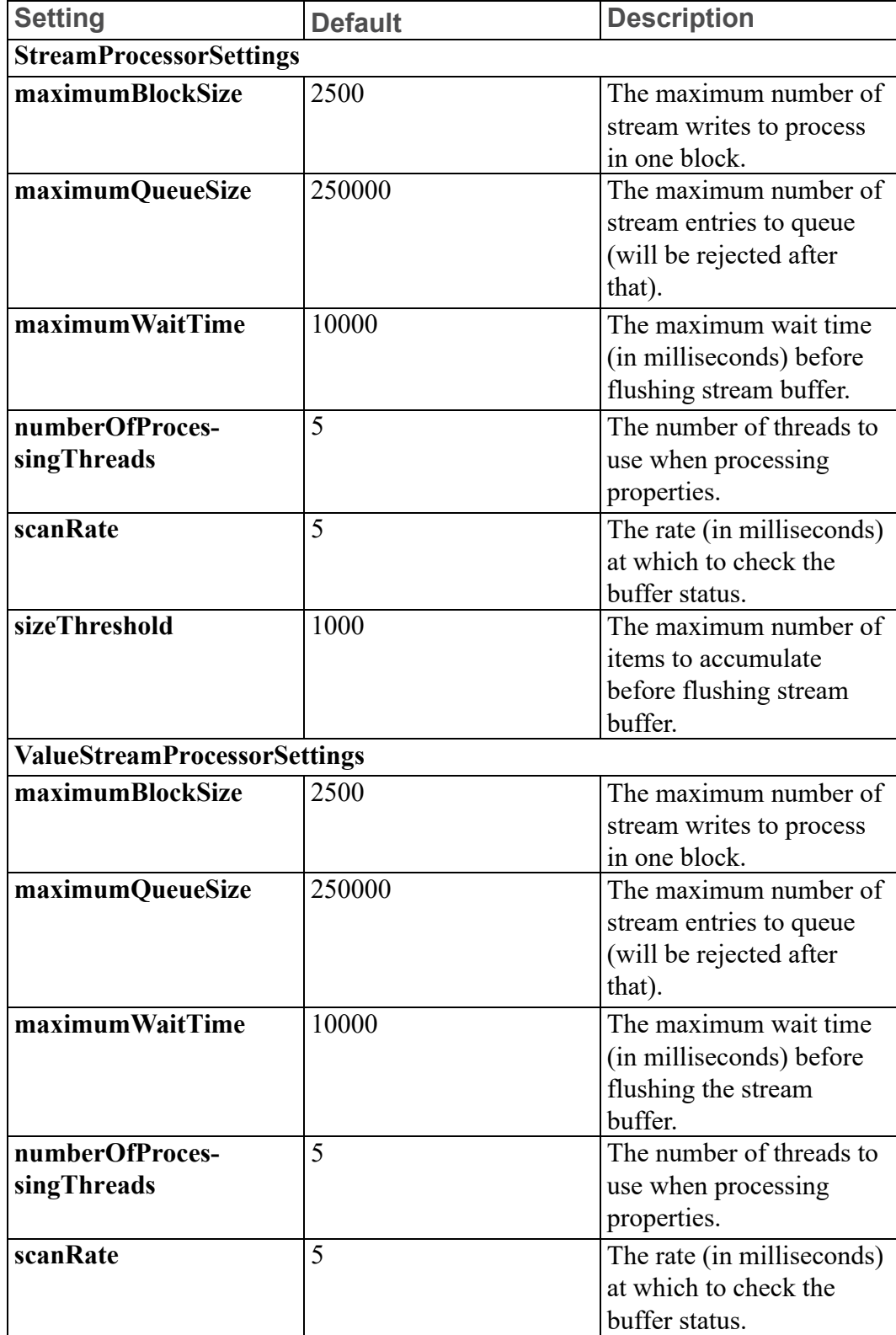

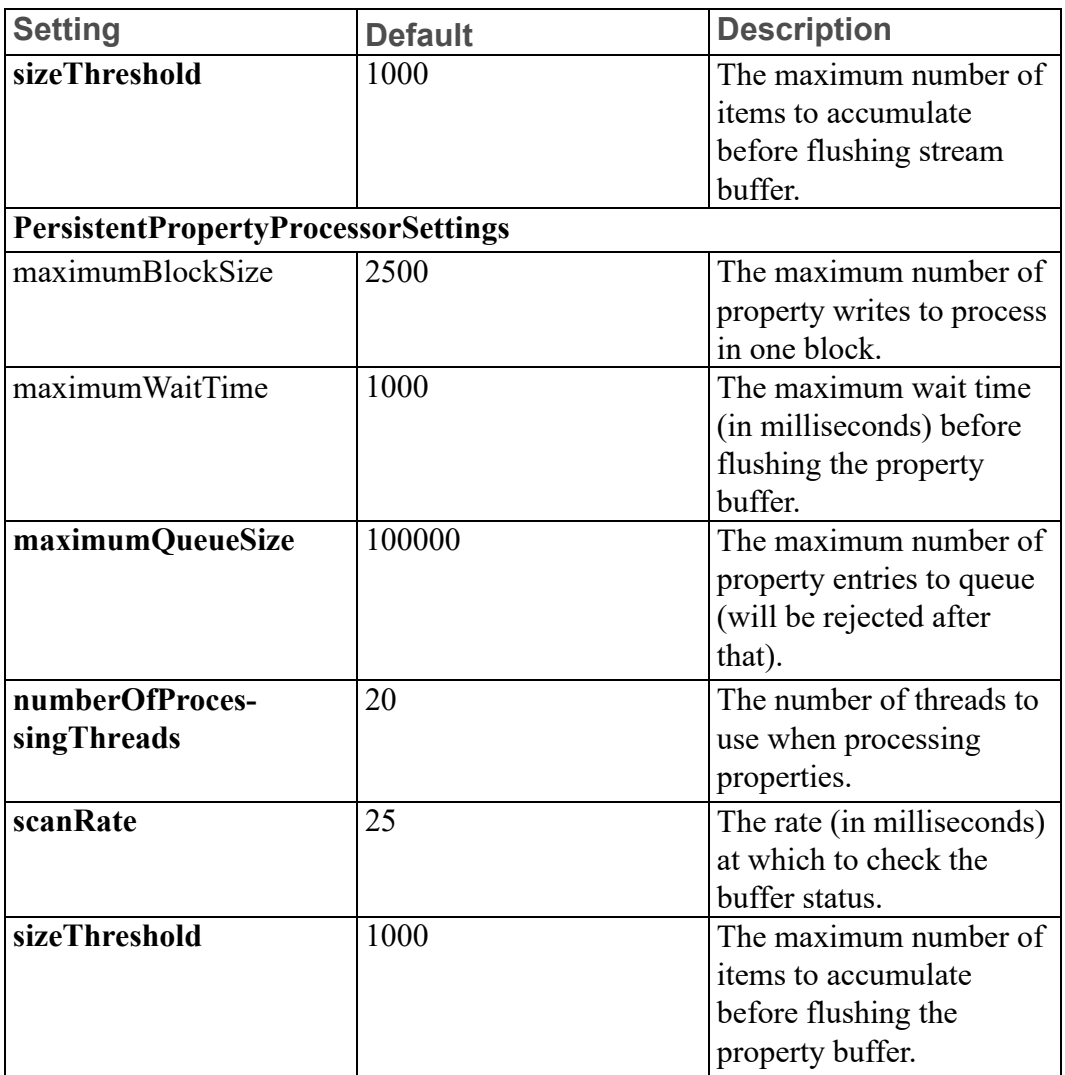

# **PostgresPersistenceProviderPackage**

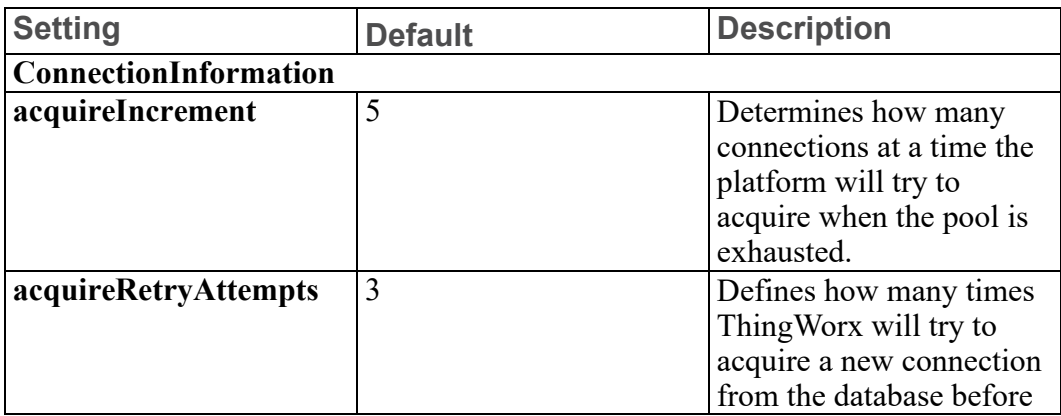

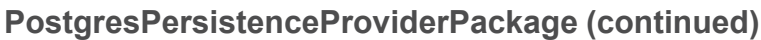

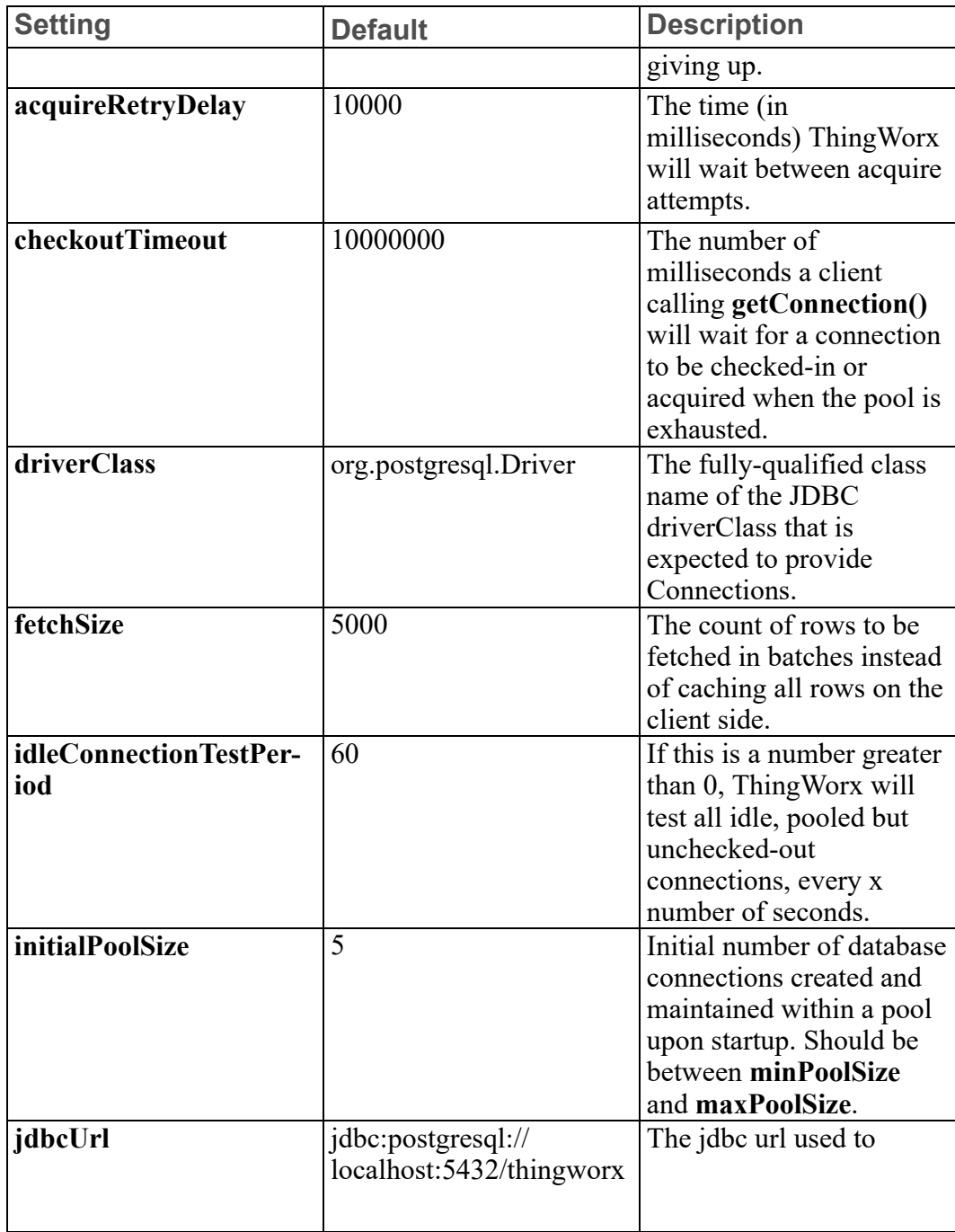

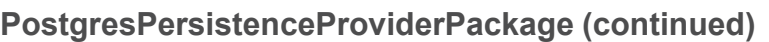

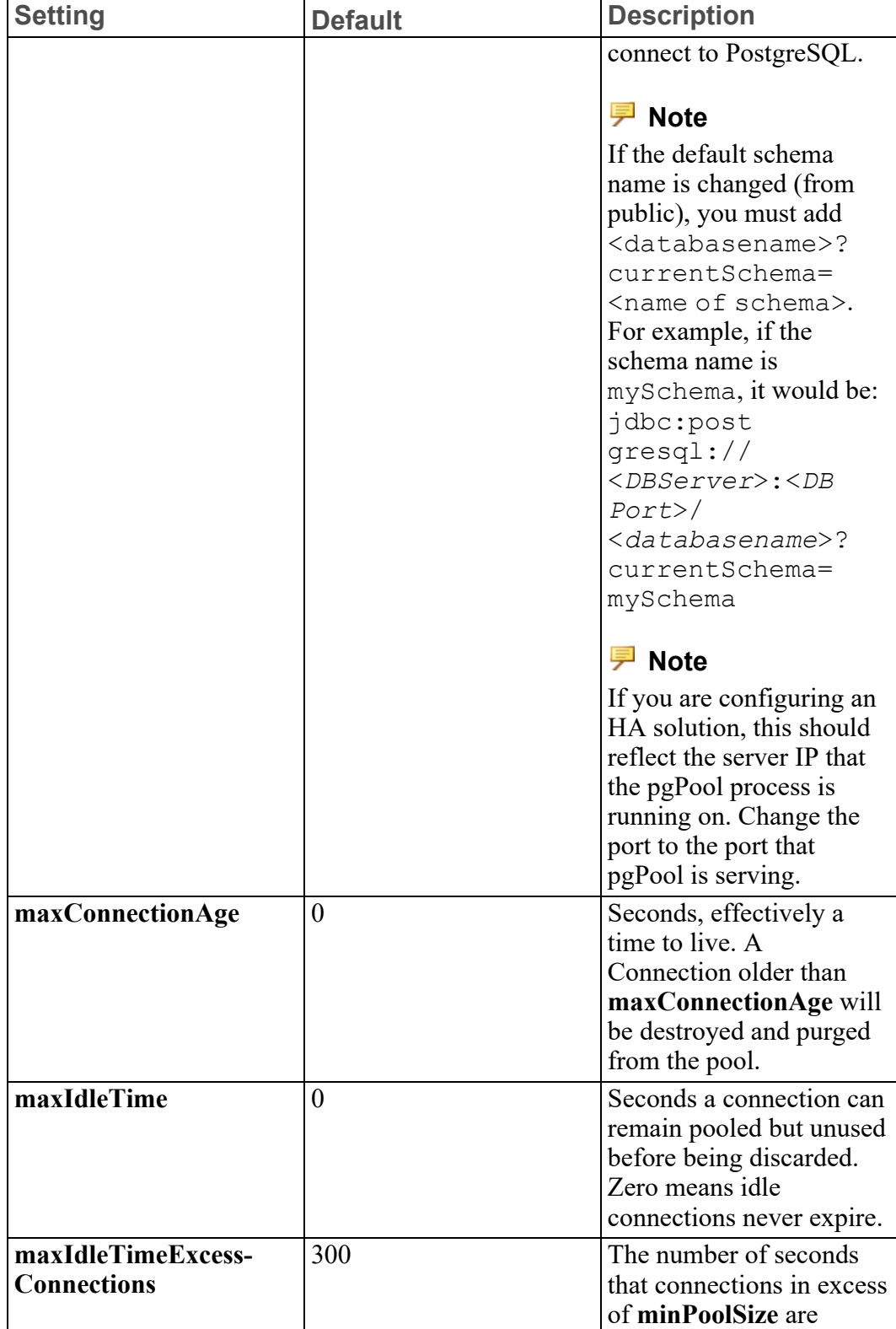

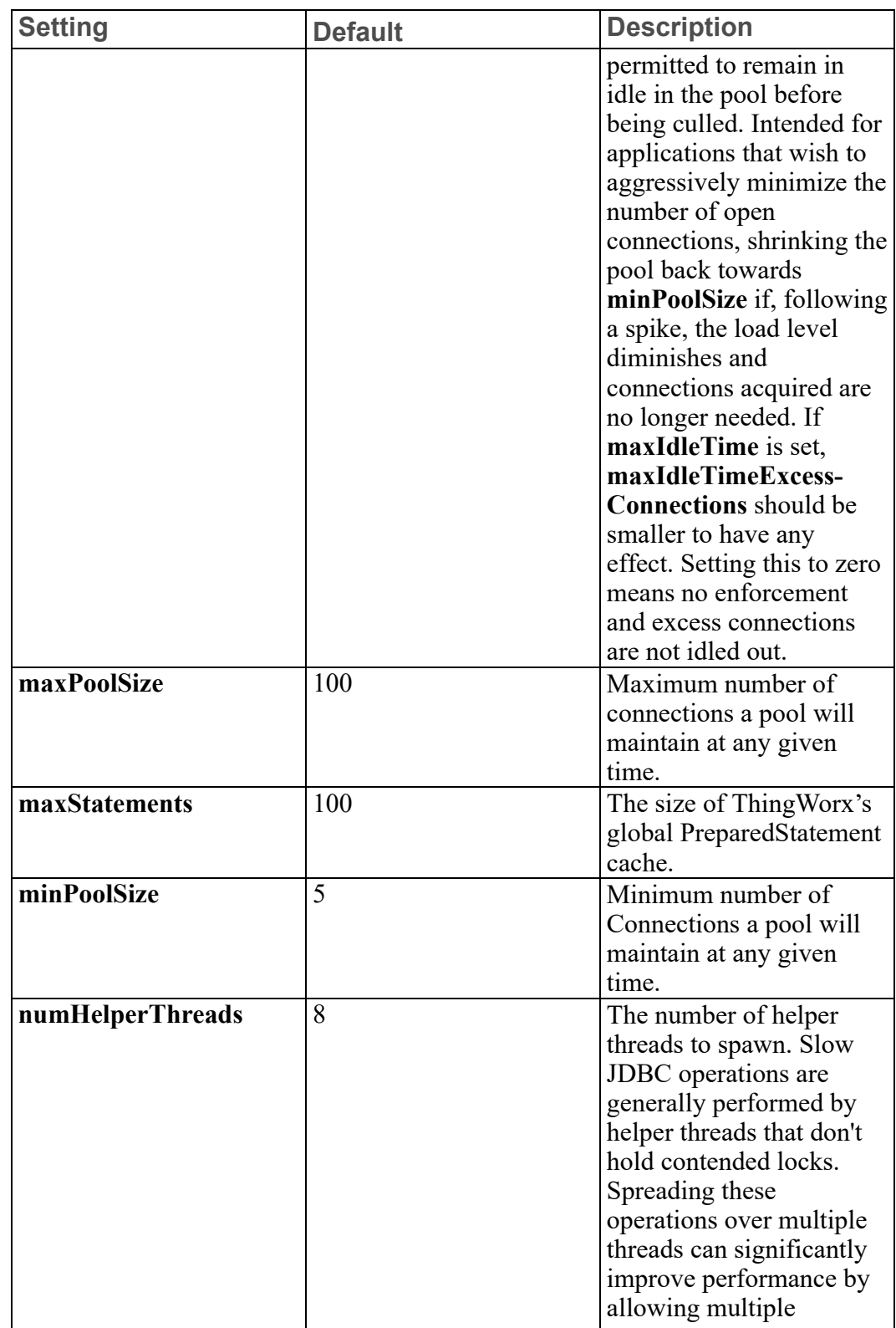

# **PostgresPersistenceProviderPackage (continued)**

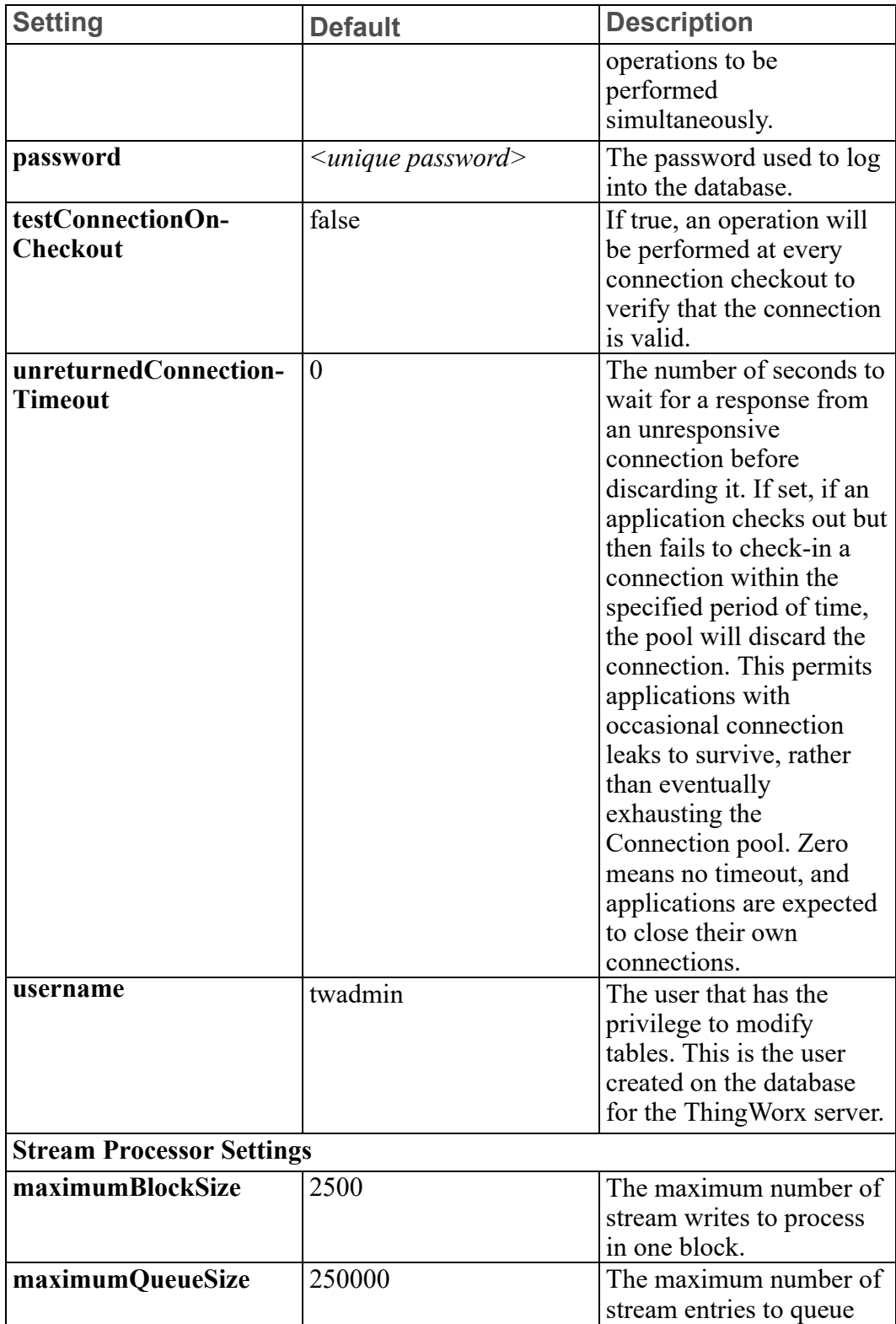

# **PostgresPersistenceProviderPackage (continued)**
## **PostgresPersistenceProviderPackage (continued)**

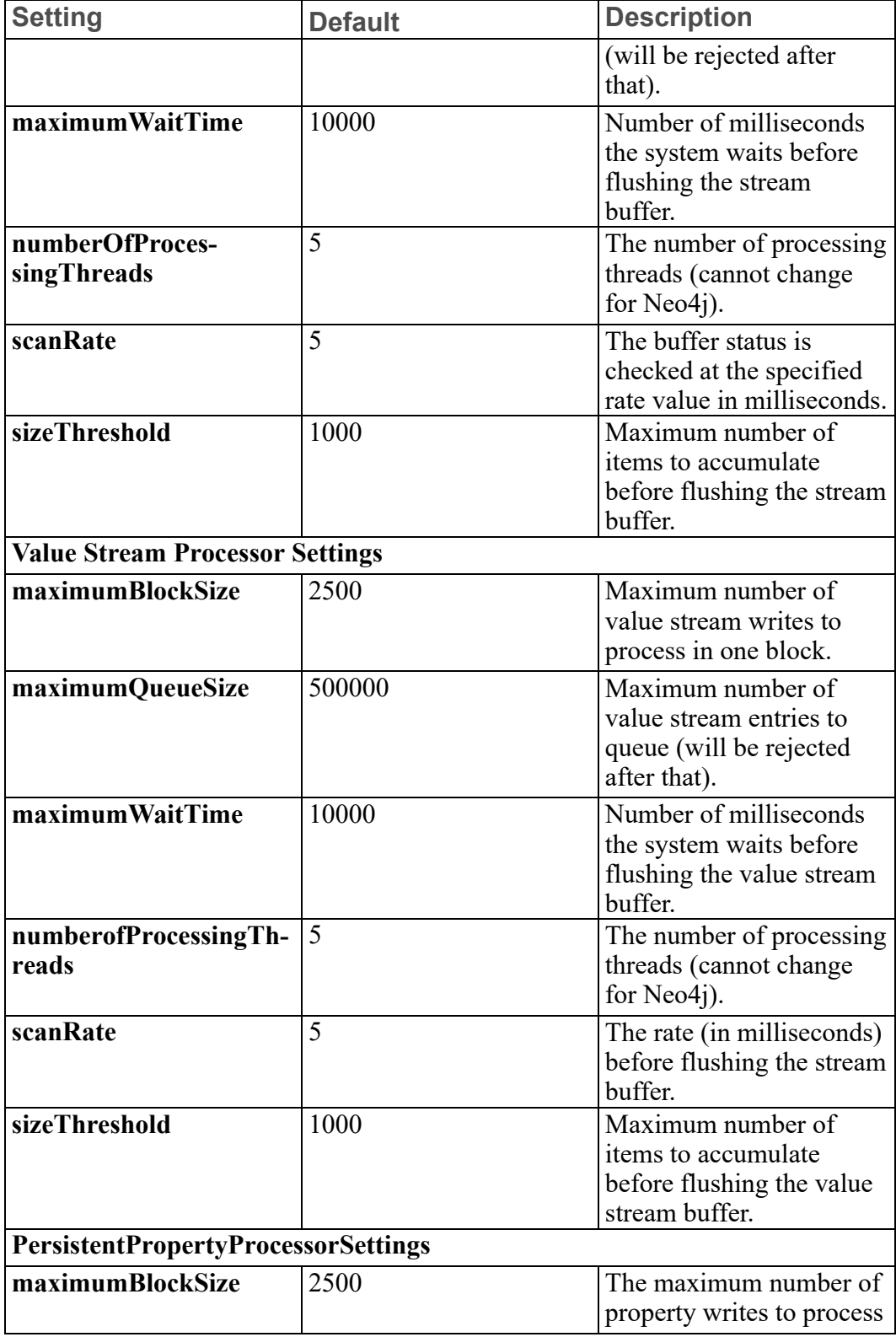

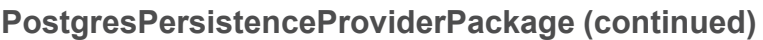

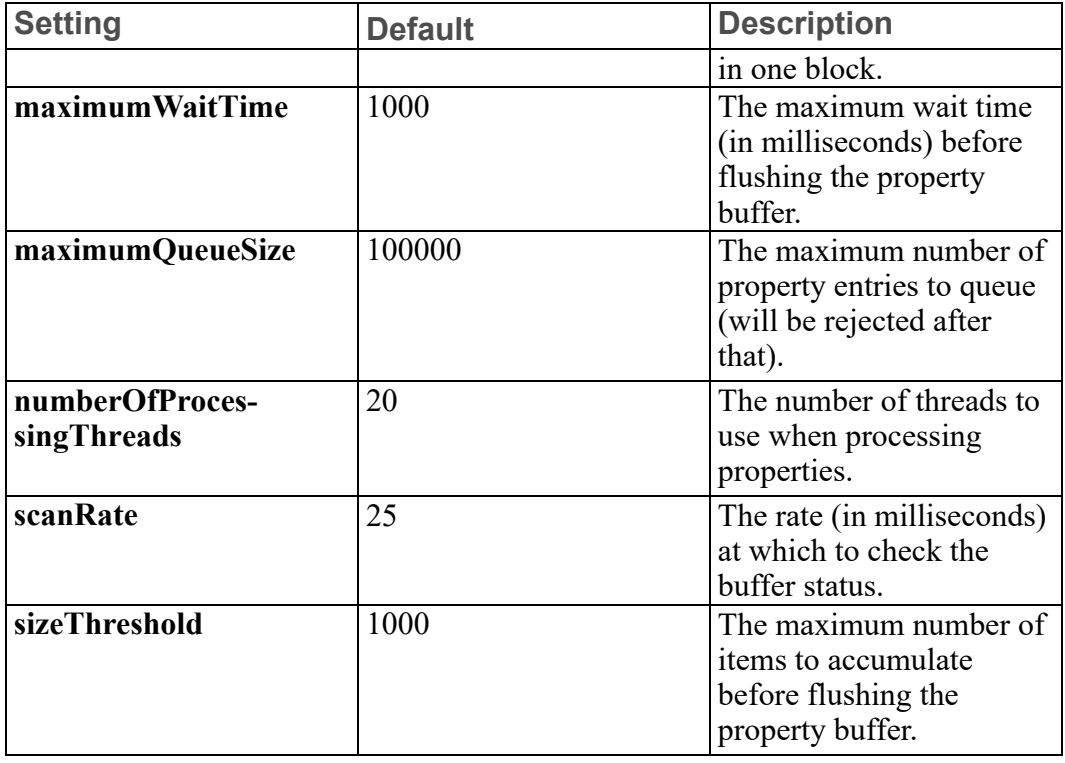

## **MssqlPersistenceProviderPackage**

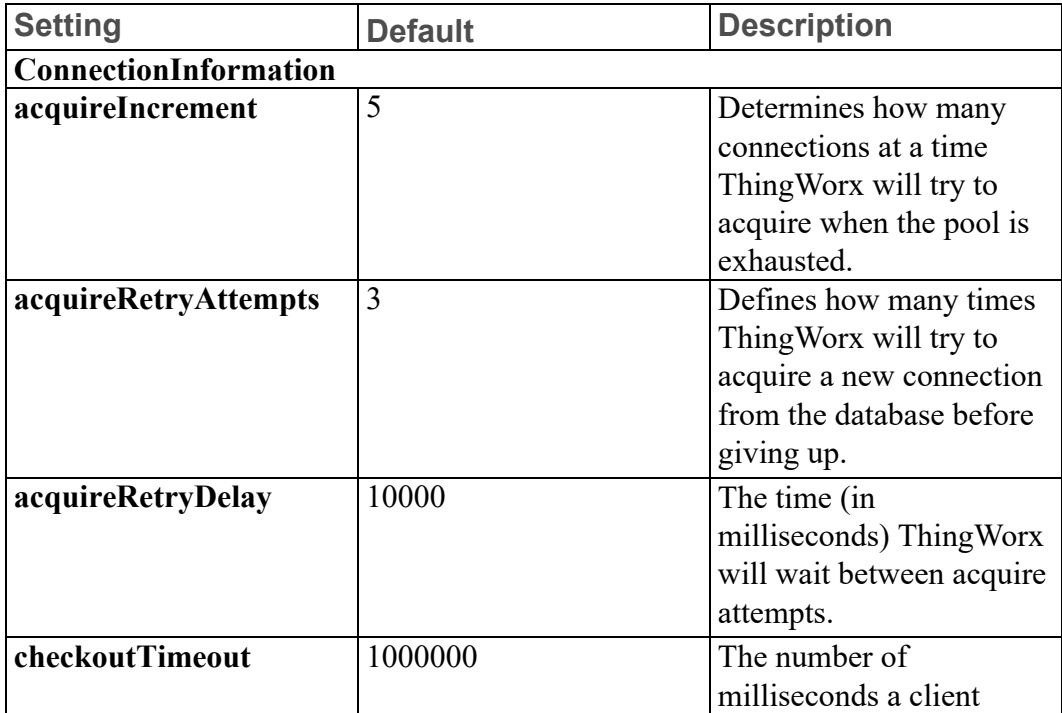

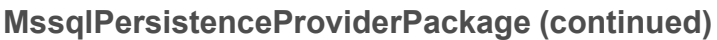

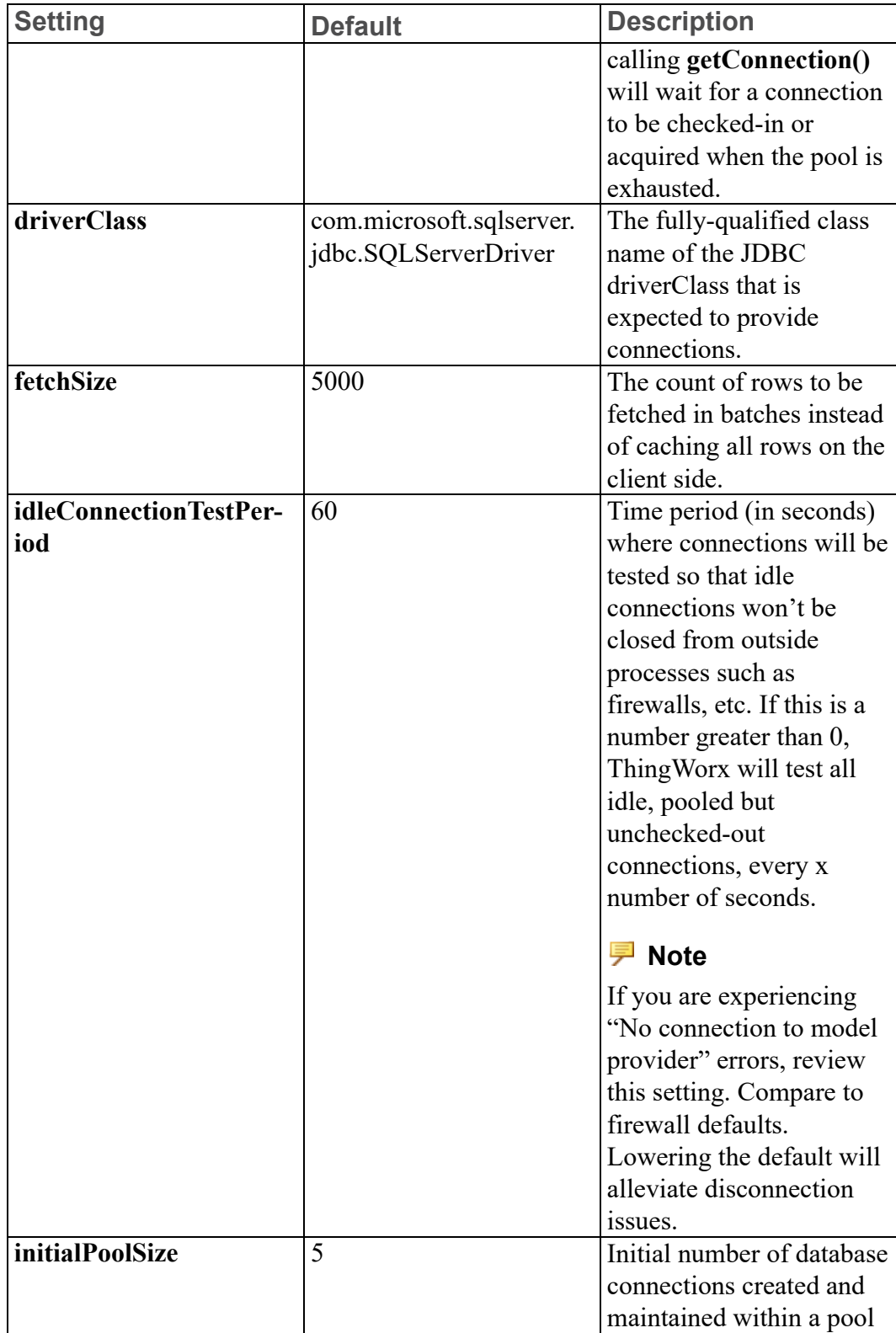

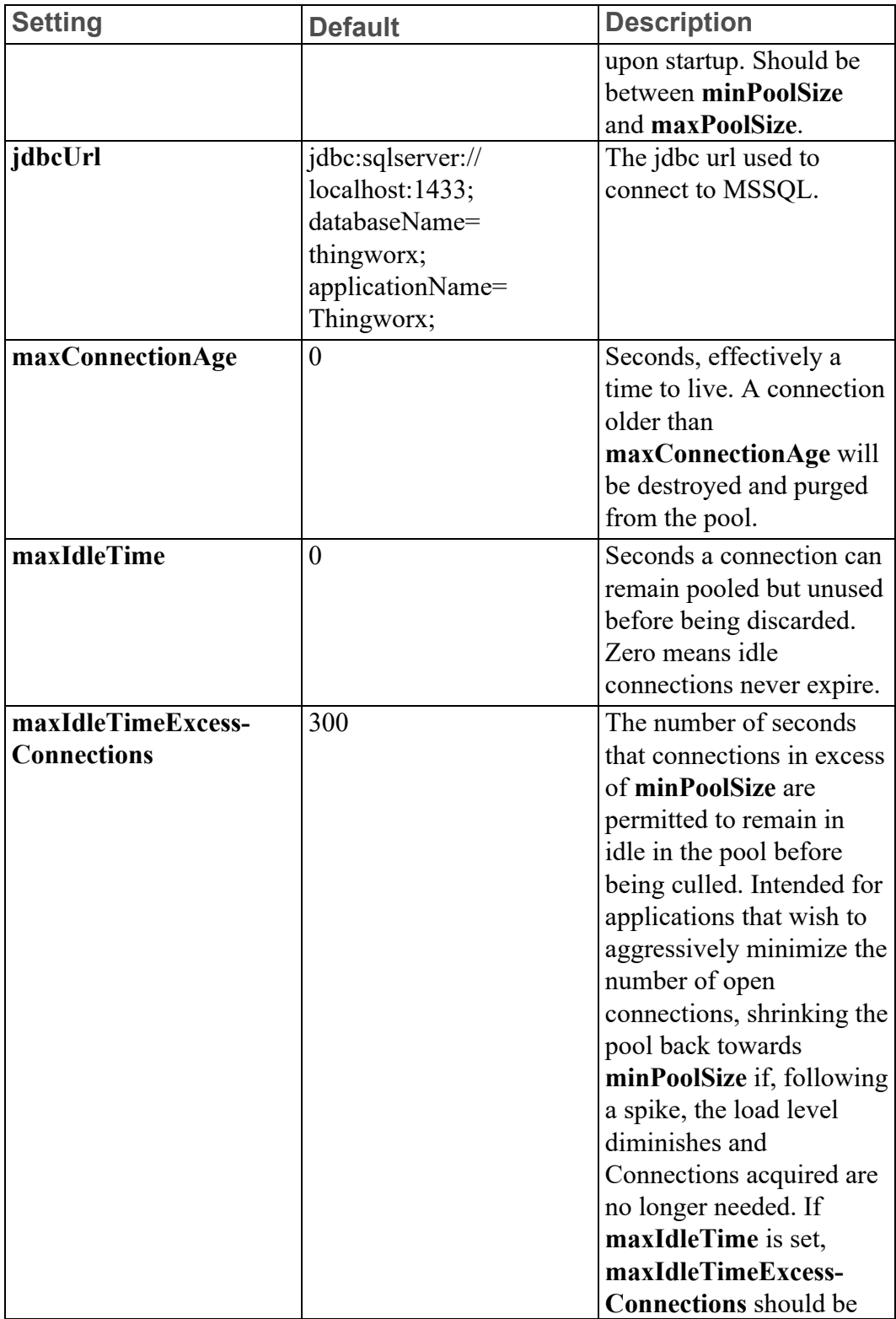

## **MssqlPersistenceProviderPackage (continued)**

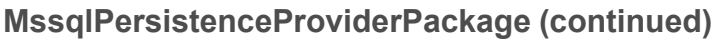

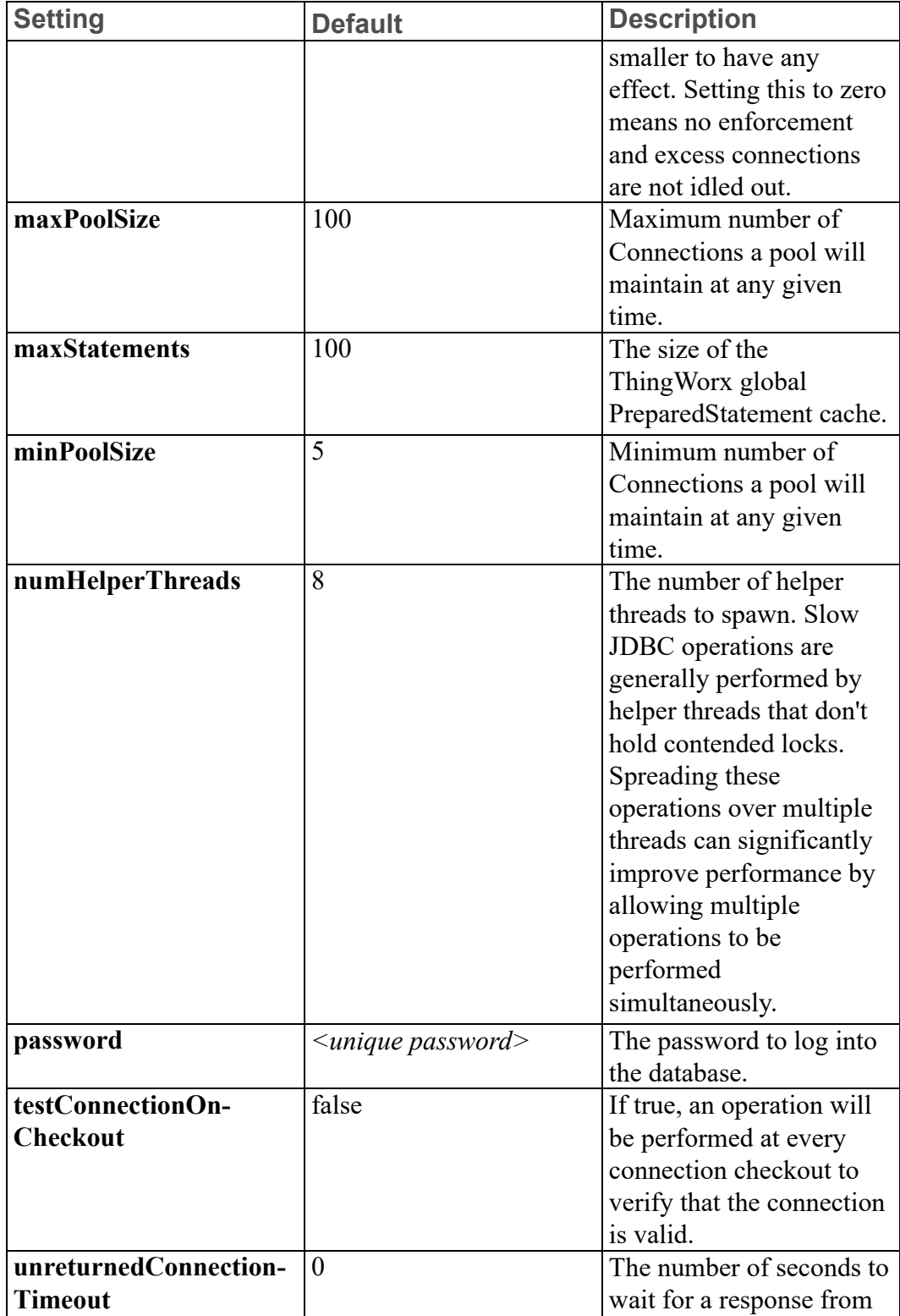

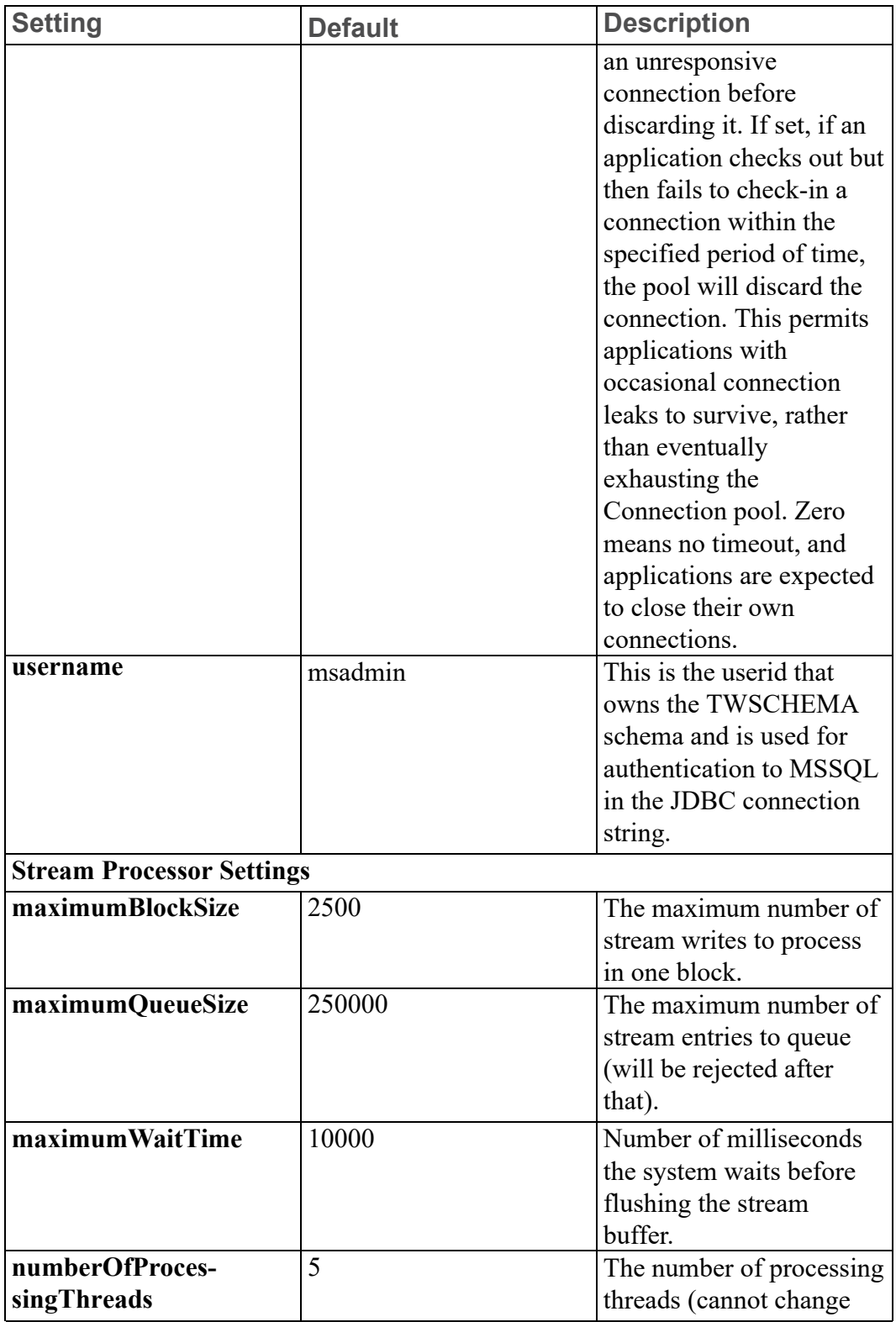

## **MssqlPersistenceProviderPackage (continued)**

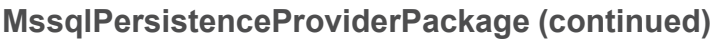

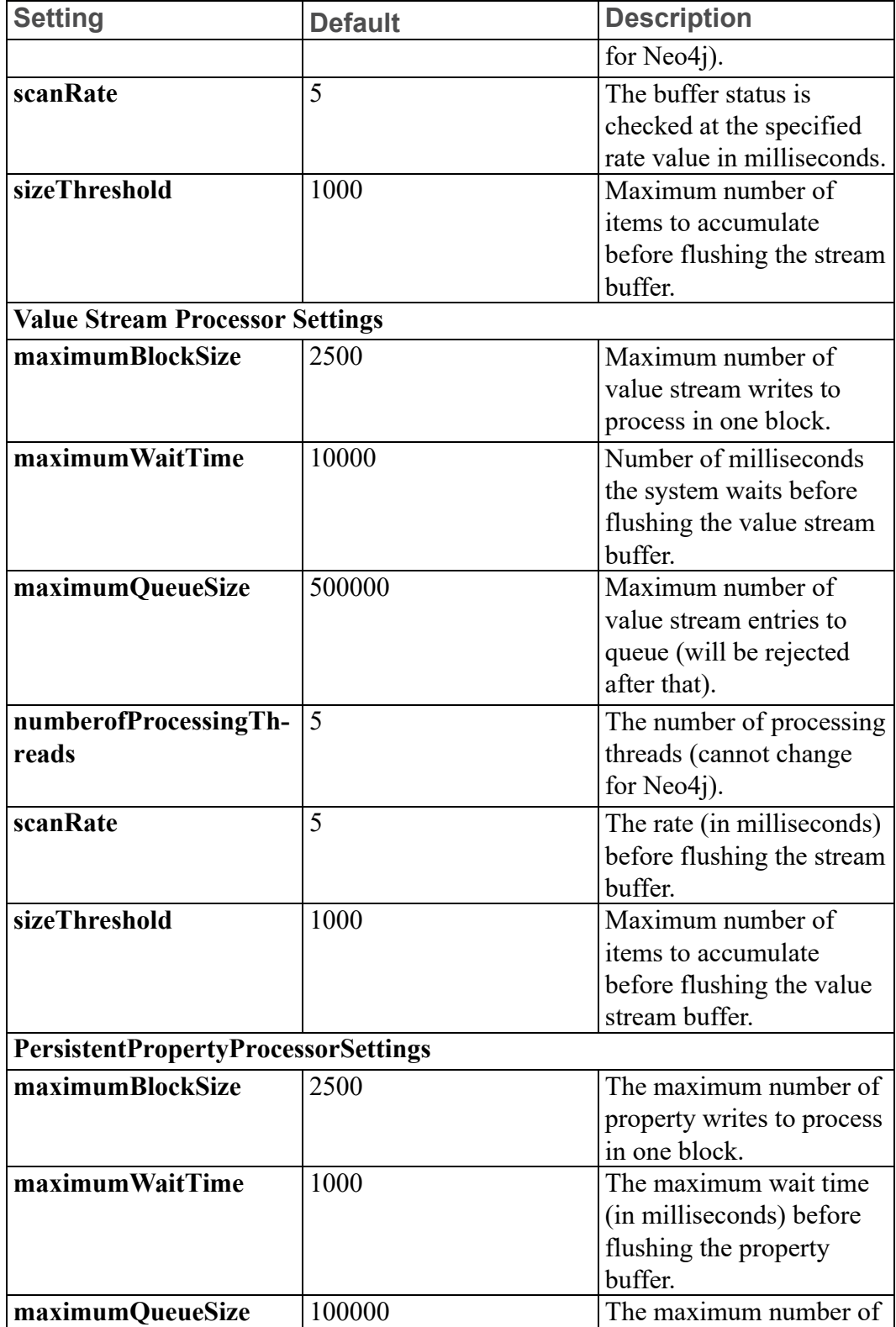

## **MssqlPersistenceProviderPackage (continued)**

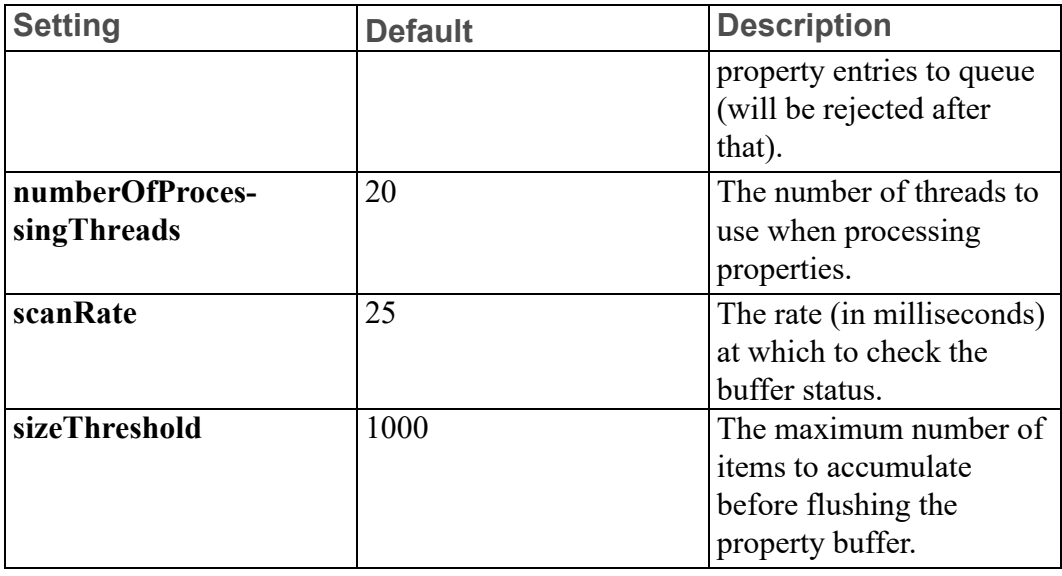

# **Installation Troubleshooting**

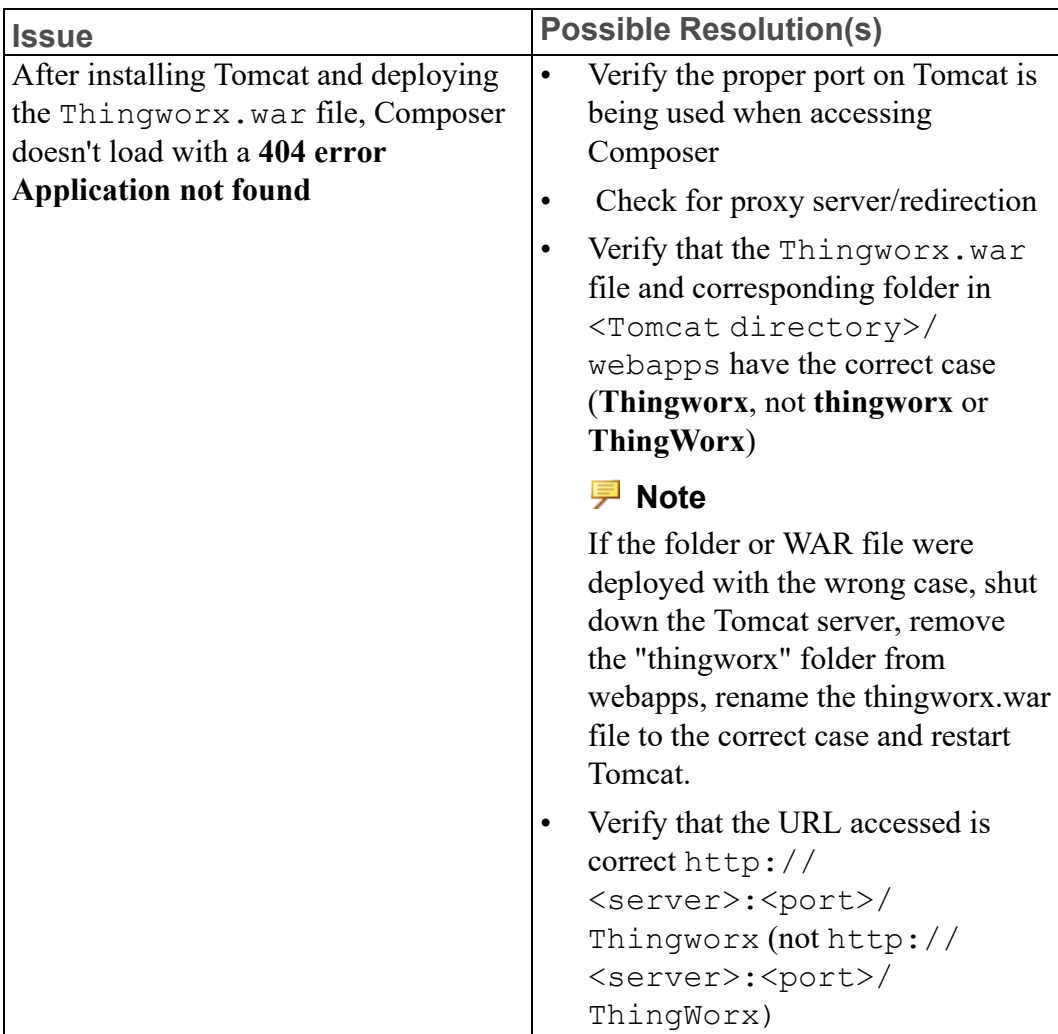

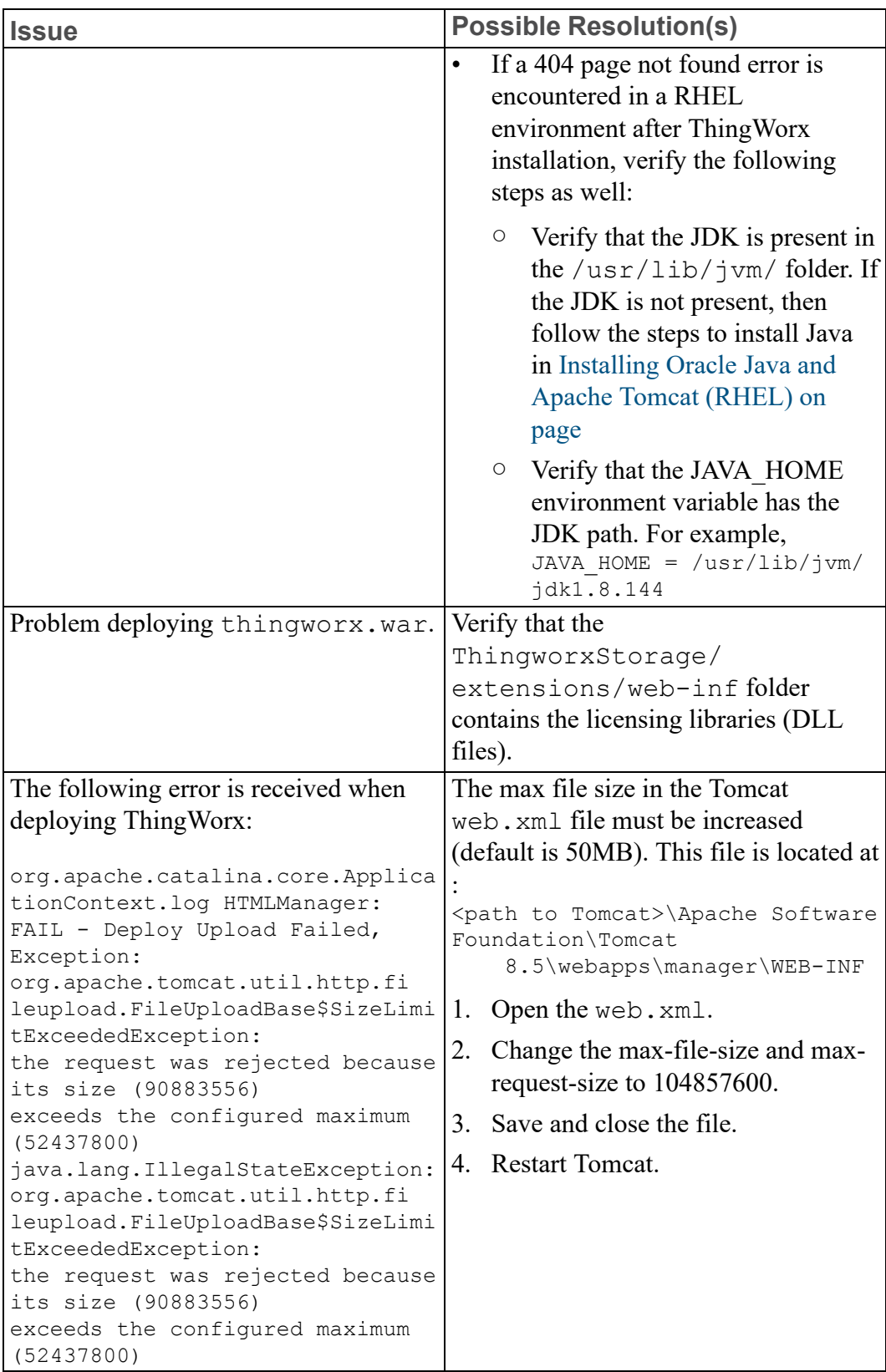

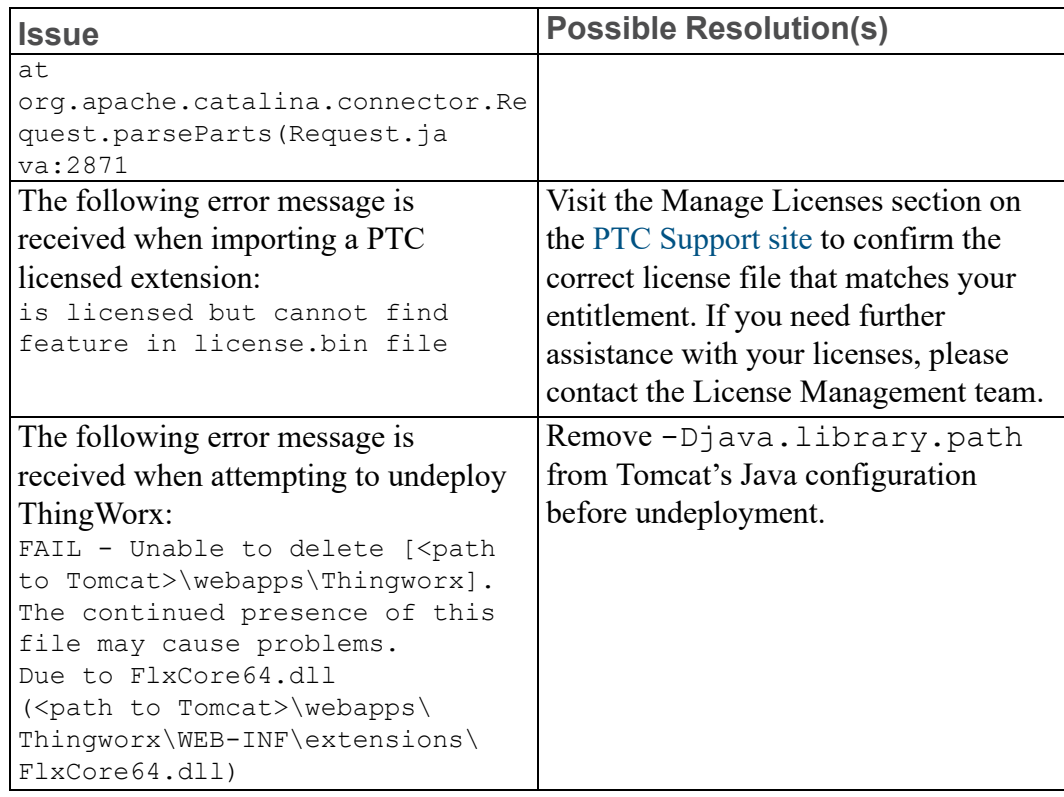

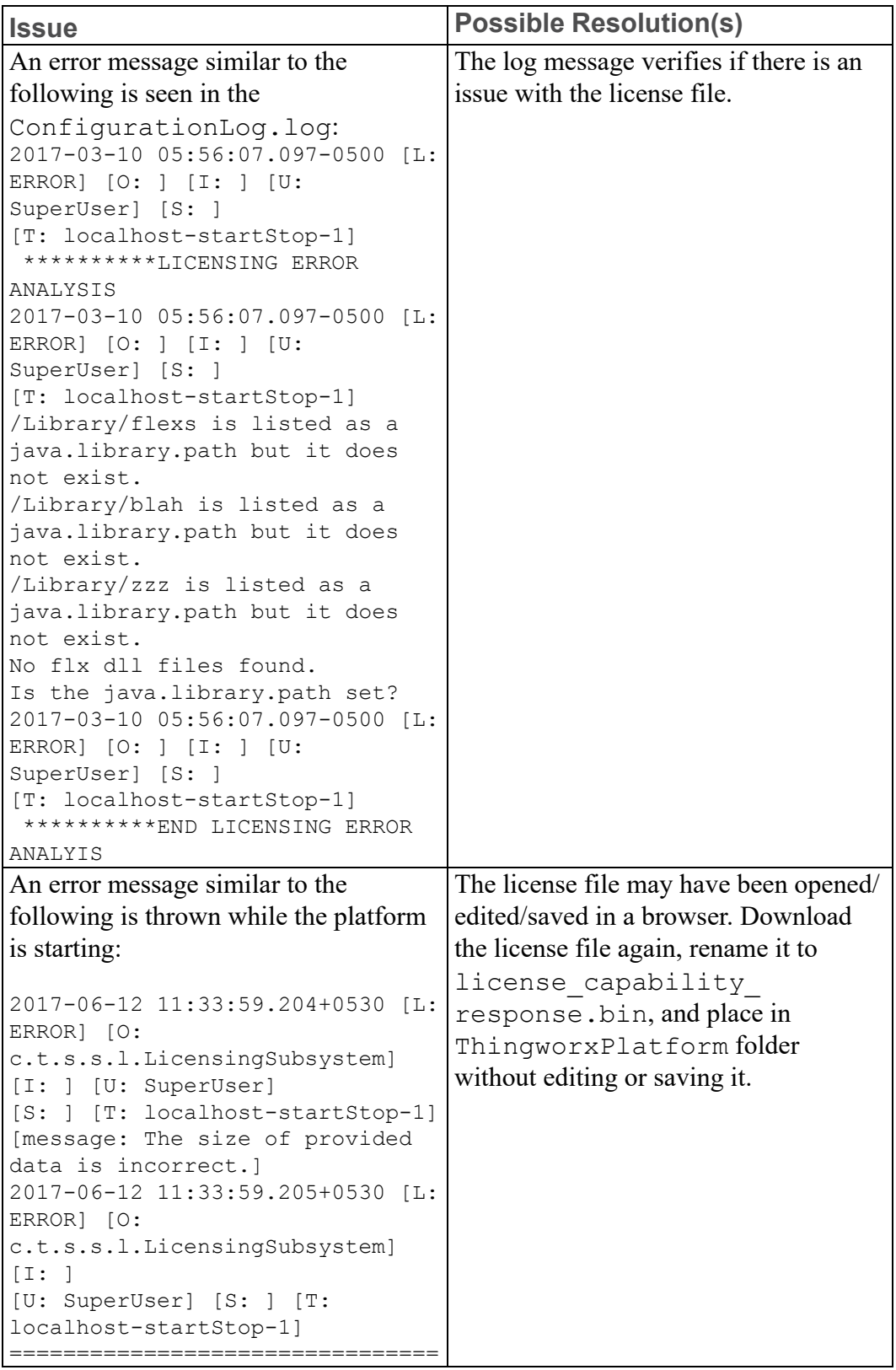

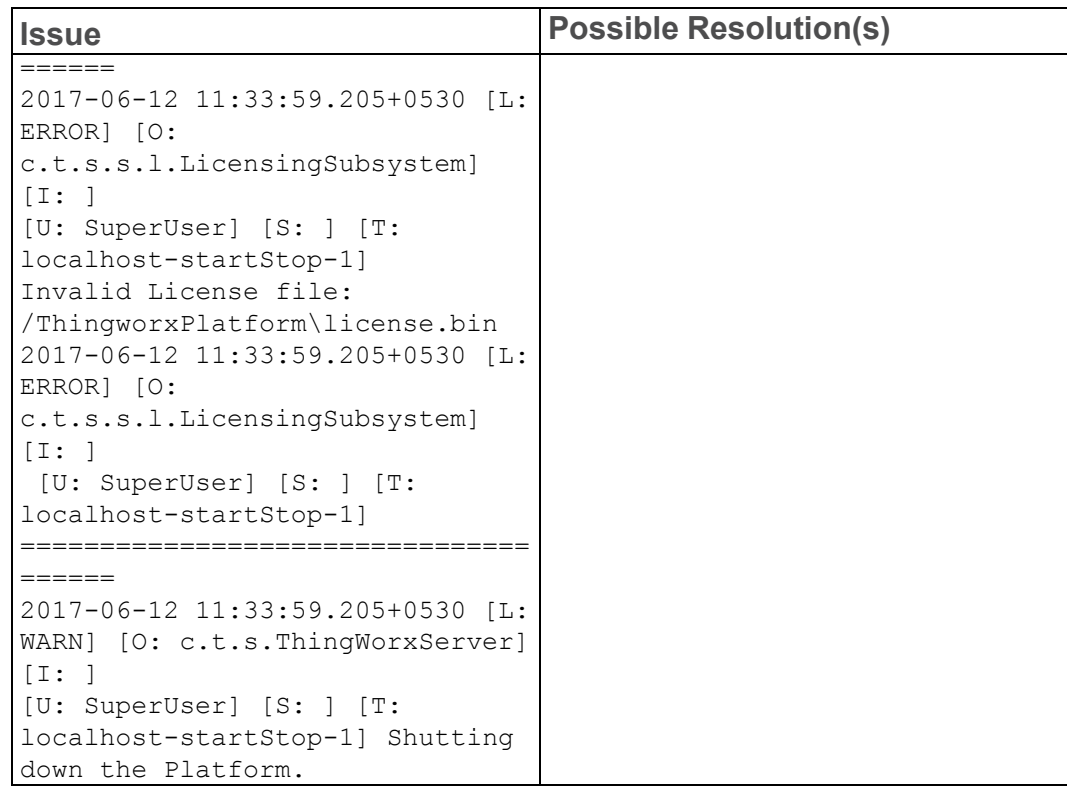